# **DISEÑO Y CONSTRUCCIÓN DEL MÓDULO DE ENTRENAMIENTO # 15 CON EL PLC S7 - 1500 CON COMUNICACIÓN ETHERNET.**

# **CRISTIAN CAMILO SALINAS GONZALEZ. CHRISTIAN CAMILO GÓMEZ CHALARCA. JAIURI URIBE RAMÍREZ**

# **INSTITUCIÓN UNIVERSITARIA PASCUAL BRAVO FACULTAD DE INGENIERÍA TECNOLOGÍA ELÉCTRICA**

# **MEDELLIN**

# **DISEÑO Y CONSTRUCCIÓN DEL MÓDULO DE ENTRENAMIENTO # 15 CON EL PLC S7-1500 CON COMUNICACIÓN ETHERNET**

# **CRISTIAN CAMILO SALINAS GONZALEZ. CHRISTIAN CAMILO GÓMEZ CHALARCA. JAIURI URIBE RAMIREZ**

**Trabajo de grado para optar por el título de Tecnólogo Electricista**

**Asesor:**

**Elkin Darío Pérez**

**Especialista en Gestión Energética Industrial**

# **INSTITUCIÓN UNIVERSITARIA PASCUAL BRAVO FACULTAD DE INGENIERÍA TECNOLOGÍA ELÉCTRICA**

## **MEDELLÍN**

# **Contenido**

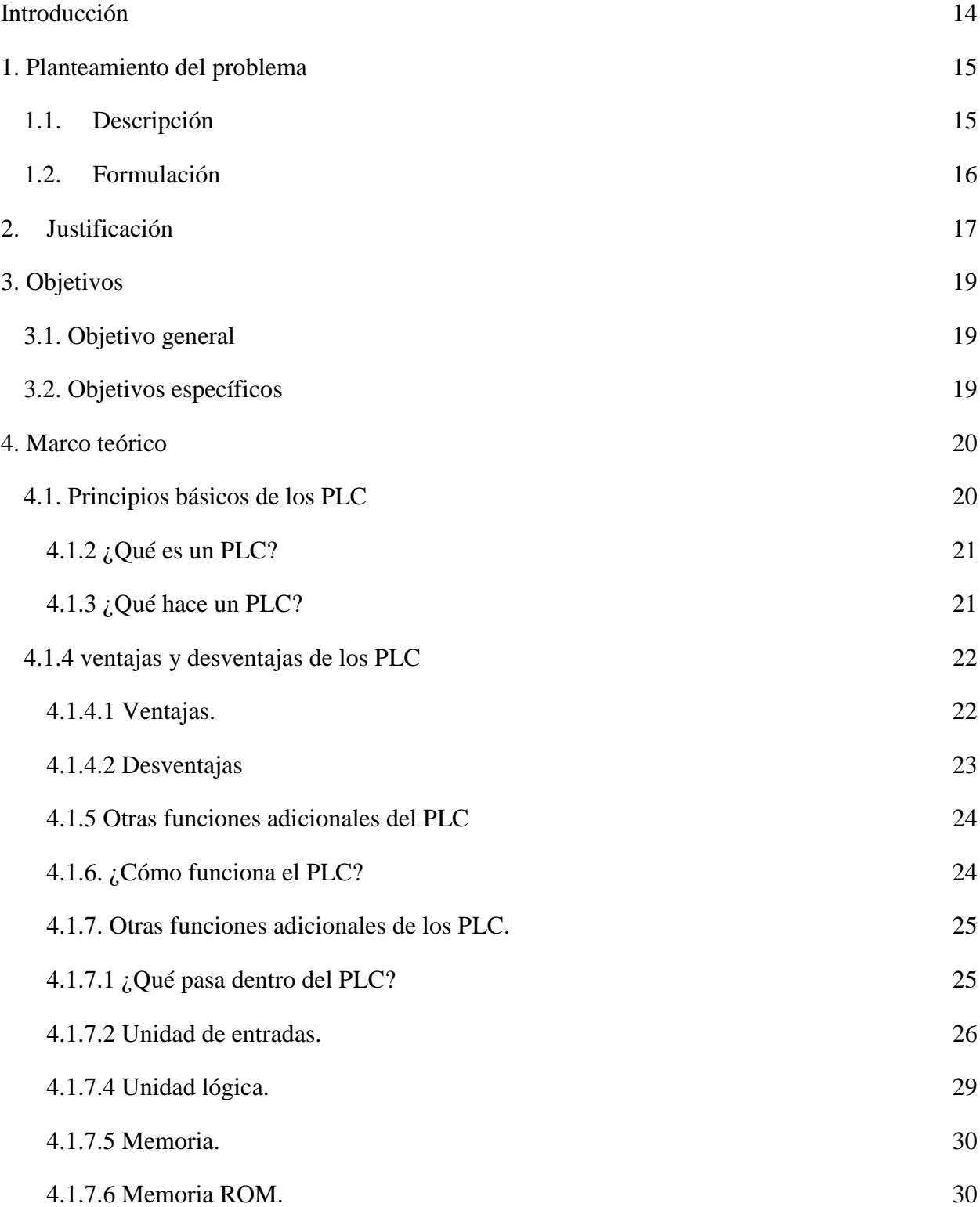

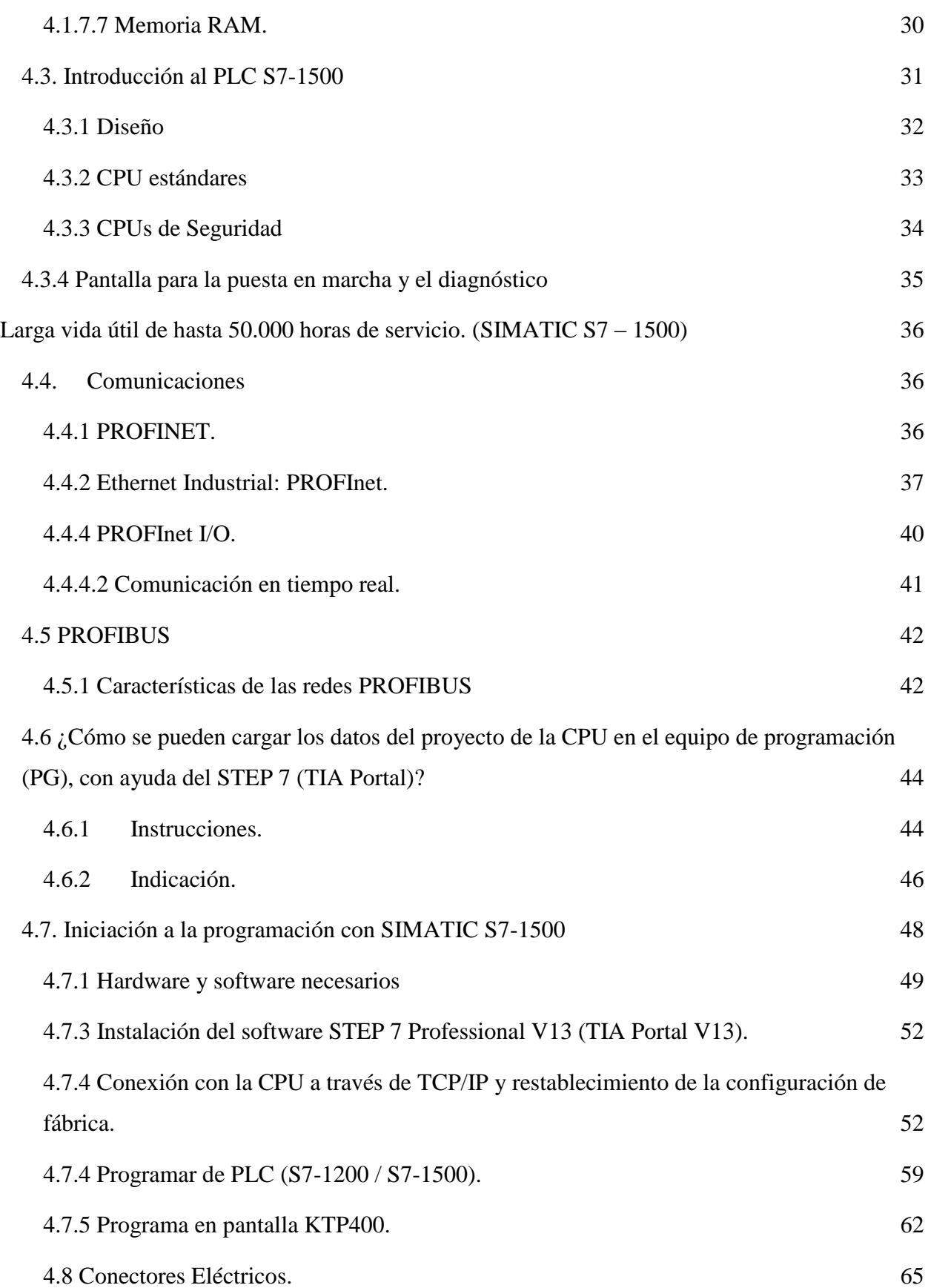

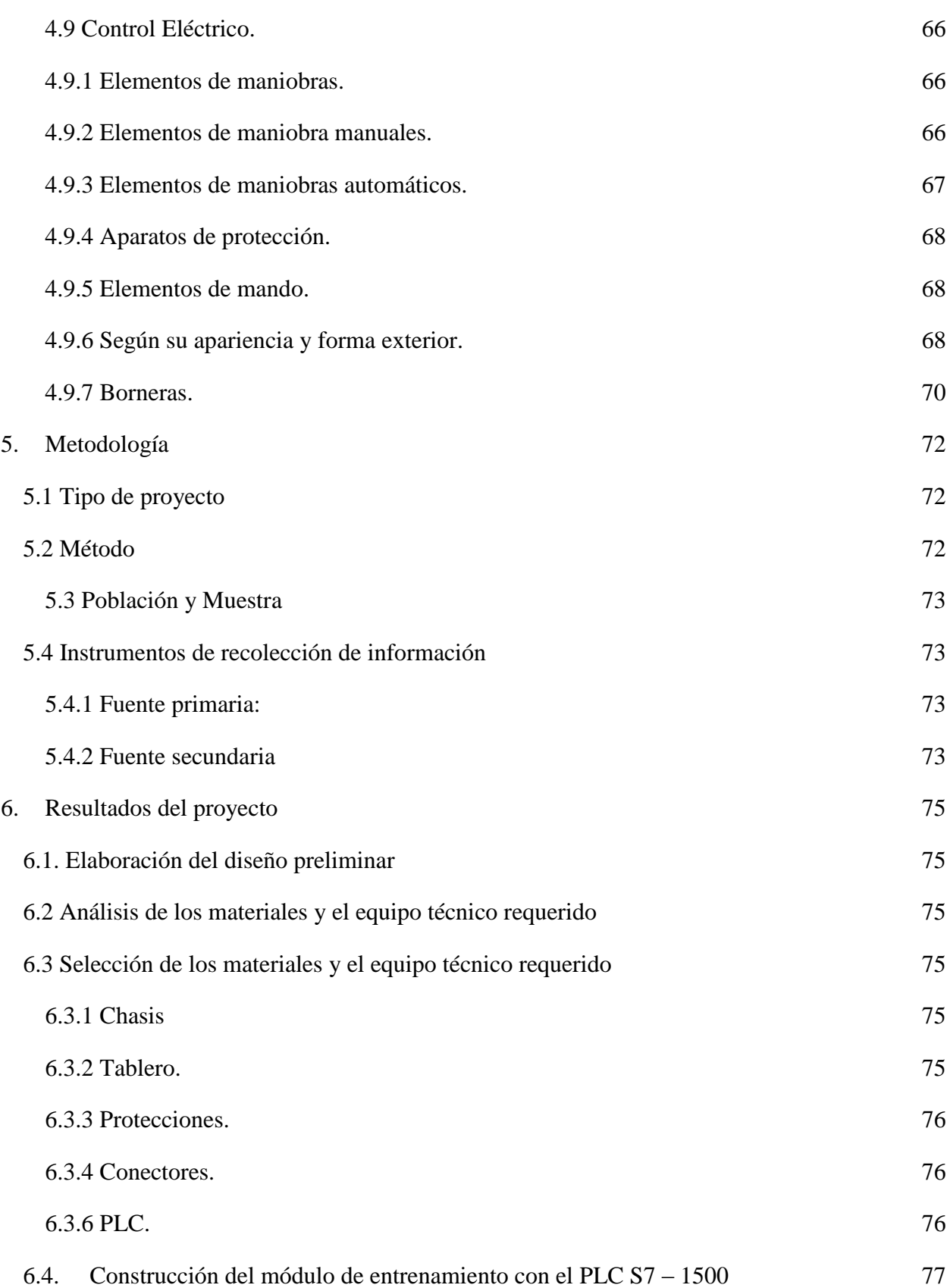

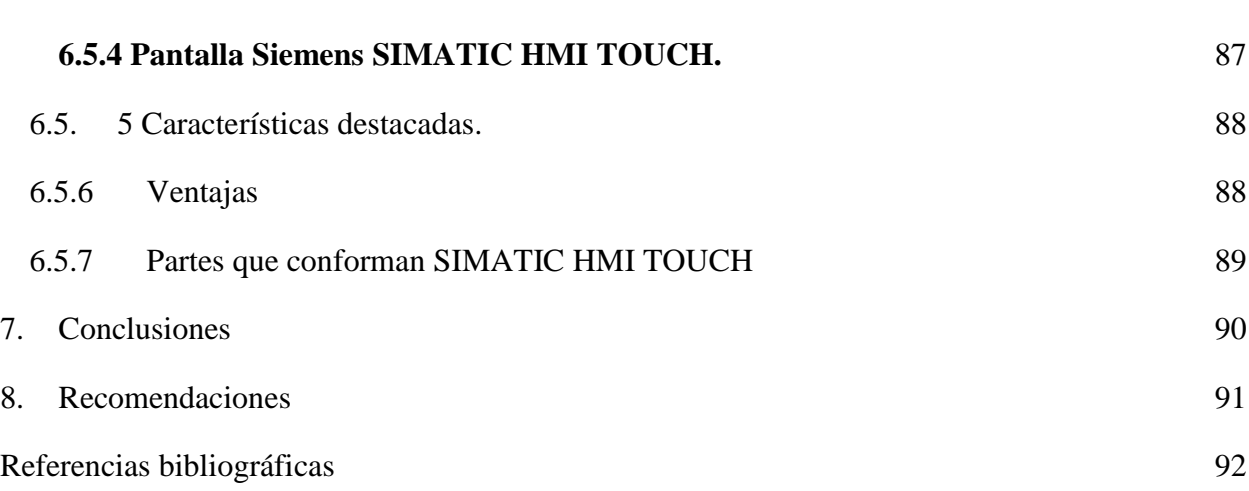

# **Lista de figuras**

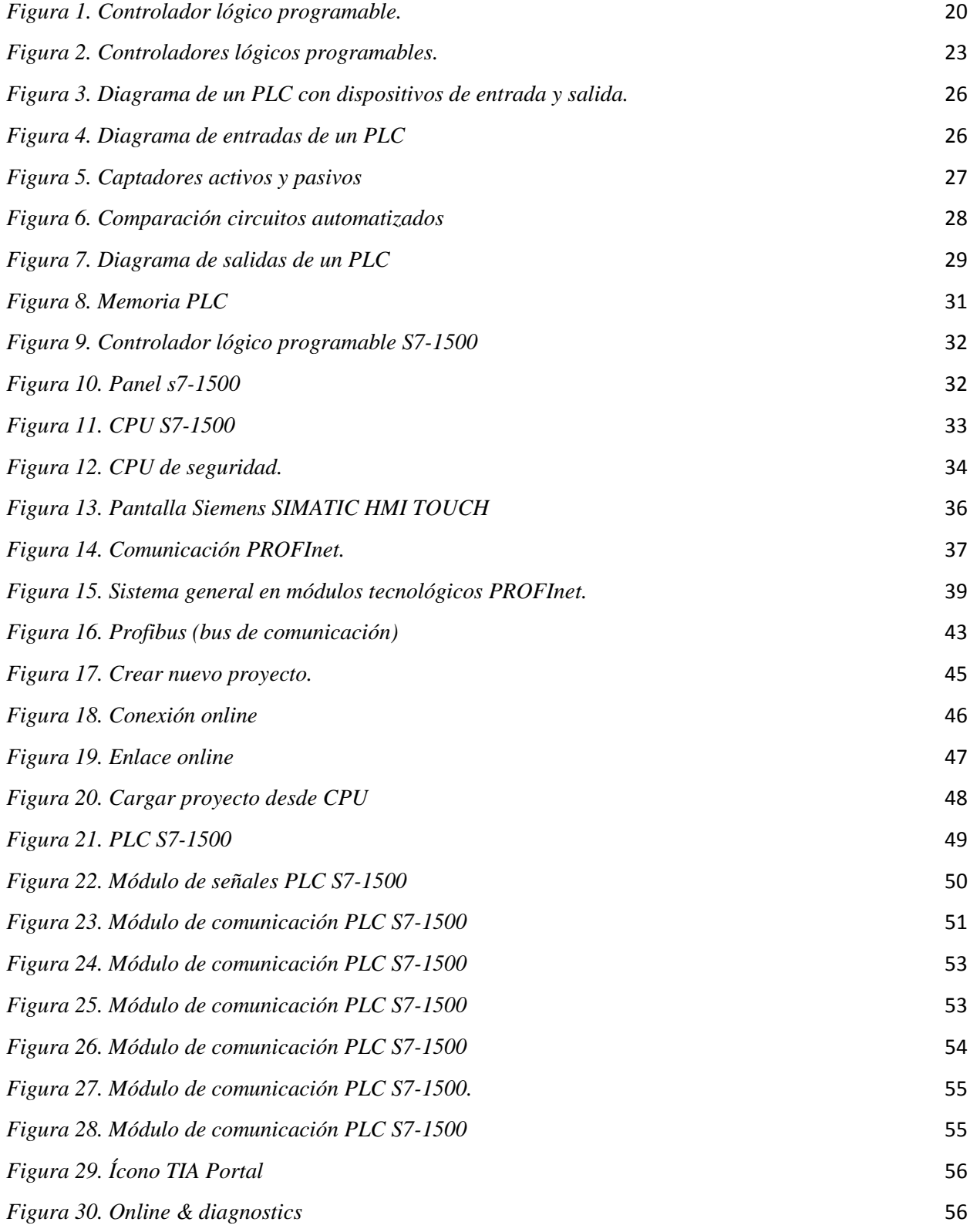

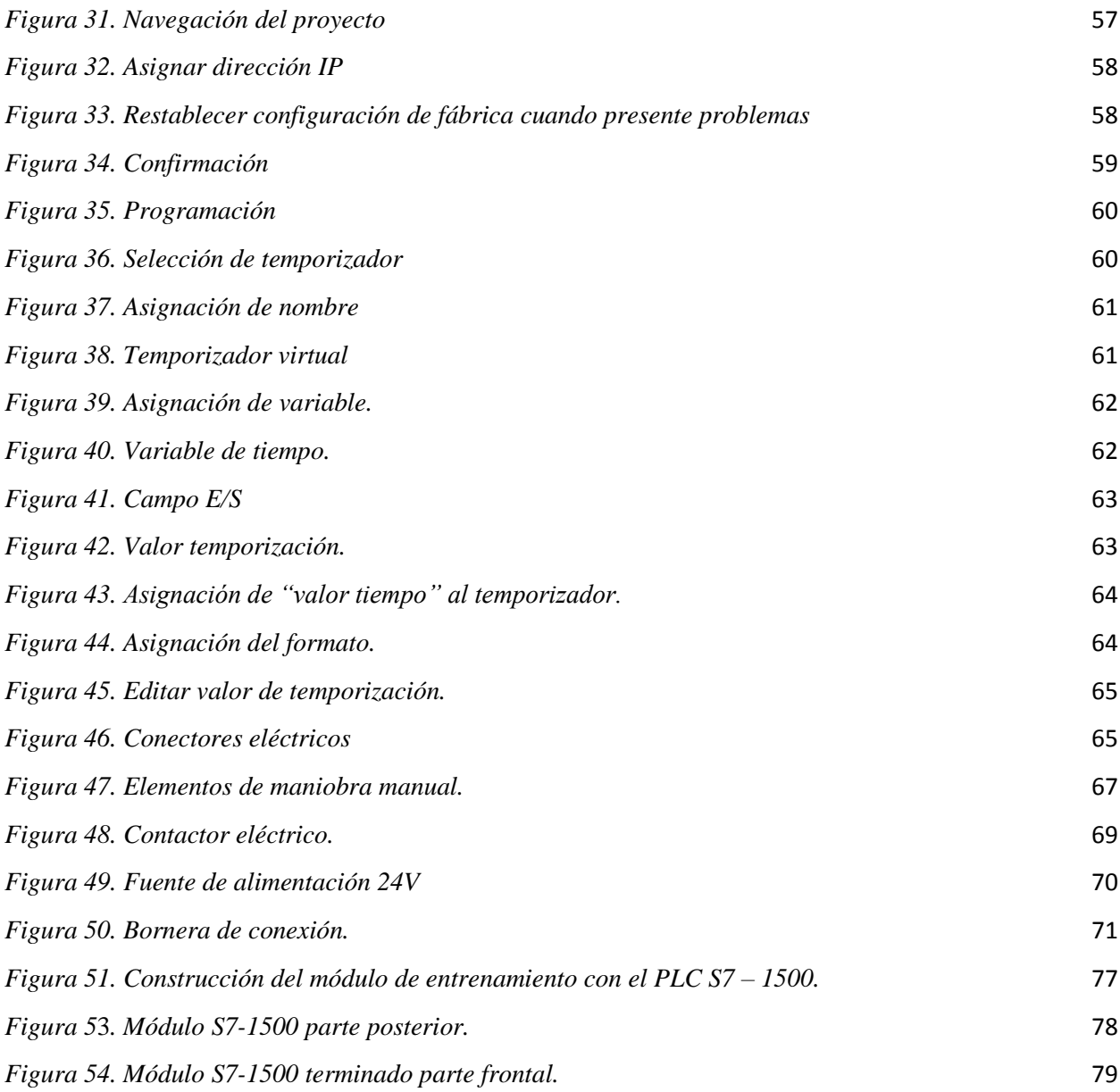

#### **Resumen**

# **DISEÑO Y CONSTRUCCIÓN DEL MÓDULO DE ENTRENAMIENTO # 15 CON EL PLC S7 - 1500 CON COMUNICACIÓN ETHERNET**

# CRISTIAN CAMILO SALINAS GONZALEZ. CHRISTIAN CAMILO GÓMEZ CHALARCA. JAIURI URIBE RAMÍREZ

En la industria actual la tecnología de la automatización se encuentra presente en todos los procesos industriales controlando todo tipo de accionamientos. En estos procesos de control de accionamientos es de vital importancia el uso de los controladores lógicos programables (PLC) mediante los cuales se controla cualquier proceso industrial ya sea de control de movimiento, posición accionamiento de actuadores y verificación de datos de proceso en tiempo real. Esto es posible ya que el control lógico programable está equipado con módulos de control de señales digitales, análogas, control de tren de pulsos además de una tarjeta de comunicación profinet que permite controlar cualquier equipo o dispositivo actual de control de procesos.

Con los paneles SIMATIC se pueden interactuar en tiempo real con los procesos más complejos, permitiendo un control más exacto y rápido ya que es una interfaz entre hombre y máquina.

Los equipos SIMATIC de la marca siemens son importantes en la formación de los nuevos profesionales de la electrotecnia, de esta manera se hace necesario implementar módulos de entrenamiento que integren estos equipos para el aprendizaje en un entorno simulado de los procesos industriales. Los módulos de entrenamiento integran el controlador lógico programable una pantalla HMI, además de diferentes dispositivos de maniobra como pulsadores e interruptores equipados con conectores que permiten ejecutar maniobras de control eléctrico a equipos reales que comúnmente se encuentran en la industria.

Un módulo de entrenamiento de control lógico programable no estaría completo sin un módulo de comunicación ethernet ya que muchos de los equipos de la industria implementan este protocolo de comunicación que es tendencia mundial en los equipos de la automatización de los procesos industriales ya que estos permiten que él estudiante conozca y aprenda a programar estos equipos para estar preparados para la exigencia de la industria actual que exige la optimización de los procesos mediante estos equipos que son el cerebro de los procesos por todo esto es la importancia del módulo de entrenamiento simatic-1500 .

#### **Abstract**

# **DESIGN AND CONSTRUCTION OF THE TRAINING MODULE # 6 WITH THE PLC S7-1500 WITH ETHERNET COMMUNICATION**

# CRISTIAN CAMILO SALINAS GONZALEZ. CHRISTIAN CAMILO GÓMEZ CHALARCA. JAIURI URIBE RAMÍREZ

Automation Technology is present in all industrial processes, controlling all types of drives. In these drive control processes, is vitally important the use of programmable logic controllers (PLCs); these can be used to motion controls, position actuators and real time process data verification. This is possible because the Programmable Logic Control is equipped with digital and analog signal control modules, pulse train control, in addition to a PROFINET communication card that allows to control any equipment or real process control device.

With SIMATIC panels you can interact in real time with the most complex processes, allowing a more accurate and quick control that is an interface between man and machine.

The Siemens SIMATIC equipment are important in the training of new professionals in electrical engineering, in this way training modules that integrate these equipment can be implemented for learning in a simulated environment of industrial processes. The training modules integrate the Programmable Logic Controller and an HMI screen, in addition to different maneuvering devices such as pushbuttons and switches equipped with connectors that allow executing electrical control maneuvers to real industrial equipment.

A Programmable Logic Control training module needs to use an ethernet communication module since many of the industry equipment implement this communication protocol which is the worldwide trend in industrial process automation that already allows the student to know and learn to program these equipment and to be prepared for the demand of the current industry that requires the optimization of the processes by these equipment, that is the brain for all processes.

This is the importance of the SIMATIC-1500 training module.

#### **Glosario**

**PLC:** Es un controlador lógico programable, más conocido por sus siglas en inglés *PLC* (*Programmable Logic Controller*) o por autómata programable, es una computadora utilizada en la ingeniería automática o automatización industrial, para automatizar procesos electromecánicos, tales como el control de la maquinaria de la fábrica en líneas de montaje o atracciones mecánicas.

**Automatización:** Es un sistema donde se trasfieren tareas generalmente realizadas por operarios en conjunto a bases tecnológicas. Conste de dos partes, una de mando que consta de las ordenes suministradas al sistema y parámetros, la otra es de operación, quiere decir que ejecuta, comunica las tareas.

**Módulo:** Estructura o bloque que contiene elementos que por lo general hacen parte de un sistema. Este se agrupa para ser más sencilla y económica la realización de las tareas de un proceso.

**Ethernet:** Es un estándar de redes de área local para computadores con acceso al medio por detección de la onda portadora y con detección de colisiones (CSMA/CD). Su nombre viene del concepto físico de *ether*. Ethernet define las características de cableado y señalización de nivel físico y los formatos de tramas de datos del nivel de enlace de datos del modelo OSI.

Ethernet se tomó como base para la redacción del estándar internacional IEEE 802.3, siendo usualmente tomados como sinónimos. Se diferencian en uno de los campos de la trama de datos. Sin embargo, las tramas Ethernet e IEEE 802.3 pueden coexistir en la misma red.

**Señal digital:** una señal digital solo presenta una variación discontinua referente al tiempo y pueden tomar ciertos valores. La señal digital es ampliamente conocida por qué su representación es una onda cuadrada (pulsos).

#### **Introducción**

<span id="page-13-0"></span>El presente trabajo de grado es para recibir el título de tecnólogo electricista por la institución UNIVERSITARIA pascual bravo. Es un Proyecto que indica de forma general las implicaciones de los proyectos actuales y los métodos disponibles para implementar los proyectos de programación actuales que implementan la comunicación PROFINET en equipos SIEMENS. Para este proyecto, se han llevado a cabo el ensamble de un módulo simatic S7-1500. Estos se encuentran integrados en un módulo de pruebas realizado por estudiantes de Tecnología eléctrica, en la Institución Universitaria Pascual Bravo por la cual se realizaran diferentes prácticas de desarrollo educativo para la implementación del módulo Simatic S7-1500, la cual les permitirá, adquirir destrezas en el campo de la automatización realizando prácticas en un entorno de simulación de un proceso industrial real mediante los diferentes dispositivos que componen este módulo de practicas el cual permite simular el encendido y apagado de diferentes dispositivos mediante señales digitales además de la simulación control de procesos que integren variación de variables mediante señales análogas y la visualización de todos estos entornos mediante la interfaz hombre maquina HMI permitiendo a los estudiantes de la electrotecnia adquirir unos conocimientos firmes no solo sustentados en la teoría sino también en la práctica.

El presente proyecto consiste en desarrollar un módulo de entrenamiento de programación PLC S7-1500 interfaz hombre maquina (HMI) con protocolo de comunicación ethernet, el cual busca mejorar los elementos de práctica del laboratorio de control del bloque 5 de la Institución Universitaria Pascual Bravo.

Con la implementación del módulo PLC S7-1500 se mejora la calidad de los estudiantes de la Institución Universitaria Pascual Bravo.

El PLC S7-1500 es un equipo de control lógico que mejorara el perfil o campo de acción de los profesionales egresados de la institución universitaria pascual bravo mejorando la vida profesional. y satisfacer las necesidades del mercado actual; por lo cual, en el presente proyecto hacemos referencia al módulo PLC S7-1500 y su implementación en la universidad.

#### **1. Planteamiento del problema**

#### <span id="page-14-1"></span><span id="page-14-0"></span>**1.1. Descripción**

En la tecnología eléctrica se hace de mucha importancia para los estudiantes de tecnología eléctrica y afines tener elementos de prácticas en los cuales se puedan comprobar y desarrollar habilidades prácticas donde aplicar los conocimientos adquiridos en las diferentes áreas de formación de los programas educativos de la institución que tienen relación con el campo de la electrotecnia.

En la industria actual hay nuevos elementos de control y maniobra que requieren de sistemas más actuales; por esto se hace necesario que los estudiantes puedan interactuar en sus programas de formación con equipos que estén a la par con los sistemas de control de la industria actual; por esto se hacen necesarios los módulos de práctica para los estudiantes de la institución universitaria pascual bravo de forma que puedan desarrollar conocimientos que mediante módulos de entrenamiento que implementen las tecnologías actuales como son los controladores lógicos programables de última generación; por esto la institución con ayuda de los estudiantes implementa módulos que están actualizados a las exigencias actuales de la industria mediante los equipos de la marca siemens s7-1500.

Durante el estudio de las asignaturas de la Tecnología Eléctrica en la Institución Universitaria Pascual Bravo se evidenció que en el laboratorio de control industrial del bloque 5, en donde se dicta el curso de Control Lógico Programable, no cuenta con equipos actuales ya que los sistemas PLC son equipos s7-300 que no cumplen las exigencias de la industria actual.

Dichas falencias del laboratorio afectan, tanto el proceso de aprendizaje como el normal desarrollo de las actividades, ya que los módulos no son suficientes para todos los estudiantes y están desactualizados. Es por ello que los estudiantes de tecnología eléctrica participan en la actualización de estos equipos de entrenamiento que mejoren la calidad de los profesionales de nuestra Institución Universitaria Pascual Bravo.

La institución trabajando de la mano de los estudiantes desarrollo la implementación de módulos de entrenamiento que implementan las exigencias de la industria actual mediante los equipos siemens simatic s7-1500 para dotar el laboratorio de PLC con estas nuevas tecnologías.

### <span id="page-15-0"></span>**1.2.Formulación**

¿Qué tan viable es la reestructuración y actualización de los módulos utilizados para el aprendizaje de control y automatización industrial que operan como un medio de entrenamiento para los estudiantes de tecnología e ingeniería eléctrica y electromecánica?

#### **2. Justificación**

<span id="page-16-0"></span>La institución universitaria pascual bravo actualmente cuenta con equipos y licencias simatics para equipos PLC, pero el número de equipos es limitado ya que solo cuentan con siete equipos y esto provoca que en ocasiones los trabajos de los estudiantes en el laboratorio se dificultan ya que en algunos módulos deben trabajar hasta tres estudiantes por modulo, perjudicando así el proceso de aprendizaje. Además de lo antes mencionado los equipos del laboratorio de PLC están desactualizados ya que son equipos s7-300 que son de desactualizados para las exigencias de la industria actual.

Los equipos s7-300 cuentan con un protocolo de comunicación que solo es posible a través del cable MPI que es exclusivo de siemens. Por lo tanto, se dificulta la integración con equipos de otros fabricantes además de ser un cable costoso y escaso además su memoria y capacidad de procesamiento está ampliamente superada por los equipos actuales.

Los controladores lógicos programables actuales implementan el protocolo de comunicación ethernet que es un protocolo de comunicación actual y económico que permite la fácil integración de diferentes sistemas de automatización que son los que se implementan en los procesos industriales de la actualidad.

El objetivo de implementar el módulo de entrenamiento de PLC S7-1500 con comunicación ethernet e interfaz hombre maquina HMI, es con el fin de tener una herramienta moderna en el laboratorio de PLC de la Institución Universitaria Pascual Bravo, permitiendo que los estudiantes puedan entrenar y poner en práctica sus conocimientos adquiridos en las diferentes asignaturas y estar actualizados en el conocimiento de programación de los sistemas de automatización actuales.

En la actualidad, las implementaciones de las nuevas tecnologías exigen una mayor calidad y menores tiempos, en todos los procesos industriales es por esto que la automatización

implementa nuevos sistemas que hacen mucho más eficientes todos los procesos en los que interviene.

# **3. Objetivos**

## <span id="page-18-1"></span><span id="page-18-0"></span>**3.1. Objetivo general**

Diseñar e implementar un módulo de entrenamiento y de programación de sistemas simatic PLC S7-1500 con comunicación ethernet y tablero de pruebas para aplicaciones de automatización y simulación de procesos industriales en la Institución Universitaria Pascual Bravo.

## <span id="page-18-2"></span>**3.2. Objetivos específicos**

Diseñar y construir el módulo adecuado para el montaje del PLC S7-1500 SIMATIC.

 Recolectar información sobre las ventajas y desventajas de utilizar un PLC S7-1500 SIMATIC.

- Analizar los materiales y el equipo técnico requerido.
- Realizar pruebas preliminares.
- Ejecutar ajustes y finalizar detalles.

#### **4. Marco teórico**

#### <span id="page-19-1"></span><span id="page-19-0"></span>**4.1. Principios básicos de los PLC**

**4.1.1 Principios Básicos.** Con la llegada de los autómatas programables, los llamados PLC, la industria sufrió un impulso importante, que ha facilitado de forma notable que los procesos de producción o control se hayan flexibilizado mucho. Encontramos PLC en la industria, pero también en nuestras casas, en los centros comerciales, hospitalarios, etc. También en nuestras escuelas de formación profesional encontramos frecuentemente autómatas programables. PLC son las siglas en inglés de Controlador Lógico Programable (Programmable Logic Controller).

Cuando se inventaron, comenzaron llamándose PC (Controlador programable), pero con la llegada de los ordenadores personales de IBM, cambió su nombre a PLC (No hay nada que una buena campaña de marketing no pueda conseguir). En Europa les llamamos autómatas programables, sin embargo, la definición más apropiada sería: Sistema Industrial de Control Automático que trabaja bajo una secuencia almacenada en memoria, de instrucciones lógicas.

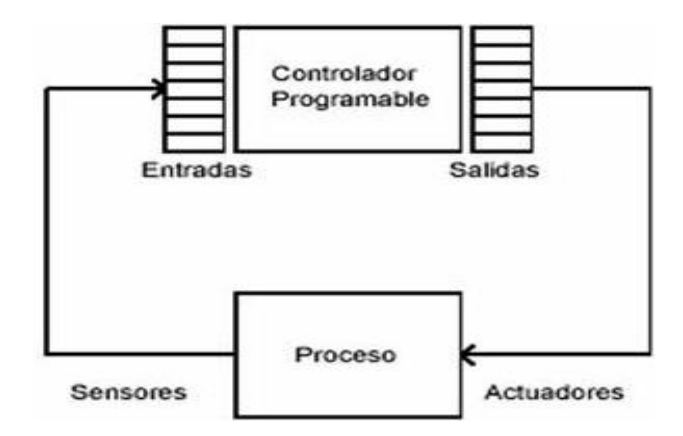

#### <span id="page-19-2"></span>*Figura 1. Controlador lógico programable.*

Fuente: Paloma Prieto. (2007) Monográfico: Lenguaje de programación start=2 Recuperado 2018 Disponible en: [http://recursostic.educacion.es/observatorio/web/gl/component/content/article/502](http://recursostic.educacion.es/observatorio/web/gl/component/content/article/502-monografico-) [monografico-](http://recursostic.educacion.es/observatorio/web/gl/component/content/article/502-monografico-) <span id="page-20-0"></span>**4.1.2 ¿Qué es un PLC?** El PLC es un dispositivo de estado sólido, diseñado para controlar procesos secuenciales (una etapa después de la otra) que se ejecutan en un ambiente industrial. Es decir, que van asociados a la maquinaria que desarrolla procesos de producción y controlan su trabajo.

Como puedes deducir de la definición, el PLC es un sistema, porque contiene todo lo necesario para operar, y es industrial, por tener todos los registros necesarios para operar en los ambientes hostiles que se encuentran en la industria.

<span id="page-20-1"></span>**4.1.3 ¿Qué hace un PLC?** Un PLC realiza, entre otras, las siguientes funciones:

- 1) Recoger datos de las fuentes de entrada a través de las fuentes digitales y analógicas.
- 2) Tomar decisiones en base a criterios pre programados.
- 3) Almacenar datos en la memoria.
- 4) Generar ciclos de tiempo.
- 5) Realizar cálculos matemáticos.
- 6) Actuar sobre los dispositivos externos mediante las salidas analógicas y digitales.
- 7) Comunicarse con otros sistemas externos.

Los PLC se distinguen de otros controladores automáticos, en que pueden ser programados para controlar cualquier tipo de máquina, a diferencia de otros controladores (como por ejemplo un programador o control de la llama de una caldera) que, solamente, pueden controlar un tipo específico de aparato.

Además de poder ser programados, son automáticos, es decir son aparatos que comparan las señales emitidas por la máquina controlada y toman decisiones en base a las instrucciones programadas, para mantener estable la operación de dicha máquina.

 Puedes modificar las instrucciones almacenadas en memoria, además de monitorizarlas. (Monográfico. 2017)

#### <span id="page-21-0"></span>**4.1.4 ventajas y desventajas de los PLC**

#### <span id="page-21-1"></span>**4.1.4.1 Ventajas.** Las ventajas de los PLC son las siguientes:

1. Menor tiempo empleado en la elaboración de proyectos debido a que:

No es necesario dibujar el esquema de contactos. No es necesario simplificar las ecuaciones lógicas ya que, por lo general, la capacidad de almacenamiento del módulo de memoria es lo suficientemente grande como para almacenarlas.

La lista de materiales a emplear es más reducida y, al elaborar el presupuesto correspondiente, se elimina parte del problema que supone el contar con diferentes proveedores, distintos plazos de entrega, etc.

2. Posibilidad de introducir modificaciones sin cambiar el cableado y añadir aparatos.

3. Mínimo espacio de ocupación.

4. Menor coste de mano de obra de la instalación.

5. Economía de mantenimiento. Además de aumentar la fiabilidad del sistema, al eliminar contactos móviles, los mismos autómatas pueden detectar e indicar posibles averías.

6. Posibilidad de gobernar varias máquinas con un mismo autómata.

7. Menor tiempo para la puesta en funcionamiento del proceso al quedar reducido el tiempo de cableado.

8. Si por alguna razón la maquina queda fuera de servicio, el autómata sigue siendo útil para controlar otra máquina o sistema de producción.

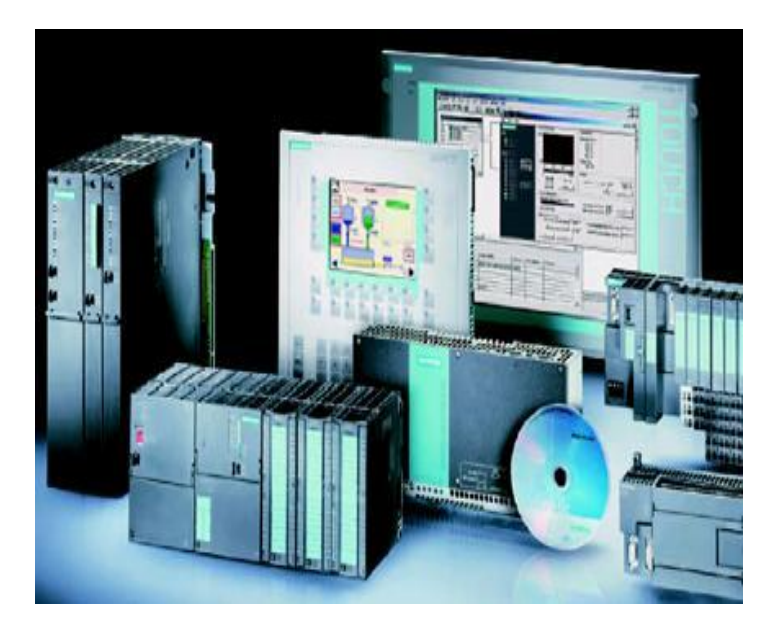

## <span id="page-22-1"></span>*Figura 2. Controladores lógicos programables.*

Fuente: Recursos. Recuperado 2018 Disponible en:

[http://recursostic.educacion.es/observatorio/web/images/upload/1observatorio/monograficoPLC/image01](http://recursostic.educacion.es/observatorio/web/images/upload/1observatorio/monograficoPLC/image013.jpg) [3.jpg](http://recursostic.educacion.es/observatorio/web/images/upload/1observatorio/monograficoPLC/image013.jpg)

## <span id="page-22-0"></span>**4.1.4.2 Desventajas**

1. Hace falta un programador, lo que exige la preparación de los técnicos en su etapa de formación.

2. La inversión inicial es mayor que en el caso de los relés, aunque ello es relativo en función del proceso que se desea controlar. Dado que el PLC cubre de forma correcta un amplio espectro de necesidades, desde los sistemas lógicos cableados hasta el microprocesador, el diseñador debe conocer a fondo las prestaciones y limitaciones del PLC. Por tanto, aunque el coste inicial debe ser tenido en cuenta a la hora de decidirnos por uno u otro sistema, conviene analizar todos los demás factores para asegurarnos una decisión acertada. (Monográfico. 2017)

#### <span id="page-23-0"></span>**4.1.5 Otras funciones adicionales del PLC**

1) En cada ciclo del programa, el PLC efectúa un chequeo del funcionamiento del sistema reportando el resultado en la memoria, que puede ser comprobada por el programa del usuario. 2) El PLC puede controlar el estado de las Inicializaciones de los elementos del sistema: cada inicio de un microprocesador también se comunica a la memoria del PLC.

3) Guarda los estados de las entradas y salidas en memoria: Le puedes indicar al PLC el estado que deseas que presenten las salidas o las variables internas, en el caso de que se produzca un fallo o una falta de energía en el equipo. Esta funcionalidad es esencial cuando se quieren proteger los datos de salida del proceso.

4) Capacidad modular: Gracias a la utilización de Microprocesadores, puedes expandir los sistemas PLC usando módulos de expansión, en función de lo que te requiera el crecimiento de tu sistema. Puede expandirse a través de entradas y salidas digitales, análogas, etc., así como también con unidades remotas y de comunicación. (Ibíd.)

<span id="page-23-1"></span>**4.1.6. ¿Cómo funciona el PLC?** Una vez que se pone en marcha, el procesador realiza una serie de tareas según el siguiente orden:

1) Al encender el procesador ejecuta un auto-chequeo de encendido y bloquea las salidas.

2) A continuación, si el chequeo ha resultado correcto, el PLC entra en el modo de operación normal.

3) El siguiente paso lee el estado de las entradas y las almacena en una zona de la memoria que se llama tabla de imagen de entradas.

4) En base a su programa de control, el PLC actualiza una zona de la memoria llamada tabla de imagen de salida.

5) A continuación, el procesador actualiza el estado de las salidas "copiando" hacia los módulos de salida el estado de la tabla de imagen de salidas (de este modo se controla el estado de los módulos de salida del PLC, relay, triacs, etc.).

6) Vuelve a ejecutar el paso b) Cada ciclo de ejecución se llama ciclo de barrido (scan), el cual normalmente se divide en:

Verificación de las entradas y salidas

Ejecución del programa (Observatorio tecnológico, 2016).

<span id="page-24-0"></span>**4.1.7. Otras funciones adicionales de los PLC.** En cada ciclo del programa, el PLC efectúa un chequeo del funcionamiento del sistema reportando el resultado en la memoria, que puede ser comprobada por el programa del usuario.

El PLC puede controlar el estado de las Inicializaciones de los elementos del sistema: cada inicio de un microprocesador también se comunica a la memoria del PLC.

Guarda los estados de las entradas y salidas en memoria: Le puedes indicar al PLC el estado que deseas que presenten las salidas o las variables internas, en el caso de que se produzca un fallo o una falta de energía en el equipo. Esta funcionalidad es esencial cuando se quieren proteger los datos de salida del proceso.

Gracias a la utilización de Microprocesadores, puedes expandir los sistemas PLC usando módulos de expansión, en función de lo que te requiera el crecimiento de tu sistema. Puede expandirse a través de entradas y salidas digitales, análogas, etc., así como también con unidades remotas y de comunicación. (Prieto 2007).

<span id="page-24-1"></span>**4.1.7.1 ¿Qué pasa dentro del PLC?** En el diagrama que se muestra a continuación se puede observar la estructura interna de los PLC del cual vamos a describir cada una de las unidades funcionales. (Ibíd.)

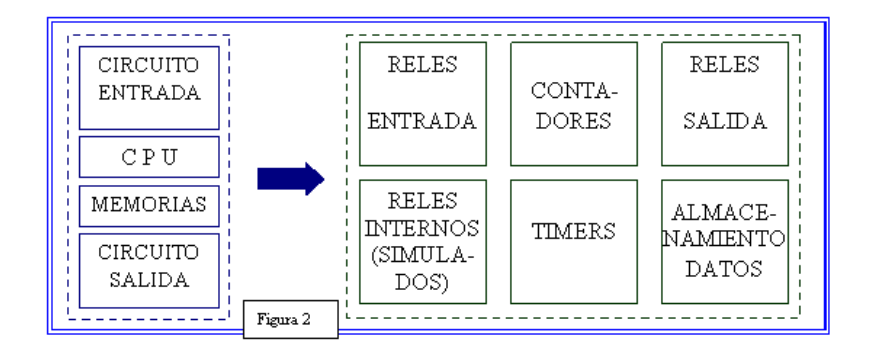

<span id="page-25-1"></span>*Figura 3. Diagrama de un PLC con dispositivos de entrada y salida.*

Fuente: Recursos. Recuperado 2018 Disponible:

http://www.profesormolina.com.ar/tecnologia/plc/plc.htm

<span id="page-25-0"></span>**4.1.7.2 Unidad de entradas.** La unidad de entradas proporciona el aislamiento eléctrico necesario del entorno y adecua el voltaje de las señales eléctricas que recibe el PLC que provienen de los interruptores de los contactos. Las señales se ajustan a los niveles de voltaje que marca la Unidad Lógica. (Ibíd.)

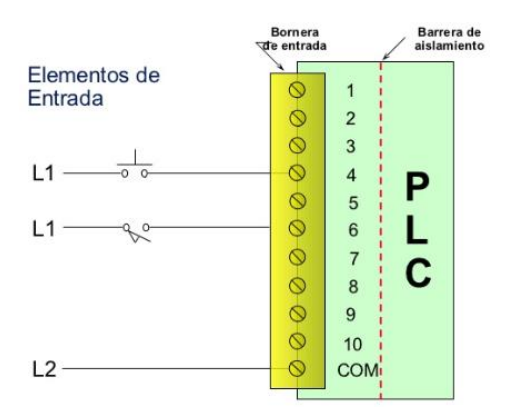

<span id="page-25-2"></span>*Figura 4. Diagrama de entradas de un PLC*

Fuente: https://es.slideshare.net/pabloanibalangulo/apuntes-bsicos-sobre-plcs

A este módulo se unen eléctricamente los captadores (interruptores, finales de carrera, pulsadores, entre otros).

La información recibida en él es enviada a la CPU para ser procesada de acuerdo la programación residente. (Ibíd.)

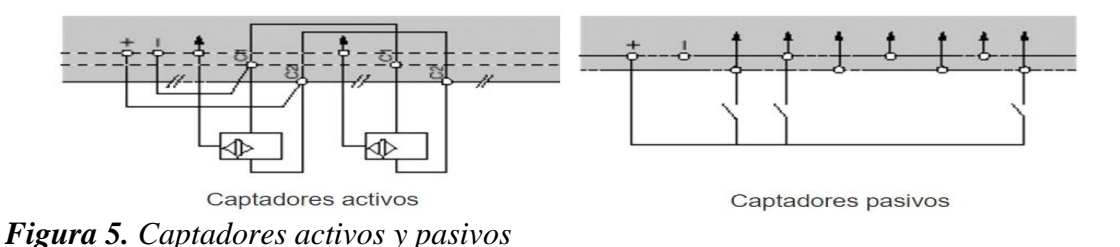

<span id="page-26-0"></span>Fuente: http://recursostic.educacion.es/observatorio/web/gl/component/content/article/502 monografico- lenguajes-de-programacion?start=2

Se pueden diferenciar dos tipos de captadores que se pueden conectar al módulo de entradas: Los Pasivos y los Activos.

1) Los Captadores Pasivos son aquellos que cambian su estado lógico, activado - no activado, por medio de una acción mecánica. Ejemplo de ellos son los Interruptores, pulsadores, finales de carrera, etc.

2) Los Captadores Activos son dispositivos electrónicos que necesitan de la alimentación por una tensión para variar su estado lógico. Este es el caso de los diferentes tipos de detectores (Inductivos, Capacitivos, Fotoeléctricos).

Muchos de estos aparatos pueden ser alimentados por la propia fuente de alimentación del autómata.

Todos los que conocen los circuitos de automatismos industriales realizados con contactores, saben que se pueden utilizar, como captadores, contactos eléctricamente abiertos o eléctricamente cerrados dependiendo de su función en el circuito.

Como ejemplo podemos ver un simple arrancador paro / marcha. En él se distingue el contacto usado como pulsador de marcha que es normalmente abierto y el usado como pulsador de parada que es normalmente cerrado (Ver figura 5 izquierda).

Sin embargo, en circuitos automatizados por autómatas, los captadores son generalmente abiertos. El mismo arrancador paro / marcha realizado con un autómata (Ver Figura 5 derecha) contempla esta variedad.

En él se ve que ambos pulsadores y el relé térmico auxiliar son abiertos. (Monográfico. 2017).

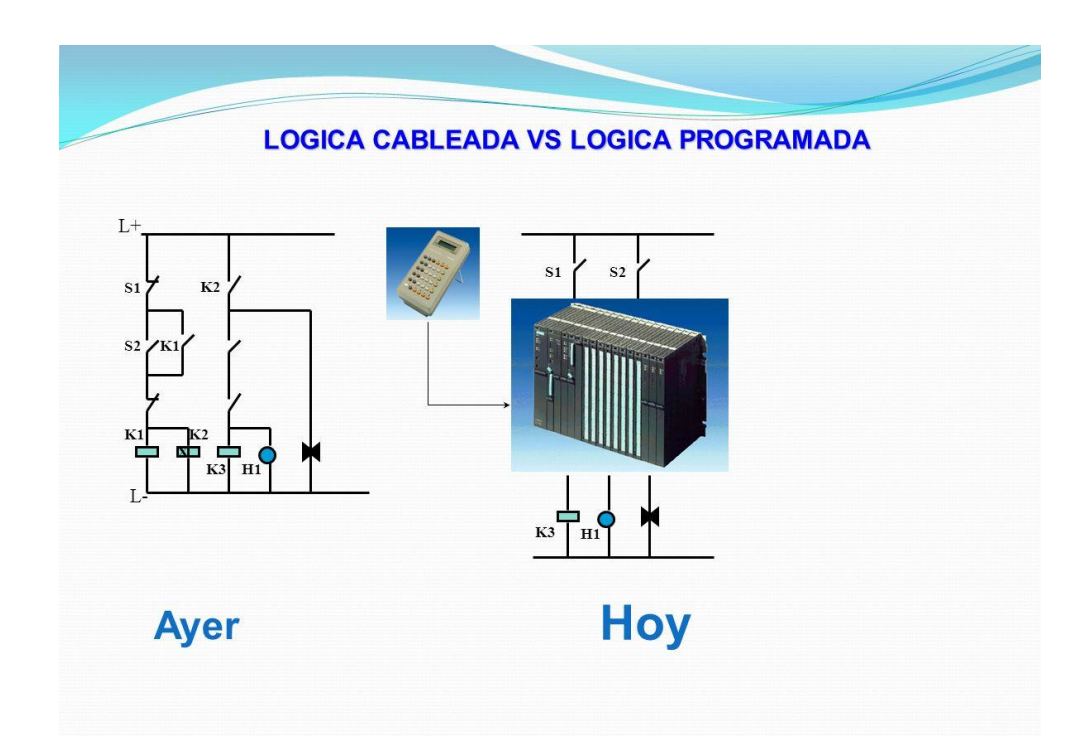

<span id="page-27-0"></span>*Figura 6. Comparación circuitos automatizados*

Fuente: http://tpidaelectricidad.blogspot.com/2016/11/logica-cableada-y-logica-programada.html.

*4.1.7.3 Unidad de salidas.* Esta unidad acepta las señales lógicas provenientes de la unidad lógica y proporciona el aislamiento eléctrico a los interruptores de contactos que se conectan con el entorno.

Las unidades de entrada / salida del PLC son funcionalmente iguales a los bancos de relés, que se empleaban en los antiguos controladores lógicos de tipo tambor. La diferencia radica en que las unidades de entrada / salida de los PLC son de estado sólido.

La eliminación de contactos mecánicos se traduce en una mayor velocidad de operación y mayor tiempo entre averías (MTBF). (Ibíd.)

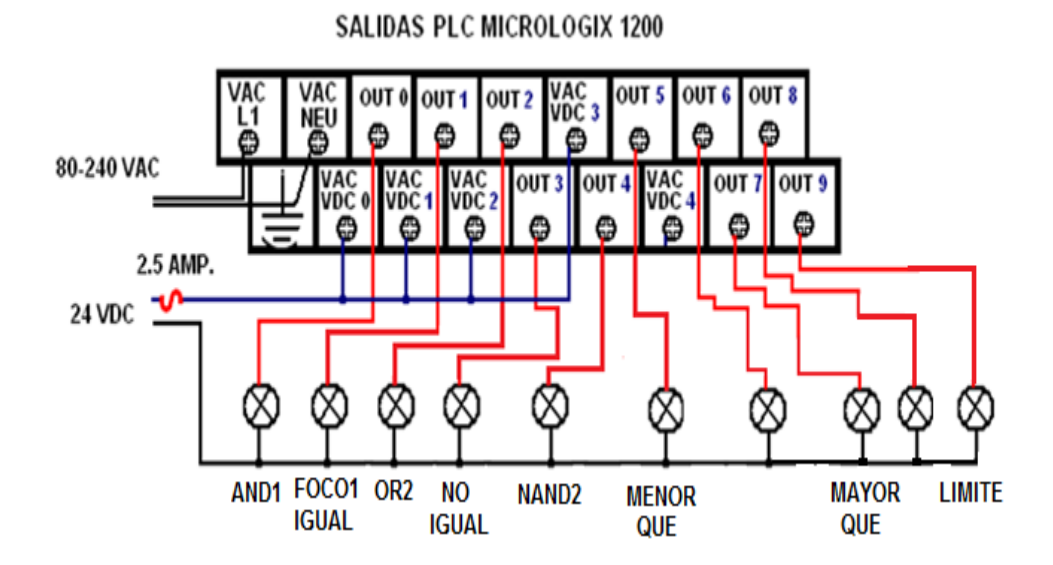

<span id="page-28-1"></span>*Figura 7. Diagrama de salidas de un PLC*

Fuente: http://docplayer.es/5728596-Temporizadores-contadores-y-comparadores.html

<span id="page-28-0"></span>**4.1.7.4 Unidad lógica.** El corazón de un PLC es la unidad lógica, la cual se basa en un microprocesador. Esta unidad ejecuta las instrucciones programadas en la memoria, para desarrollar los esquemas de control lógico que se han diseñado previamente.

Algunos equipos antiguos contienen en la unidad lógica elementos discretos, como, por ejemplo: Compuertas NAND, NOR, FLIPFLOP, CONTADORES, etc. Este tipo de

controladores son de *HARDWARE (físicos)*, mientras que aquellos que utilizan memorias se llaman de *SOFTWARE (lógicos)*. (Ibíd.)

<span id="page-29-0"></span>**4.1.7.5 Memoria.** La memoria almacena el código de mensajes o instrucciones que tiene que ejecutar la unidad lógica del PLC. Las memorias se pueden clasificar en PROM o ROM y RAM. (Ibíd.)

<span id="page-29-1"></span>**4.1.7.6 Memoria ROM.** Es la memoria de sólo lectura (*Read only Memory*). Es un tipo de memoria no volátil, que puede ser leída pero no escrita, es decir, está pregrabada. Se utiliza para almacenar los programas permanentes que coordinan y administran los recursos del equipo y los datos necesarios para ejecutar la operación de un sistema basado en microprocesadores. Esta memoria se mantiene, aunque se apague el aparato. (Ibíd.)

<span id="page-29-2"></span>**4.1.7.7 Memoria RAM.** Es una memoria de acceso aleatorio (*Random Access Memory*). Esta memoria es volátil y puede ser leída y escrita según se desarrolle la aplicación. Durante la ejecución del proceso se puede acceder en cualquier momento a cualquier posición de la memoria. (Ibíd.)

Por medio de estas memorias se puede utilizar un PLC en procesos diferentes, sin necesidad de readecuar o transformar el equipo; sólo se debe modificar el programa que está cargado. Para el control de un proceso ejecutado por lotes (batch), se pueden almacenar varias instrucciones en la memoria y acceder exactamente a aquélla que interesa.

Esta memoria guarda los programas de la aplicación que se pueden modificar. Además, la memoria se protege con baterías, para no perder la información cuando se den cortes de fluido eléctrico.

El sistema opera a través de la interacción con el procesador (la unidad lógica) y la Memoria. Cuando se enciende el equipo, el procesador lee la primera palabra de código (instrucción) almacenada en memoria y la ejecuta.

Una vez que termina de ejecutar la instrucción leída, busca en memoria la siguiente instrucción y así sucesivamente hasta que se completa la tarea.

Esta operación se llama ciclo de búsqueda-ejecución (FETCHEXECUTE CYCLE). (Ibíd.)

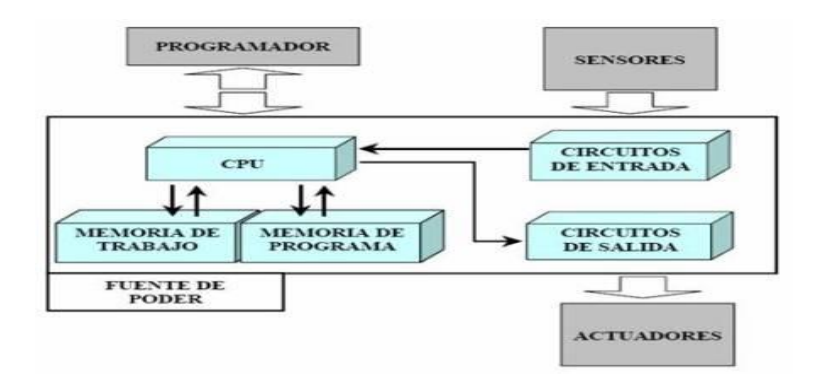

### <span id="page-30-1"></span>*Figura 8. Memoria PLC*

Fuente: http://www.el.bqto.unexpo.edu.ve/lab\_plc/paginas/estructura.html

#### <span id="page-30-0"></span>**4.3. Introducción al PLC S7-1500**

La serie de controladores SIMATIC S7-1500 constituyen la nueva generación de controladores de TIA Portal y de automatización. SIMATIC S7-1500 le asegura el más alto nivel de eficiencia y de usabilidad para aplicaciones de rango medio y alto en máquinas y sistemas de automatización.

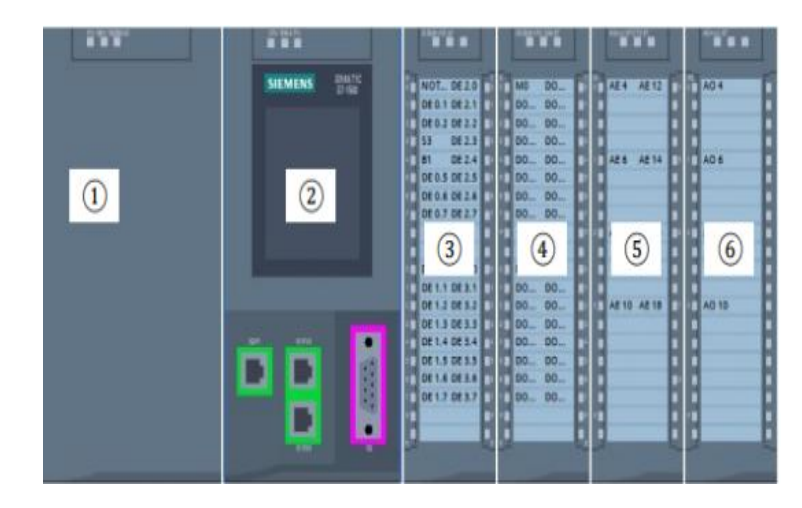

*Figura 9. Controlador lógico programable S7-1500*

<span id="page-31-1"></span>Fuente: Ibíd. Documentación didáctica SCE para la solución de automatización homogénea. *Totally Integrated Automation*. (TIA). Recuperado 2018 Disponible en: [https://w3.siemens.com/mcms/sce/de/fortbildungen/ausbildungsunterlagen/tia](https://w3.siemens.com/mcms/sce/de/fortbildungen/ausbildungsunterlagen/tia-portal_module/tabcardseiten/documents/sce_es_020-011_r1404_startup_s7-1500_v13.pdf)[portal\\_module/tabcardseiten/documents/sce\\_es\\_020-011\\_r1404\\_startup\\_s7-1500\\_v13.pdf](https://w3.siemens.com/mcms/sce/de/fortbildungen/ausbildungsunterlagen/tia-portal_module/tabcardseiten/documents/sce_es_020-011_r1404_startup_s7-1500_v13.pdf)

## <span id="page-31-0"></span>**4.3.1 Diseño**

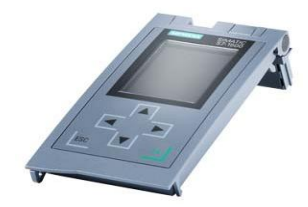

## <span id="page-31-2"></span>*Figura 10. Panel s7-1500*

Fuente: Sienmes.com. Recuperado 2018 Disponible en:

[http://w5.siemens.com/spain/web/es/industry/automatizacion/simatic/controladores\\_modulares/controlad](http://w5.siemens.com/spain/web/es/industry/automatizacion/simatic/controladores_modulares/controlador_avanzado/s71500/PublishingImages/display.jpg) [or\\_avanzado/s71500/PublishingImages/display.jpg](http://w5.siemens.com/spain/web/es/industry/automatizacion/simatic/controladores_modulares/controlador_avanzado/s71500/PublishingImages/display.jpg)

#### Los controladores SIMATIC S7-1500 integran:

1) Display para puesta en marcha y diagnóstico, desde el que poder diagnosticar tanto el funcionamiento de la CPU como de sus módulos. El Display puede acoplarse y desacoplarse de la CPU durante su funcionamiento. Protección posible con password via TIA Portal. Ciclo de vida mayor, de 50.000 horas de operación.

2) Interfaz PROFINET integrada en cada CPU. PN IRT (V2.2.), lo que le asegura tiempos de respuesta y alta precisión en el comportamiento de la máquina. Web Server integrado para la visualización de información de servicio y diagnosis.

3) Concepto de memoria innovada. Suficiente memoria para cada aplicación. Capacidad hasta 2 GB para datos de proyecto, archivos, recetas y documentos.

4) Concepto de diagnosis optimizado. Eficiente análisis de fallo desde Display, Web Sever, STEP 7 o HMI. Imposible pérdida de mensajes de error, aun estando la CPU apagada.

5) Tecnología integrada. Motion Control con conexión rápida a los accionamientos PROFIdrive. TRACE, grabación de hasta 16 variables para una optimización precisa de los programas de control y accionamientos. (PID)

## <span id="page-32-0"></span>**4.3.2 CPU estándares**

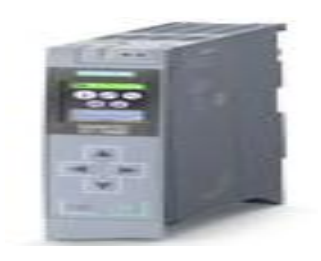

#### <span id="page-32-1"></span>*Figura 11. CPU S7-1500*

Fuente: https://www.plc-city.com/shop/es/siemens-simatic-s7-1500-cpu/6es7515-2am00-0ab0.html.

Las CPUs estándares se caracterizan por su total modularidad.

Por este motive, en su estructura podremos encontrarnos lo siguiente:

- 1) Una Unidad Central de Proceso (CPU) para ejecutar el programa de usuario
- 2) Una o varias Fuentes de alimentación
- 3) Módulos de señal de entradas / salidas digitales / analógicas
- 4) Módulos tecnológicos y de comunicación si se precisan

#### <span id="page-33-0"></span>**4.3.3 CPUs de Seguridad**

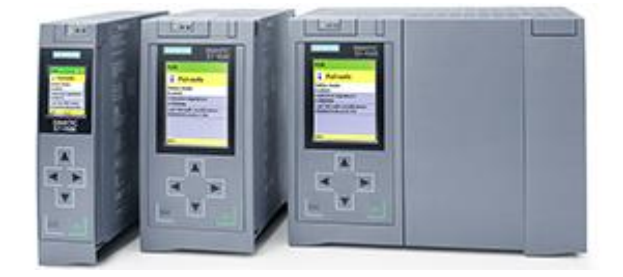

### <span id="page-33-1"></span>*Figura 12. CPU de seguridad.*

Fuente:https://w5.siemens.com/spain/web/es/industry/automatizacion/simatic/controladores\_modulare s/controlador\_avanzado/s71500/pages/default.aspx

Las CPUs de Seguridad SIMATIC S7-1500F, son idóneas para aquellas aplicaciones de seguridad y estándar en las que se requiere gran memoria de datos y programa.

Gracias al interfaz PROFINET IO IRT integrado, permitirá el establecimiento en planta de una configuración lineal (Switch integrado) o en estrella, admitiendo estructuras distribuidas de automatización adicional a la periferia centralizada.

El interfaz adicional integrado PROFINET con dirección IP específica es útil para el establecimiento de una red adicional independiente de la primera. El interfaz PROFINET, permite la conexión de periferia de entradas / salidas a la CPU vía PROFIBUS (o PROFIsafe).

Las CPUs SIMATIC S7-151xF de seguridad están certificadas para funcionalidad de seguridad según norma EN61508 (versión 2010), estando certificadas para aplicaciones hasta SIL 3 (IEC62061) y PL (ISO 13849).

Tanto el programa como la configuración de seguridad podrán ser protegida mediante password. Quiénes hoy en día estén trabajando con las CPUs SIMATIC S7-300F/400F, disponen de herramientas de migración a los nuevos controladores SIMATIC S7-151xF.

CPUs de Seguridad: CPU 1511F-1 PN; CPU 1513F-1 PN; CPU 1515F-2 PN; CPU 1516F-3 PN/DP; CPU 1517F-3 PN/DP; CPU 1518F-4 PN/DP

### <span id="page-34-0"></span>**4.3.4 Pantalla para la puesta en marcha y el diagnóstico**

1. Mínimos tiempos de parada mediante información de diagnóstico en texto no cifrado hacia los módulos centrales y descentralizados.

- 2. Adaptación a la configuración de red del cliente sin programador in situ.
- 3. Posibilidad de conectar y desconectar de la pantalla durante el funcionamiento.
- 4. Asignación de contraseña para el manejo de la pantalla a través de TIA Portal.

## <span id="page-35-0"></span>**Larga vida útil de hasta 50.000 horas de servicio. (SIMATIC S7 – 1500)**

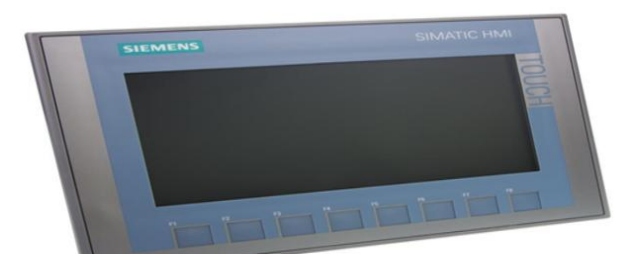

### <span id="page-35-3"></span>*Figura 13. Pantalla Siemens SIMATIC HMI TOUCH*

Fuente: SIMATIC S7 – 1500) Recuperado 2018 Disponible en:

[http://w5.siemens.com/spain/web/es/industry/automatizacion/simatic/controladores\\_modulares/control](http://w5.siemens.com/spain/web/es/industry/automatizacion/simatic/controladores_modulares/controlador_avanzado/simatics71500_antigua/pages/simatics71500.aspx) [ador\\_avanzado/simatics71500\\_antigua/pages/simatics71500.aspx](http://w5.siemens.com/spain/web/es/industry/automatizacion/simatic/controladores_modulares/controlador_avanzado/simatics71500_antigua/pages/simatics71500.aspx)

## <span id="page-35-1"></span>**4.4.Comunicaciones**

Las interfaces para una comunicación a través de PROFINET y en parte también a través de PROFIBUS DP ya están integradas en las CPUs. Los módulos de comunicación aumentan la capacidad comunicativa del S7-1500 con funciones de comunicación adicionales u otras interfaces de comunicación.

- 1) Comunicación serial a través de una conexión punto a punto (CM PtP).
- 2) Conexión industrial Ethernet con funciones de seguridad (CP 1543-1).
- 3) Módulo PROFIBUS de alto rendimiento (CM 1542-5).

<span id="page-35-2"></span>**4.4.1 PROFINET.** Un estándar para todos los requisitos.

PROFINET se basa en estándares IT probados y ofrece funcionalidad TCP/IP total para transferencia de datos en toda la empresa y en todos los niveles. Además, el usuario se beneficia con un diagnóstico integrado y comunicación failsafe para una disponibilidad de sistema óptima: desde conceptos de máquina modular para máxima flexibilidad hasta la velocidad de
transferencia más alta y aplicaciones WLAN. Todas estas funcionalidades juntas le ofrecen un rendimiento superior. (PROFInet)

Tecnología de automatización

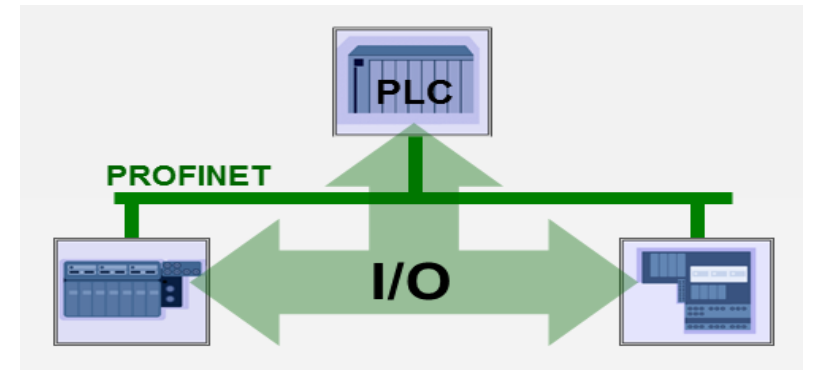

## *Figura 14. Comunicación PROFINET.*

Fuente: PROFInet. (2015) Meca trónica. Mendoza Mota Ramiro. Informe. <http://ramirommota.blogspot.com/2015/10/profinet.html>

**4.4.2 Ethernet Industrial: PROFInet.** PROFInet es una solución de automatización distribuida: el modelo de componentes PROFInet divide el sistema general en módulos tecnológicos. El modelo de E/S de PROFInet contribuye a la integración de periféricos sencillos distribuidos. En este caso se mantiene la visualización de datos de entrada y salida de PROFIBUS. Visualización de componentes Visualización de datos de E/S.

Dependiendo de los requisitos concretos, PROFInet ofrece tres modelos de comunicación con distintas prestaciones:

1) Modelo TCP/IP y DCOM para aplicaciones en las que el tiempo no es crítico.

2) Tiempo real flexible (SRT, del inglés Soft Real Time) para aplicaciones típicas de automatización en tiempo real (ciclo de tiempo de 10 ms):

La funcionalidad de tiempo real se utiliza para datos de proceso donde el tiempo resulta crítico, es decir, con datos de usuario cíclicos o alarmas controladas por eventos. PROFInet utiliza un canal de comunicaciones en tiempo real optimizado para las necesidades de tiempo real de los procesos de automatización.

De este modo se minimizan los tiempos de ciclo y se mejora el rendimiento a la hora de actualizar los datos de proceso. Las prestaciones son comparables a las de los buses de campo, y se permiten unos tiempos de respuesta de entre 1 y 10 ms. Al mismo tiempo se reduce considerablemente la potencia de procesador necesaria en el dispositivo para la comunicación. En esta solución se pueden utilizar componentes de red estándar.

Los switches de SIMATIC NET permiten, además, una transferencia de datos optimizada. Para ello se establecen prioridades en los paquetes de datos según la norma IEE 802.1Q. En función de estas prioridades, los componentes de red controlan el flujo de datos entre los dispositivos. Para los datos en tiempo real se utiliza la prioridad 6 (el segundo nivel más alto) como la prioridad estándar. Esto garantiza un tratamiento preferente con respecto a otras aplicaciones que tienen asignados niveles de prioridad más bajos.

Tiempo real isócrono (IRT) para aplicaciones de control de movimiento (ciclos de 1 ms). La comunicación en tiempo real asistida por hardware, conocida como Isócronos Real-Time (IRT), está disponible para aplicaciones especialmente exigentes, como el control de movimiento, y aplicaciones de alto rendimiento en automatización manufacturera. Con IRT se consigue un tiempo de ciclo inferior a 1 ms con una fluctuación de menos de 1 μs. Para ello, el ciclo de comunicaciones se divide en una parte determinista y otra abierta. Los telegramas IRT cíclicos se transmiten por el canal determinista; los telegramas RT y TCP/IP, por el canal abierto. Por lo tanto, los dos tipos de transmisión de datos coexisten sin interferir entre sí. Por ejemplo, los usuarios pueden conectar un ordenador portátil a cualquier ubicación de la planta para acceder a los datos de los dispositivos sin que esto afecte al control isócrono.

La aceptación de PROFInet en el mercado depende, entre otras cosas, de si los sistemas de bus de campo existentes pueden o no ampliarse con PROFInet sin incurrir en grandes costos. Los sistemas de bus de campo (PROFIBUS, por ejemplo) pueden integrarse de dos formas distintas.

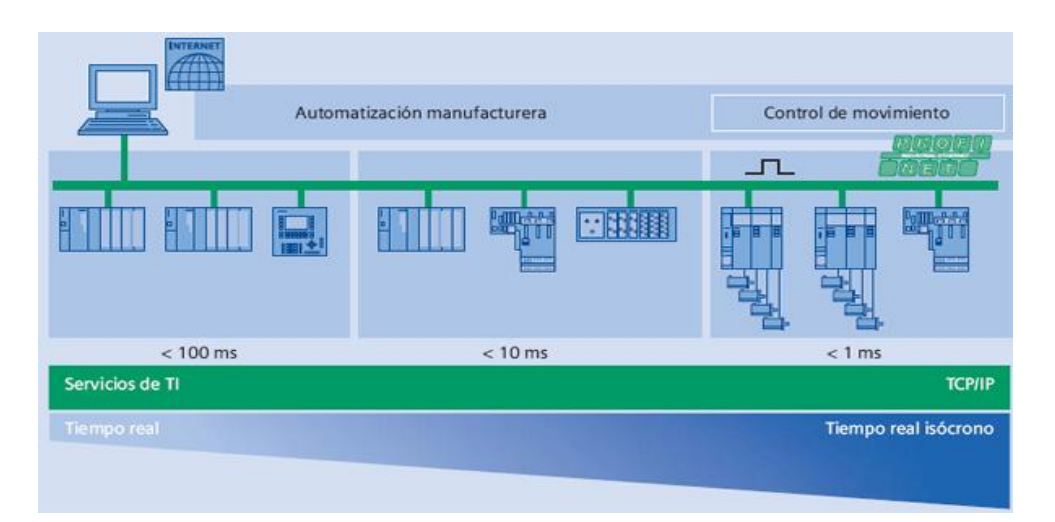

*Figura 15. Sistema general en módulos tecnológicos PROFInet.*

Fuente: Informe Ethernet Industrial: Profinet. (2013) Automatización industrial, robótica e industria 4.0. Info PLC. Recuperado 2018 Disponible en: [http://www.infoplc.net/documentacion/7](http://www.infoplc.net/documentacion/7-comunicaciones-industriales/74-informe-ethernet-industrial) [comunicaciones-industriales/74-informe-ethernet-industrial](http://www.infoplc.net/documentacion/7-comunicaciones-industriales/74-informe-ethernet-industrial)

1) Integración de unidades de bus de campo a través de proxies: cada unidad de campo representa un componente PROFInet independiente cuya comunicación con otros componentes se configura mediante el editor de conexiones de PROFInet. En este caso, el proxy representa a todas las unidades de campo de la comunicación Ethernet.

2) Integración de aplicaciones de bus de campo: el segmento de un bus de campo representa un componente de PROFInet independiente y cuyo proxy (por ejemplo, un control) incluye una interfaz PROFInet. De este modo se dispone de todas las funciones del bus de campo subordinado como si se tratase de un componente de Ethernet.

Normalmente, los sistemas se componen de varias subunidades que, en tanto que módulos tecnológicos, funcionan de manera bastante autónoma y se coordinan entre sí mediante un número gestionable de señales de sincronización, control de secuencia e intercambio de información.

**4.4.4 PROFInet I/O.** El modelo de componentes de PROFInet se basa en este tipo de módulos tecnológicos compuestos de una combinación de sistemas mecánicos, electrónicos y programas de usuario, es decir, las partes propias de una unidad inteligente.

Externamente, la interfaz del componente tecnológico se define de modo que pueda comunicarse con otros componentes pertenecientes al sistema distribuido.

Desde la interfaz sólo se puede acceder a las variables necesarias para interactuar con otros componentes. En el caso de la ingeniería de sistemas, la comunicación entre los componentes y sus dispositivos está definida por la interconexión entre las interfaces de los componentes y la aplicación específica.

Los componentes PROFInet generados se interconectan con una aplicación a través del editor de conexiones de PROFInet, con sólo pulsar con el ratón en una librería. Esta interconexión sustituye la dificultosa programación de las relaciones de comunicación por una sencilla configuración gráfica.

## **4.4.4.1 PROFInet I/O**

El modelo de componentes PROFInet resulta adecuado para unidades de campo inteligentes y controladores programables. Al igual que con PROFIBUS, la visualización de las entradas y

salidas de PROFINET permite acceder a la descripción de las unidades de campo, con lo que, además, se integran los periféricos distribuidos en PROFInet.

La principal función de esta integración es que el programa usuario PLC procese los datos de entrada y salida de las unidades de campo distribuidas.

PROFInet I/O ofrece elementos de protocolo para las funciones siguientes:

- 1) Transmisión cíclica de datos productivos.
- 2) Transmisión acíclica de alarmas.
- 3) Transmisión acíclica de datos de proceso y de diagnóstico.

La definición de PROFInet I/O se basa en la norma IEC 61158 de modelos de dispositivos. Esta especificación admite los siguientes requisitos: conversión sencilla de un dispositivo PROFIBUS DP contemporáneo (master o slave) a un dispositivo PROFInet I/O (controlador de E/S o dispositivo de E/S) y, siempre que sea posible, manteniendo la misma visualización de los dispositivos de E/S que la disponible en la actualidad con dispositivos esclavos de PROFIBUS DP (desde el punto de vista técnico, HMI, programa de usuario, servidor OPC).

**4.4.4.2 Comunicación en tiempo real.** Tiempo real flexible (SRT). Para poder satisfacer las exigencias de tiempo real de la automatización en tiempos de ciclo inferiores a 10 ms, la versión 2 de PROFInet especificó un canal de comunicaciones en tiempo real optimizado basado en Ethernet (Capa 2). Esta solución reduce los tiempos de ejecución de la pila de comunicación y mejora el rendimiento en lo que se refiere a la velocidad de actualización de los datos de automatización.

El tiempo real isócrono (IRT) está disponible en la versión 3 de PROFInet. PROFInet responderá así a los requisitos de tiempo real estricto de las aplicaciones de control de movimiento (150 ejes con tiempos de ciclo de 1 ms y pulsaciones de 1 μs). (Informe Ethernet 2013)

## **4.5 PROFIBUS**

El bus de campo para todas las tareas de automatización industrial.

El bus de comunicaciones puede adaptarse a las aplicaciones más diversas gracias a una solución de sistemas modulares y muestra sus mejores prestaciones en todos los segmentos de la automatización discreta y las industrias de procesos. El bus de comunicaciones goza de acreditación a nivel mundial y puede emplearse en todos los pasos de la producción y de los procesos. Las soluciones uniformes PROFIBUS ayudan a reducir considerablemente los gastos de inversión, explotación y mantenimiento y contribuyen a incrementar la productividad de forma decisiva. (Siemens)

## **4.5.1 Características de las redes PROFIBUS**

1) •La misma topología, protocolo y estructura de red.

2) •Adaptación a diferentes baudrates, desde 9,6Kbits/seg hasta 12Mbits/seg, permiten adaptar la comunicación a cada requisito tecnológico.

3) •Enorme capacidad de procesamiento de diagnóstico.

4) •Adaptación a diferentes medios como fibra óptica (para largas distancias o ambientes con perturbaciones), cable de cobre en RS485 o para entornos Ex (con riesgos de explosión) donde se requiere enviar la energía por el mismo cable de señal.

5) •Reconfiguración online sin caída del maestro y reemplazo con energía.

6) •Independiente de marca: cualquier componente de cualquier marca puede hablar con otro que adhiera al estándar PROFIBUS.

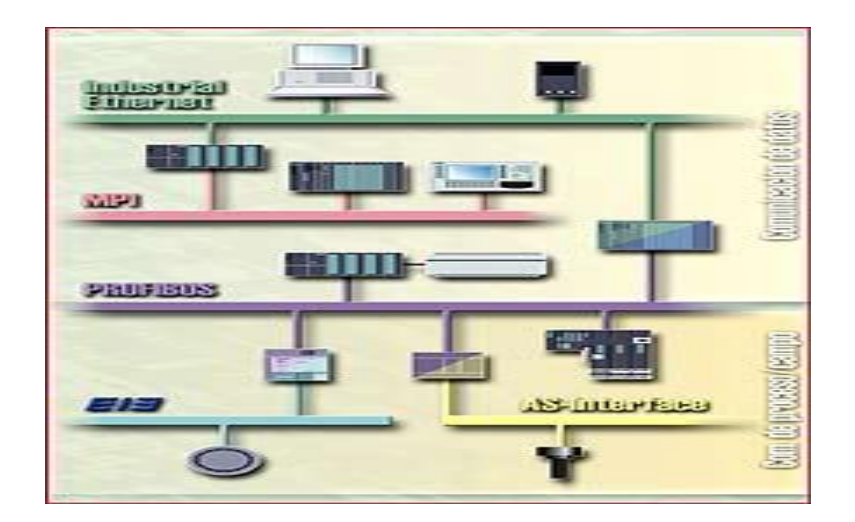

## *Figura 16. Profibus (bus de comunicación)*

Fuente: Electro Industria. Automatización. Redes industriales PROFIBUS. La apertura en comunicación industrial con sencillez, robustez y estándar mundial. ONE Touch Recuperado 2018 Disponible en: <http://www.emb.cl/electroindustria/articulo.mvc?xid=1074.5.2>

## **4.5.2 Topología de las redes PROFIBUS**

PROFIBUS emplea un protocolo implementado en la capa 2 del modelo OSI. El control de acceso al medio o MAC se basa en el principio de comunicación Maestro – Esclavo (estación activa - estación pasiva), y entre Maestros mediante Token passing, siendo el Maestro clase l un controlador (típicamente, un PLC), el clase 2 un sistema de monitoreo o configuración (PC o panel HMI). Un esclavo DP es un dispositivo periférico que se encarga de reunir la información de entrada y enviar dicha información como salida al controlador (maestro clase 1) ante su pedido; pueden ser tanto señales simples como dispositivos inteligentes.

De este modo, podríamos pensar en una red PROFIBUS DP en la cual un PLC es uno de los maestros, mientras que otro puede ser una PC en la cual corre una aplicación SCADA. Los esclavos pueden ser instrumentos de campo, estaciones remotas, islas de válvulas, posicionadores, PLCs, switchgears, drives, transmisores HART, etc. El controlador central (maestro) puede leer cíclicamente la información de entrada de sus esclavos, y escribir también en forma cíclica la información de los campos de salida de los mismos. El tiempo de ciclo de bus en una configuración extensa de 512 bits de señales de input/output promedio 1ms en 12Mbit/seg de velocidad de transferencia. Las funciones de diagnóstico garantizan que aun a 12Mbits/segundo haya un constante monitoreo y seguridad de la información transmitida.

PROFIBUS DP posibilita configuraciones mono o multimaes-tro, lo que implica un alto grado de flexibilidad a la hora de configurar el sistema. 126 dispositivos maestros y esclavos pueden ser comunicados en una sola red PROFIBUS DP.

¿Cómo se configura un maestro clase 1? ¿Cómo sabe que un esclavo determinado se halla en la red? El sistema de configuración del maestro clase l lee los datos de configuración de un archivo plano denominado "Archivo GSD", que contiene toda la información necesaria para que pueda ser reconocido; este archivo lo crea cada fabricante y se provee con cada dispositivo o está libremente disponible, por ejemplo, en la web. (Automatización). Redes industriales PROFIBUS

# **4.6 ¿Cómo se pueden cargar los datos del proyecto de la CPU en el equipo de programación (PG), con ayuda del STEP 7 (TIA Portal)?**

Instrucciones Para cargar los datos del proyecto de la CPU en el equipo de programación es necesario crear obligatoriamente un enlace online con dicho equipo. El siguiente procedimiento describe un ejemplo para la carga de los datos de una CPU del S7-1500. Cree un proyecto nuevo de STEP 7 e inserte una CPU en dicho proyecto con ayuda de la función 'Insertar nuevo equipo'. En este caso también se puede insertar una 'CPU 1500 no especificada'. El número de referencia del módulo-

**4.6.1 Instrucciones.** Para cargar los datos del proyecto de la CPU en el equipo de programación es necesario crear obligatoriamente un enlace online con dicho equipo. El siguiente procedimiento describe un ejemplo para la carga de los datos de una CPU del S7-1500.

1. Cree un proyecto nuevo de STEP 7 e inserte una CPU en dicho proyecto con ayuda de la función "Insertar nuevo equipo". En este caso también se puede insertar una "CPU 1500 no especificada". El número de referencia del módulo es 6ES75

2. El equipo todavía no está especificado en la configuración de equipos. Dentro de una ventana, junto a la CPU, se dispone de información sobre cómo poder especificar el módulo. Haga clic ahora sobre el botón "Averiguar".

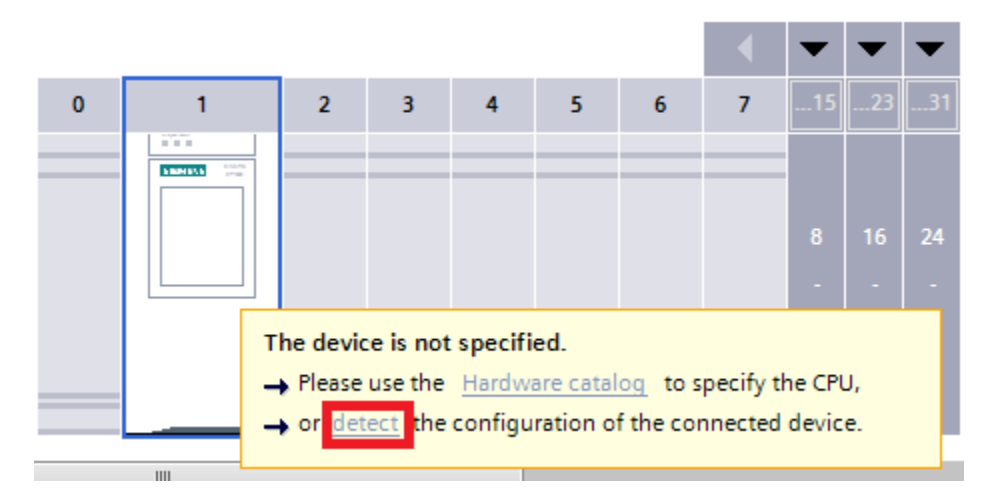

*Figura 17. Crear nuevo proyecto.*

Fuente: https://w5.siemens.com/spain/web/es/industry/automatizacion/simatic/Documents/S71500- MANUAL%20DEL%20SISTEMA.PDF

3. En el siguiente diálogo denominado "Reconocimiento del hardware para el PLC\_1" se muestra la CPU online con su tipo, dirección IP y dirección MAC. Haga clic ahora sobre el botón "Averiguar". La configuración offline de equipos se adapta ahora automáticamente con la configuración online.

4. Abra las propiedades de la CPU en la configuración de equipos e inserte una nueva subred. La dirección IP y la dirección MAC se aceptan automáticamente con al identificación del hardwaren (paso 3)

**4.6.2 Indicación.** Si se configura una CPU no especificada, la dirección IP hay que introducirla más tarde. La dirección IP debe coincidir con la dirección IP de la CPU desde la que se quieren descargar los datos del proyecto. La dirección IP se puede consultar con ayuda de la opción del menú "Online -> Estaciones accesibles...", en caso de que no se conozca.

5. Cierre la configuración del equipo, y guarde y compile el proyecto de STEP 7 (TIA Portal).

6. Ejecute la opción del menú "Online -> Conexión online" e introduzca los datos de la interfaz PG/PC en el siguiente diálogo "Conexión online".

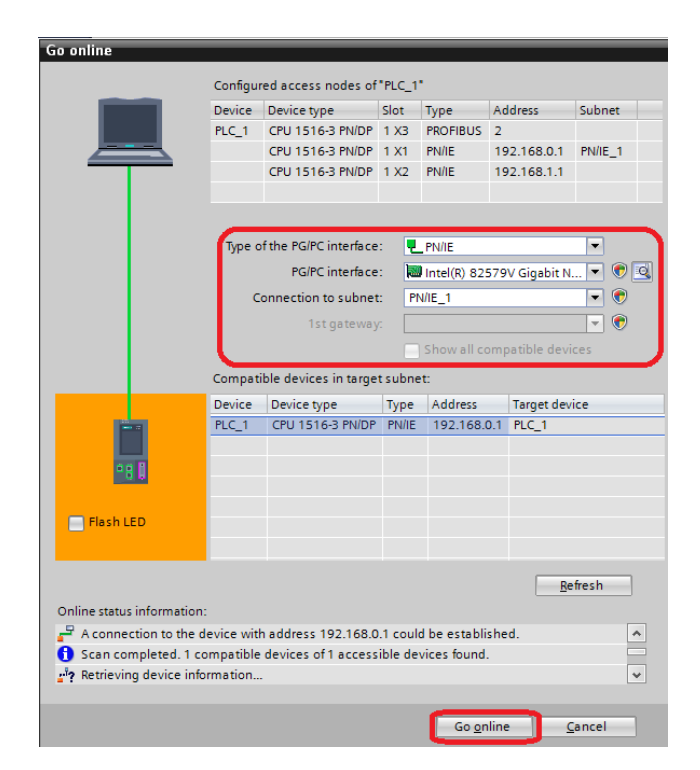

*Figura 18. Conexión online*

Fuente: https://w5.siemens.com/spain/web/es/industry/automatizacion/simatic/Documents/S71500- MANUAL%20DEL%20SISTEMA.PDF

7. El sistema comprueba ahora la accesibilidad de los participantes compatibles, lo cual puede durar algunos minutos. En cuanto se hayan identificado los participantes, se muestran sus direcciones IP dentro de la ventana "Participantes compatibles en la subred destino". Haga clic ahora sobre el botón "Conectar" para crear el enlace online. Cuando se haya creado el enlace

online, haga clic con el botón derecho del ratón sobre la estación en la navegación del proyecto y seleccione la función "Cargar desde el equipo" en el menú contextual.

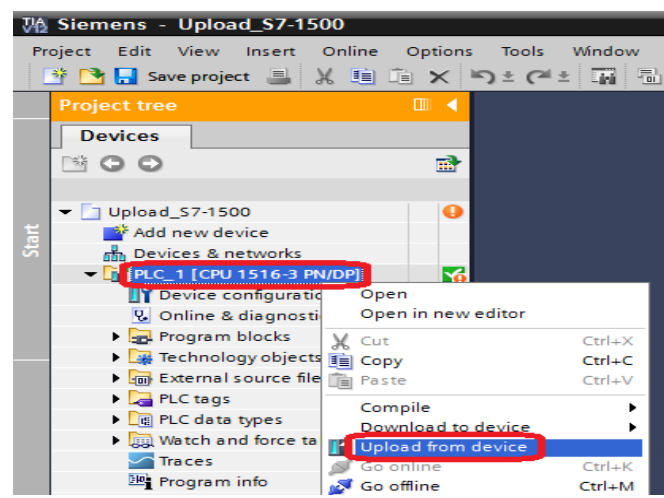

# *Figura 19. Enlace online*

Fuente: https://w5.siemens.com/spain/web/es/industry/automatizacion/simatic/Documents/S71500- MANUAL%20DEL%20SISTEMA.PDF

8. En el siguiente diálogo se recibe la información que se borrará todo el contenido del proyecto offline y se sustituirá irrevocablemente con los objetos online. Active la acción "Continuar" y haga clic sobre el botón "Cargar desde el equipo". Los datos del proyecto se cargan desde la CPU en el equipo de programación, dentro del nuevo proyecto creado.

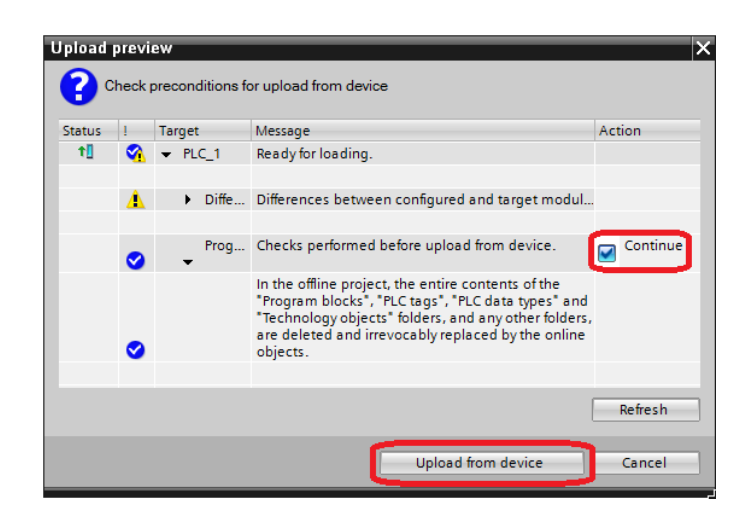

*Figura 20. Cargar proyecto desde CPU*

Fuente: https://w5.siemens.com/spain/web/es/industry/automatizacion/simatic/Documents/S71500- MANUAL%20DEL%20SISTEMA.PDF

9. Cierre el enlace online desde la opción del menú "Online -> Desconectar conexión online" y guarde el proyecto.

El proyecto de STEP 7 contiene ahora toda la carpeta "Bloques del programa" con las variables del PLC, los tipos de datos del PLC, los objetos tecnológicos y posiblemente otras carpetas de la CPU online. Los avisos con los bloques transferidos correctamente (FBs, FCs, DBs y OBs) se muestran a continuación en la ventana de inspección. (TIA Portal)

## **4.7. Iniciación a la programación con SIMATIC S7-1500**

Prólogo El contenido del módulo SCE\_ES\_020-011 está asociado a la unidad formativa "Fundamentos de la programación de PLC" y constituye una guía de inicio rápido a la programación de SIMATIC S7- 1500 con el TIA Portal.

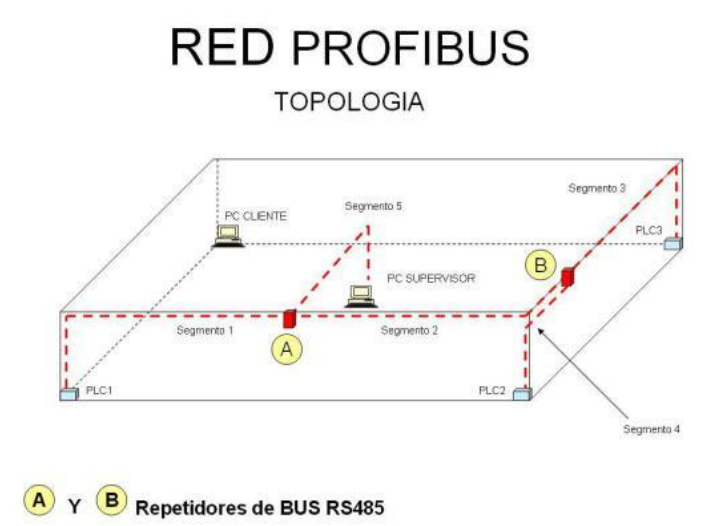

## *Figura 21. PLC S7-1500*

Fuente: https://elblogdefon.wordpress.com/2012/08/02/proyecto-comunicacion-industrial-profibus-yethernet/

## **4.7.1 Hardware y software necesarios**

1. PC Intel® Celeron® Dual Core 2,2 GHz, 1,7 GHz 4 GB RAM, aprox. 5 GB de espacio libre en disco

Sistemas operativos: Windows 7 (32/64 bits) Professional SP1/ Enterprise SP1 / Ultimate SP1,

Windows 8.1 (64 bits) Professional / Enterprise, Windows Server 2008 (64 bits) R2 StdE SP1

(Instalación completa), Windows Server 2012 (64 bits) R2 StdE (instalación completa)

2. Software STEP 7 Professional V13 (Totally Integrated Automation (TIA Portal V13)

3. Conexión Ethernet entre PC y CPU 1516-3 PN/DP

4. PLC SIMATIC S7-1500, p. ej. CPU 1516-3 PN/DP con módulos de señales para entradas digitales

(DI) y salidas digitales (DO). Las entradas deben estar conectadas en un cuadro.

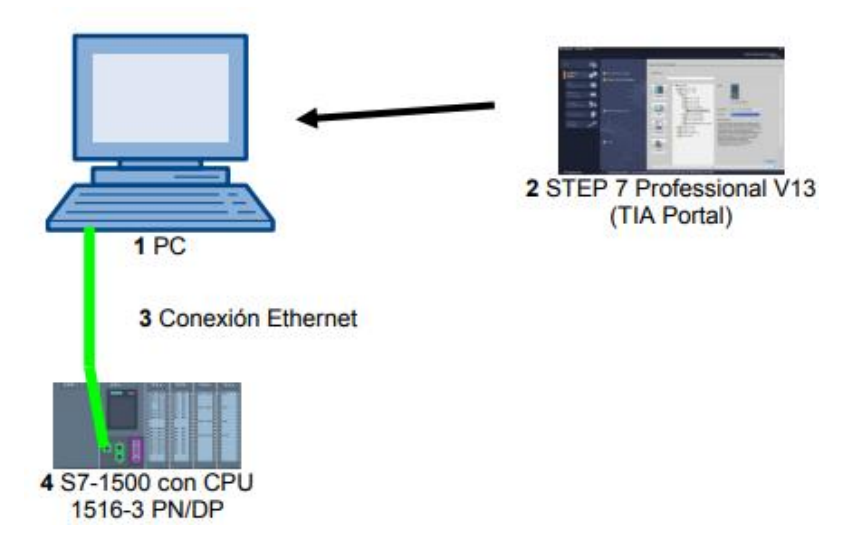

*Figura 22. Módulo de señales PLC S7-1500*

Fuente: Siemens. Todo lo que necesita para la transición de red – y las comunicaciones ilimitadas. Recuperado 2018 Disponible en: [http://w3.siemens.com/mcms/industrial](http://w3.siemens.com/mcms/industrial-communication/es/profibus/pasarelas/Pages/transiciones-de-red.aspx)[communication/es/profibus/pasarelas/Pages/transiciones-de-red.aspx](http://w3.siemens.com/mcms/industrial-communication/es/profibus/pasarelas/Pages/transiciones-de-red.aspx)

Notas sobre la programación para SIMATIC S7-1500 2.1 Sistema de automatización SIMATIC S7-1500 El sistema de automatización SIMATIC S7-1500 es un sistema de control modular para las gamas media y alta. Existe una amplia gama de módulos para una adaptación óptima a la tarea de automatización. SIMATIC S7-1500 es la versión perfeccionada de los sistemas de automatización SIMATIC S7-300 y S7-400 y ofrece las siguientes novedades:

1) Mayor rendimiento del sistema ● Funcionalidad Motion Control integrada

## 2) PROFINET IO IRT

3) Display integrado para el manejo y diagnóstico a pie de máquina

4) Innovaciones de lenguaje STEP 7 sin renunciar a ninguna de las acreditadas funciones. El controlador S7-1500 se compone de una fuente de alimentación, una CPU con display integrado y módulos de entradas y salidas para señales digitales y analógicas. Los módulos se montan en un perfil soporte con perfil DIN integrado. En caso necesario, se pueden utilizar también procesadores de comunicaciones y módulos de función para tareas especiales, como p. ej. control de motor paso a paso.

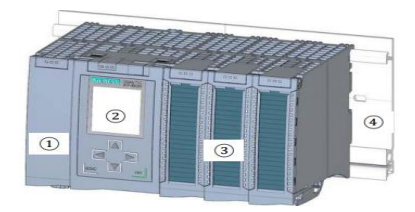

## *Figura 23. Módulo de comunicación PLC S7-1500*

Fuente: Fuente: extraído de:

https://w5.siemens.com/spain/web/es/industry/automatizacion/simatic/Documents/S71500- MANUAL%20DEL%20SISTEMA.PDF

El autómata programable (PLC) vigila y controla una máquina o un proceso con el programa S7. A los módulos de E/S se accede en el programa S7 a través de las direcciones de entrada (%E), y reaccionan a través de las direcciones de salida (%A). El sistema se programa con el software STEP 7 Professional V13.

2.2 Software de programación STEP 7 Professional V13 (TIA Portal V13) El software STEP 7 Professional V13 (TIA Portal V13) es la herramienta de programación para los sistemas de automatización. -SIMATIC S7-1500 - SIMATIC S7-1200 - SIMATIC S7-300 - SIMATIC S7- 400 - SIMATIC WinAC Con STEP 7 Professional V13 pueden utilizarse las siguientes funciones para la automatización de una instalación:

1) Configuración y parametrización del hardware.

- 2) Definición de la comunicación.
- 3) Programación.

4) Prueba puesta en marcha y servicio técnico con las funciones de operación/diagnóstico.

- 5) Documentación.
- 6) Creación de visualizaciones para SIMATIC Basic Panels con WinCC Basic integrado.

7) Con otros paquetes WinCC también se pueden crear soluciones de visualización para PC y otros Panels Todas las funciones disponen de una detallada ayuda online.

**4.7.3 Instalación del software STEP 7 Professional V13 (TIA Portal V13).** STEP 7 Professional se suministra en DVD.

Para instalar STEP 7 Professional, proceda del siguiente modo:

1. Introduzca el DVD de STEP 7 Professional en la unidad de DVD.

2. El programa de instalación se inicia automáticamente. De no ser así, inícielo haciendo doble clic en el archivo "START.exe".

3. El programa le guiará durante la instalación completa de STEP 7 Professional

4. Para utilizar STEP 7 Professional se requiere una clave de licencia en su equipo.

Durante la instalación puede transferir dicha clave de licencia a su equipo desde el lápiz USB suministrado. Posteriormente puede volver a transferir la clave de licencia a cualquier otro soporte de datos con el software "Automation License Manager". La clave de licencia puede estar en otro equipo y consultarse a través de una red.

**4.7.4 Conexión con la CPU a través de TCP/IP y restablecimiento de la configuración de fábrica.** Para poder programar desde PC, PG o portátil un SIMATIC S7-1500, es necesaria una conexión TCP/IP o, de forma opcional, una conexión PROFIBUS.

Para comunicar el PC y SIMATIC S7-1500 mediante TCP/IP es importante que las direcciones IP de ambos aparatos coincidan.

A continuación, se muestra cómo configurar la dirección IP de un ordenador con sistema operativo Windows 7.

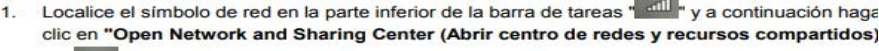

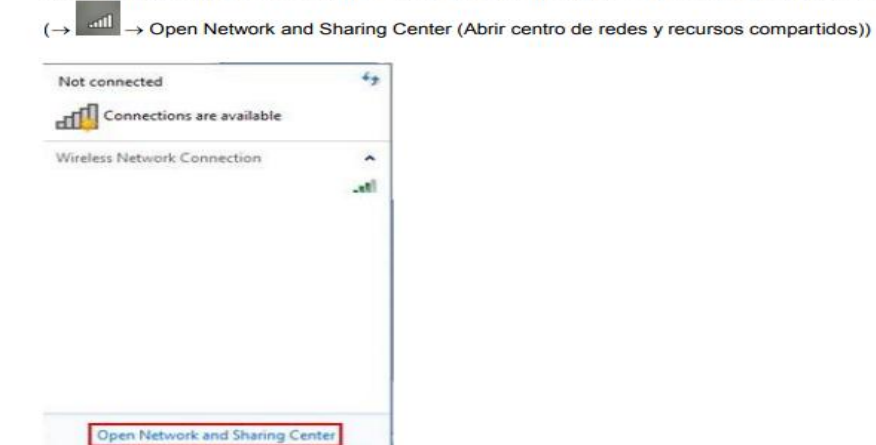

*Figura 24. Módulo de comunicación PLC S7-1500*

Fuente: Fuente: extraído de: https://w5.siemens.com/spain/web/es/industry/automatizacion/simatic/Documents/S71500- MANUAL%20DEL%20SISTEMA.PDF

2. En la ventana abierta del centro de redes y recursos compartidos haga clic en "Change adapter settings (Cambiar configuración del adaptador)". (Change adapter settings) (Cambiar configuración del adaptador)

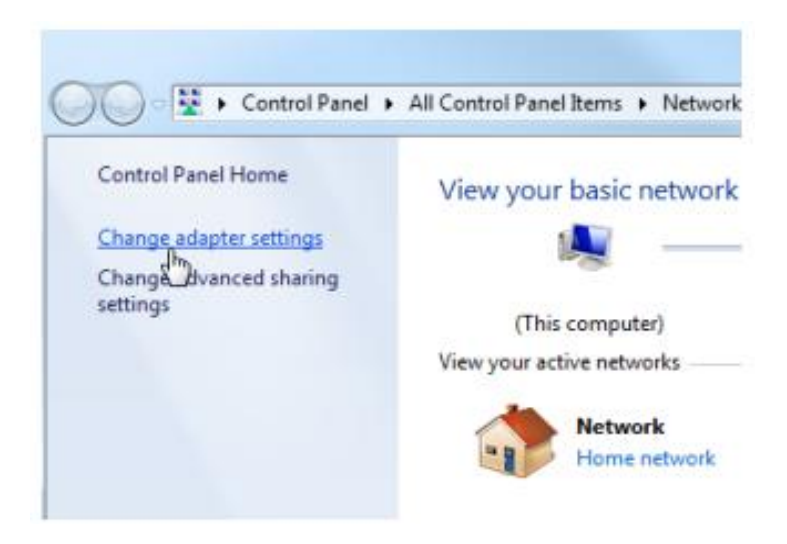

*Figura 25. Módulo de comunicación PLC S7-1500*

Fuente: Fuente: extraído de: https://w5.siemens.com/spain/web/es/industry/automatizacion/simatic/Documents/S71500- MANUAL%20DEL%20SISTEMA.PDF

3. que Seleccione la "Local Área Connection (Conexión LAN)" con la que desee conectarse al controlador y haga clic en "Properties (Propiedades)". (Local Área Connection (Conexión LAN) Properties (Propiedades).

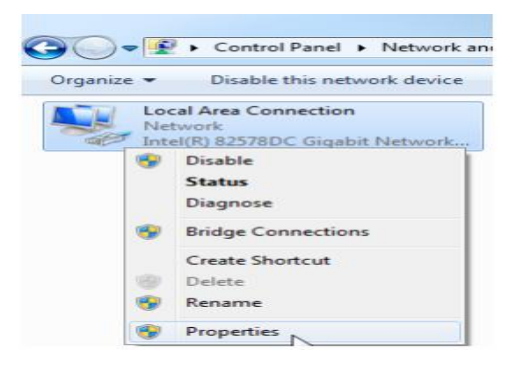

*Figura 26. Módulo de comunicación PLC S7-1500*

Fuente: Fuente: extraído de:

https://w5.siemens.com/spain/web/es/industry/automatizacion/simatic/Documents/S71500- MANUAL%20DEL%20SISTEMA.PDF

4. Ahora seleccione "Properties (Propiedades)" de "Internet Protocol Version 4 (TCP/IPv4)

(Versión del protocolo de Internet 4 (TCP/IPv4)"

(Internet Protocol Version 4 (TCP/IPv4) (Versión del protocolo de Internet 4)

(TCP/IPv4) Properties (Propiedades.

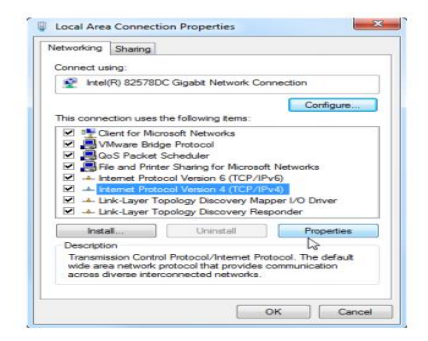

*Figura 27. Módulo de comunicación PLC S7-1500.*

Fuente: Fuente: extraído de:

https://w5.siemens.com/spain/web/es/industry/automatizacion/simatic/Documents/S71500- MANUAL%20DEL%20SISTEMA.PDF

5. Aquí puede configurar la "IP address (Dirección IP)" y la "Subnet screen form (Máscara de subred)" y confirmar con "OK (Aceptar)". ( $\rightarrow$  Usar la siguiente dirección IP  $\rightarrow$  IP address (Dirección IP): 192.168.0.99  $\rightarrow$  Subnet screen form (Máscara de subred) 255.255.255.0  $\rightarrow$  OK  $(Aceptar) \rightarrow Close (Cerrar)$ 

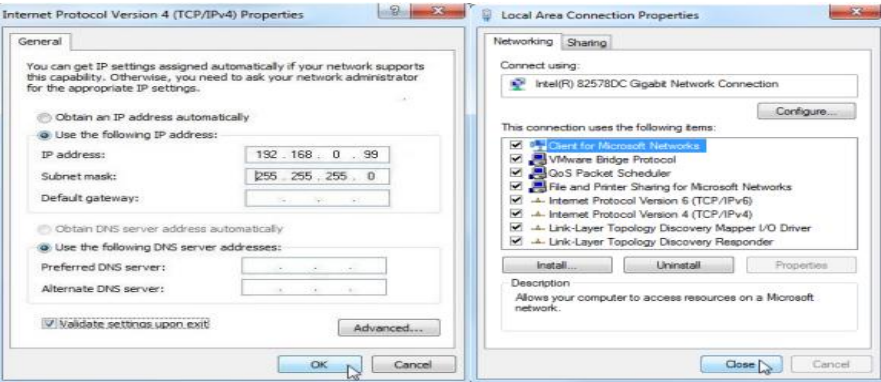

*Figura 28. Módulo de comunicación PLC S7-1500*

Fuente: Fuente: extraído de: https://w5.siemens.com/spain/web/es/industry/automatizacion/simatic/Documents/S71500- MANUAL%20DEL%20SISTEMA.PDF

La dirección IP de SIMATIC S7-1500 se ajusta de la siguiente manera.

1. Seleccione el "Totally Integrated Automation Portal", que se abre haciendo doble clic. ( TIA Portal V13)

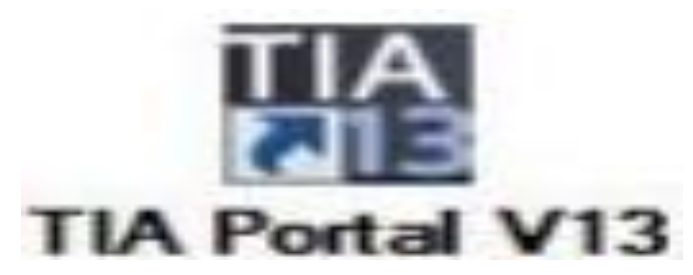

# *Figura 29. Ícono TIA Portal*

Fuente: Documentación didáctica SCE para la solución de automatización homogénea. Totally Integrated Automation. (TIA). Recuperado 2018 Disponible en: [https://w3.siemens.com/mcms/sce/de/fortbildungen/ausbildungsunterlagen/tia](https://w3.siemens.com/mcms/sce/de/fortbildungen/ausbildungsunterlagen/tia-portal_module/tabcardseiten/documents/sce_es_020-011_r1404_startup_s7-1500_v13.pdf)[portal\\_module/tabcardseiten/documents/sce\\_es\\_020-011\\_r1404\\_startup\\_s7-1500\\_v13.pdf](https://w3.siemens.com/mcms/sce/de/fortbildungen/ausbildungsunterlagen/tia-portal_module/tabcardseiten/documents/sce_es_020-011_r1404_startup_s7-1500_v13.pdf)

7. Seleccione el punto "Online & Diagnostics (Online y diagnóstico)" y luego abra "Project view (Vista del proyecto)". ( $\rightarrow$  Online y diagnóstico  $\rightarrow$  Vista del proyecto)

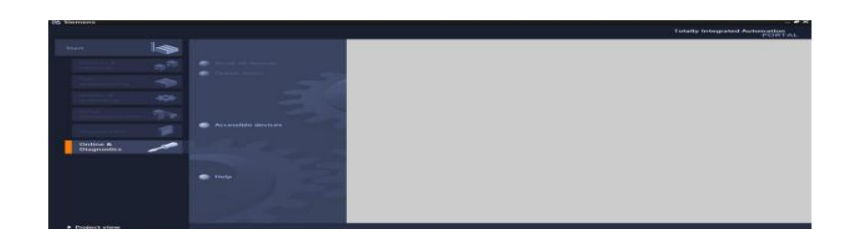

# *Figura 30. Online & diagnostics*

Fuente: Fuente: extraído de:

https://w5.siemens.com/spain/web/es/industry/automatizacion/simatic/Documents/S71500- MANUAL%20DEL%20SISTEMA.PDF

8. En la navegación del proyecto, en "Online access (Accesos online)", seleccione la tarjeta de red que se ha ajustado previamente. Al hacer clic en "Update accessible devices (Actualizar nodos accesibles)", verá la dirección IP (en caso de haberse ajustado) o la dirección MAC (en caso de que aún no se haya asignado la dirección IP) del controlador SIMATIC S7-1500

conectado. Seleccione aquí "Online&Diagnostics (Online y diagnóstico)".  $(\rightarrow$  Online access  $(Accesso online) \rightarrow Network Connection (Conexión de red) \rightarrow Update accessible devices$  $(Actualizar nodes accessible s) \rightarrow Online & Diagnostic s (Online y diagnostic)$ 

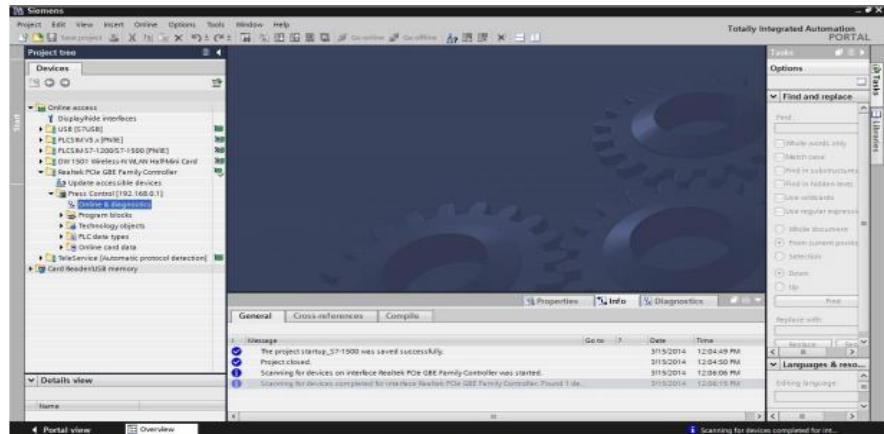

*Figura 31. Navegación del proyecto*

Fuente: Fuente: extraído de:

https://w5.siemens.com/spain/web/es/industry/automatizacion/simatic/Documents/S71500- MANUAL%20DEL%20SISTEMA.PDF

9. En "Functions (Funciones)" encontrará la opción "Assign IP address (Asignar dirección IP)". Rellene aquí "IP address (Dirección IP)" y "Subnet mask (Máscara de subred)". A continuación, haga clic en "Assign IP address (Asignar dirección IP)" y se asignará esta nueva dirección a su SIMATIC S7-1500. ( $\rightarrow$  Functions (Funciones)  $\rightarrow$  Assign IP address (Asignar dirección IP)  $\rightarrow$ IP address (Dirección IP): 192.168.0.1  $\rightarrow$  Subnet mask (Máscara de subred): 255.255.255.0  $\rightarrow$ Assign IP address (Asignar dirección IP)

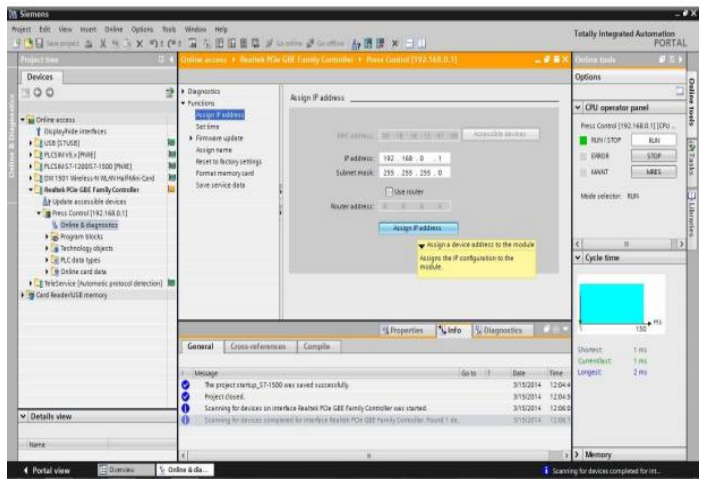

*Figura 32. Asignar dirección IP*

Fuente: Fuente: extraído de:

```
https://w5.siemens.com/spain/web/es/industry/automatizacion/simatic/Documents/S71500-
MANUAL%20DEL%20SISTEMA.PDF
```
10. Si tiene problemas para adoptar la dirección IP o desea restablecer la configuración predeterminada del controlador, seleccione "Functions (Funciones)" "Reset to factory settings (Restablecer configuración de fábrica)". y haga clic en "Reset (Restablecer)".  $(\rightarrow$  Functions (Funciones)  $\rightarrow$  Reset to factory settings (Restablecer configuración de fábrica)  $\rightarrow$  Reset (Restablecer)

| (BEI Secretary of W W ) x 5) f (W H H & H E E E A member of Goldback A H I W - 1 1<br><b>Francis trees</b>                                                                                                    |           | Tolling access 4 Highlink PCW GBE Funnity Controlling 4 (Price) Control (1932-168-0-11)<br>---                                                                                                    | <b>Delog tiefs</b>                                                                                                    | <b>CURRE</b>             |
|----------------------------------------------------------------------------------------------------|-----------|----------------------------------------------------------------------------------------------------|----------------------------------------------------------------------------------------------------|--------------------------|
| Devices                                                                                                    |           |                                                                                                    | Options                                                                                                    |                          |
| 19.00                                                                                                    | <b>HR</b> | > Diagnostics                                                                                                    |                                                                                                    | <b>Signal</b>            |
| · Tas Online access<br>CisplayPide Interfaces<br>$E = 150$<br><b>FERICERANS &amp; INVALT</b><br>EBPLCSRAST-1200857-1500 (multi)<br>C. E.O.III 1501 Ministess 41 WLAN HistMani Card<br>- B Roaltok PCle GBC Family Comtroller<br>By Undate accessible devices:<br>- @ Press Control (192.168.0.1)<br>V. Oriene & diagnostics<br>· w frogram blocks<br>> Ca Technology objects<br>C R.C data types<br>P Ell Online card data<br>. A TeleService (Automatic protocol detection) 30<br>· IS Card Reader LISE memory |           | Records factory settings<br>· Functions                                                                                                    | v CPU operator panel                                                                                                    |                          |
|                                                                                                    |           | Assign if address<br>Setting<br>. Firminare update<br>Assign name<br>$-192 - 168 - 0 - 1$<br><b>Paddiese:</b><br><b>Reset to factory settings</b><br>arest control ambient interface<br><b>PRODUCT/Selling marrier</b><br>Pomet reemory card<br>Save pervice data<br>(a) Netain IP address<br>C Delete Paddiess<br><b>Parties</b><br><b>w</b> Reset                                                                  | Press Control [192.168.0.1] [CPU<br><b>BUN/STOP</b><br>85,991<br>EREOR<br>store<br><b>MES</b><br><b>BANIST</b><br>Mode pelector RSN<br>$13 - 3$ |                          |
|                                                                                                    |           | Resets the selected module to the factory settings.<br>\$7-1200<br>404 Beautifing an 3/7-1200 CPU to Notton settings<br><b>Listo</b><br>V Diagnostics<br>C Properties<br>Cross-onFerences.<br><b>Compiler</b><br>Germeral                                                                                                    | Cycle time<br>Shinesiz                                                                                                    | $+$ 773<br>160<br>ti ees |
| v Details view                                                                                                    |           | Texas.<br>Adesignate<br>Corte: 17<br>Date:<br>The project startup_\$7-1500 was saved successfully<br>3/15/2014<br>12:04<br>۰<br>G<br>Project closed.<br>5/15/2014<br>12041<br>Scanning for devices on interface Realtek PCIe GBE Family Controller was started.<br>32,064<br>G<br>3/15/2014<br>a<br>Scattring for devices completed for interface Realish POA GBE Painty Controller, Found 1 de.<br>5332014<br>12:00 | Committee<br>Lorestat:                                                                                                    | ti ees<br>2 ms           |
| <b>Blanks</b>                                                                                                    |           |                                                                                                    | > > Memory                                                                                                    |                          |

*Figura 33. Restablecer configuración de fábrica cuando presente problemas*

Fuente: https://w5.siemens.com/spain/web/es/industry/automatizacion/simatic/Documents/S71500- MANUAL%20DEL%20SISTEMA.PDF

11. Confirme si realmente desea restablecer la configuración de fábrica con "Yes (Sí)" y, si es necesario, pare la CPU.  $(\rightarrow$  Yes $\rightarrow$  Sí)

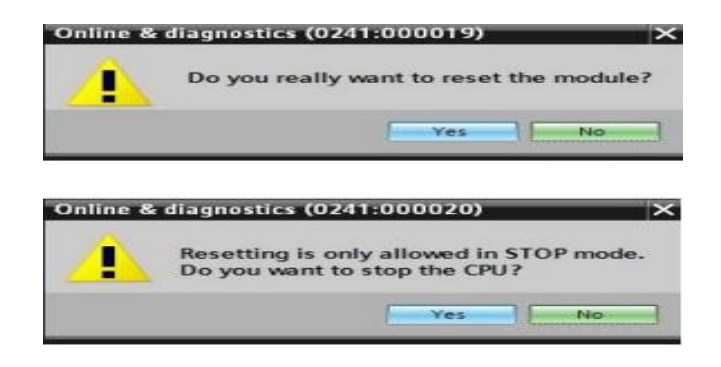

## *Figura 34. Confirmación*

Fuente: https://w5.siemens.com/spain/web/es/industry/automatizacion/simatic/Documents/S71500- MANUAL%20DEL%20SISTEMA.PDF

**4.7.4 Programar de PLC (S7-1200 / S7-1500).** Para ello creamos un programa en el PLC como este:

Al Activar la marca %M0.0 se activa la marca %M10.0 y se queda auto alimentada hasta que se cumpla el tiempo del temporizador "Tim\_ON".

El valor de temporización se le asignará por la variable %MD12 "Valor\_Tiempo-

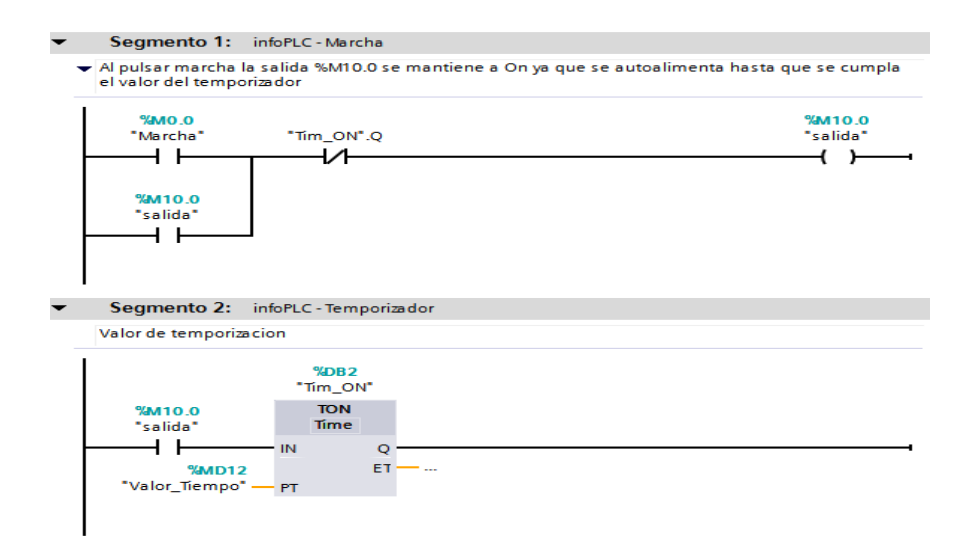

*Figura 35. Programación*

Fuente: Temporizadores: S7-1200 / S7-1500 cambio de valor desde pantalla. Info PLC. Automatización industrial, robótica e industrial. [http://www.infoplc.net/descargas/106-siemens/software](http://www.infoplc.net/descargas/106-siemens/software-step7-tiaportal/2177-temporizador-s7-1200-1500-valor-temporizacion-pantalla)[step7-tiaportal/2177-temporizador-s7-1200-1500-valor-temporizacion-pantalla](http://www.infoplc.net/descargas/106-siemens/software-step7-tiaportal/2177-temporizador-s7-1200-1500-valor-temporizacion-pantalla)

Para introducir el temporizador, en nuestro caso un temporizador TON con retardo a la conexión, lo seleccionamos de la barra de instrucciones y lo arrastramos al programa.

| Nombre                                      | Descripción              |  |  |  |  |
|---------------------------------------------|--------------------------|--|--|--|--|
| $\overline{\bullet}$ 6 Temporizadores       |                          |  |  |  |  |
| <b>Temporizadores CEI</b>                   |                          |  |  |  |  |
| $=$ $ +$                                    | Impulso                  |  |  |  |  |
| $=$ TON                                     | Retardo al conectar      |  |  |  |  |
| $=$ TOF                                     | Retardo al desconectar   |  |  |  |  |
| $=$ TONR                                    | Acumulador de tiempo     |  |  |  |  |
| $-$ <del>(IP)</del> $-$                     | Arrancar temporizador    |  |  |  |  |
| $-$ (TON)-                                  | Arrancar temporizador    |  |  |  |  |
| $-$ (TOF)-                                  | Arrancar temporizador    |  |  |  |  |
| $ f(1)  = (TONR) -$                         | Acumulador de tiempo     |  |  |  |  |
| $ (RD)$ $ (RD)$                             | Inicializar temporizador |  |  |  |  |
| $H() = (PD -$                               | Cargar tiempo            |  |  |  |  |
| Temporizadores SIMATIC                      |                          |  |  |  |  |
| <b>ET S_PULSE</b>                           | Parametrizar y arrancar  |  |  |  |  |
| ET S_PEXT                                   | Parametrizar y arrancar  |  |  |  |  |
| ET SODT                                     | Parametrizar y arrancar  |  |  |  |  |
| 盯 s_ODTS                                    | Parametrizar y arrancar  |  |  |  |  |
| <b>ET S_OFFDT</b>                           | Parametrizar y arrancar  |  |  |  |  |
| $\left  - \left( \text{SP} \right) \right $ | Arrancar temporizador    |  |  |  |  |
| $\vert$ (3 = (SE)                           | Arrancar temporizador    |  |  |  |  |
| $-$ (SD)                                    | Arrancar temporizador    |  |  |  |  |
| $- (55)$                                    | Arrancar temporizador    |  |  |  |  |
| $\left  - \right $ $\left  - \right $       | Arrancar temporizador    |  |  |  |  |

*Figura 36. Selección de temporizador*

Fuente: https://w5.siemens.com/spain/web/es/industry/automatizacion/simatic/Documents/S71500- MANUAL%20DEL%20SISTEMA.PDF

Le asignamos el nombre y el número de temporizado

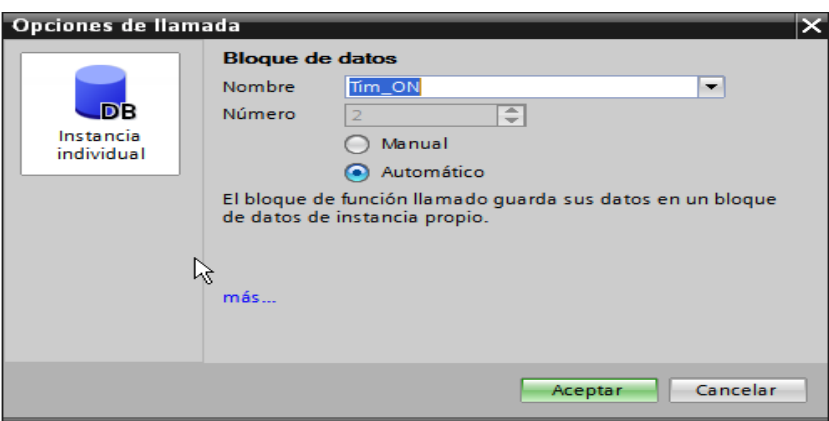

*Figura 37. Asignación de nombre*

Fuente: https://w5.siemens.com/spain/web/es/industry/automatizacion/simatic/Documents/S71500- MANUAL%20DEL%20SISTEMA.PDF

Una vez que hemos insertado el temporizador nos falta asignarle una variable.

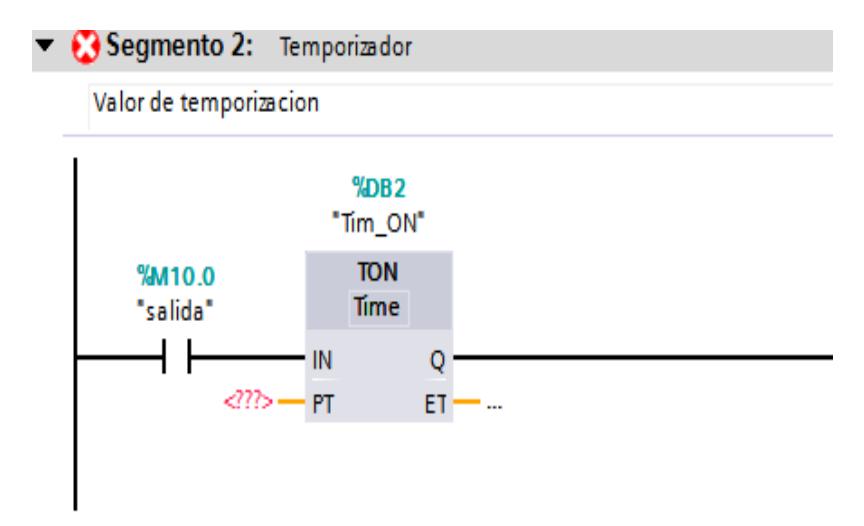

*Figura 38. Temporizador virtual*

Fuente: https://w5.siemens.com/spain/web/es/industry/automatizacion/simatic/Documents/S71500- MANUAL%20DEL%20SISTEMA.PDF

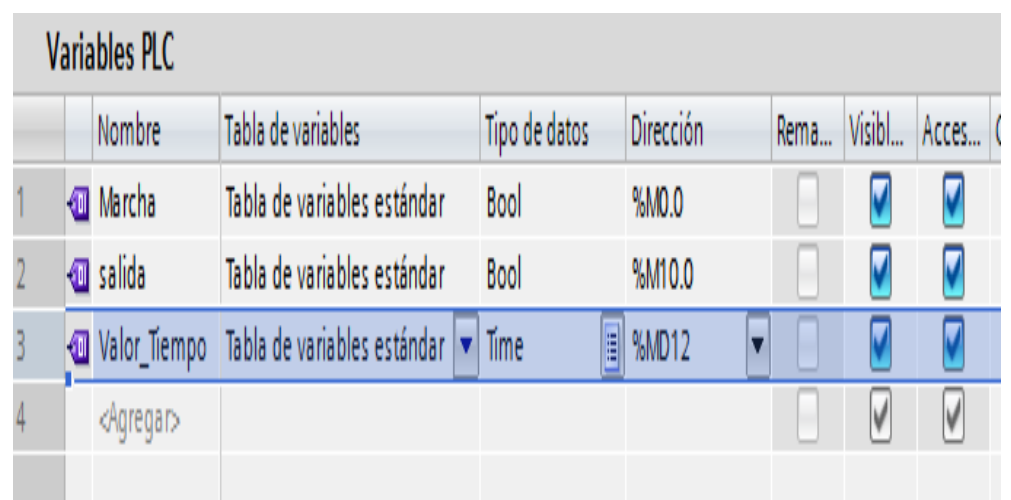

Para asignarle una variable, vamos a crear una variable tipo "Time" a la que llamaremos "Valor Tiempo" y le asignaremos por ejemplo la dirección %MD12

*Figura 39. Asignación de variable.*

Fuente: https://w5.siemens.com/spain/web/es/industry/automatizacion/simatic/Documents/S71500- MANUAL%20DEL%20SISTEMA.PDF

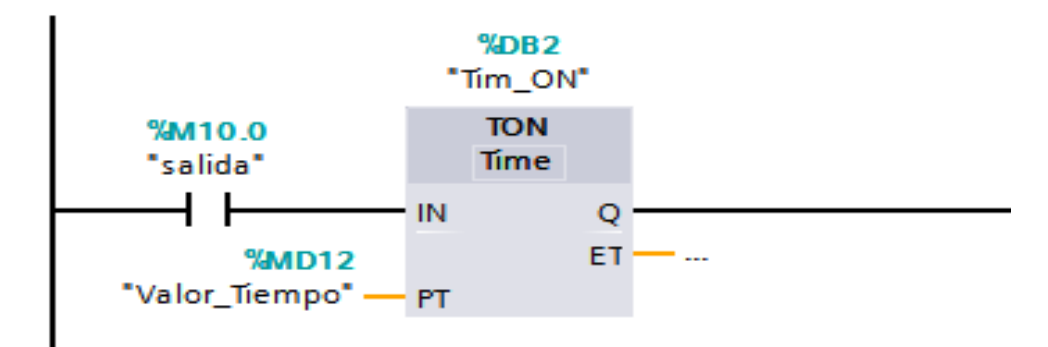

*Figura 40. Variable de tiempo.*

Fuente: https://w5.siemens.com/spain/web/es/industry/automatizacion/simatic/Documents/S71500- MANUAL%20DEL%20SISTEMA.PDF

**4.7.5 Programa en pantalla KTP400.** Una vez que tenemos el programa del PLC y la variable de temporización creada vamos a realizar una entrada numérica en la pantalla KTP400 donde introduciremos el valor de temporización. Para ello utilizamos un campo de E/S numérica.

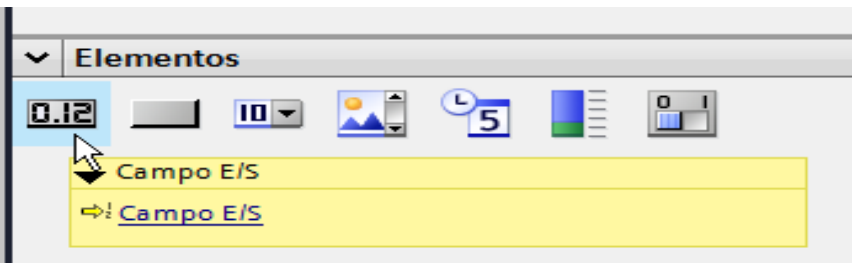

## *Figura 41. Campo E/S*

Fuente: https://w5.siemens.com/spain/web/es/industry/automatizacion/simatic/Documents/S71500- MANUAL%20DEL%20SISTEMA.PDF

# Valor de temporizacion %MD12  $0,000$

*Figura 42. Valor temporización.*

Fuente: https://w5.siemens.com/spain/web/es/industry/automatizacion/simatic/Documents/S71500- MANUAL%20DEL%20SISTEMA.PDF

Le asignamos la variable que anteriormente hemos creado en el PLC para asignar el valor de temporización "Valor Tiempo"

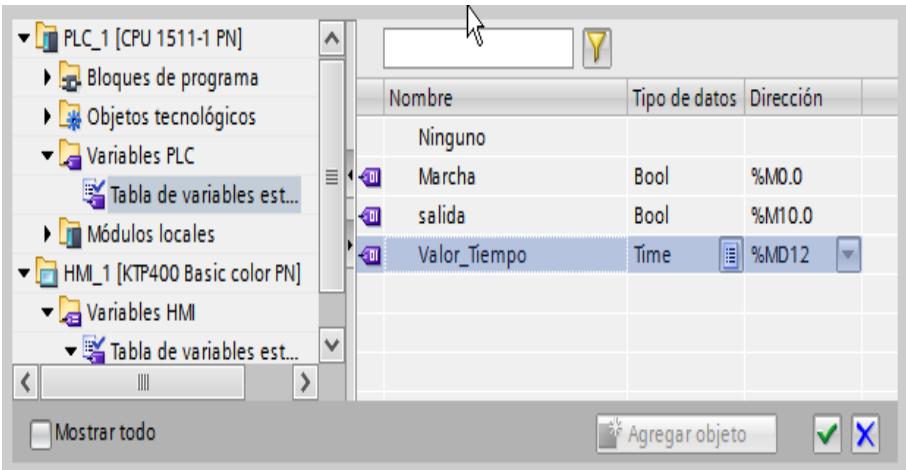

*Figura 43. Asignación de "valor tiempo" al temporizador.*

Fuente: https://w5.siemens.com/spain/web/es/industry/automatizacion/simatic/Documents/S71500- MANUAL%20DEL%20SISTEMA.PDF

Le asignamos las siguientes propiedades generales de formato

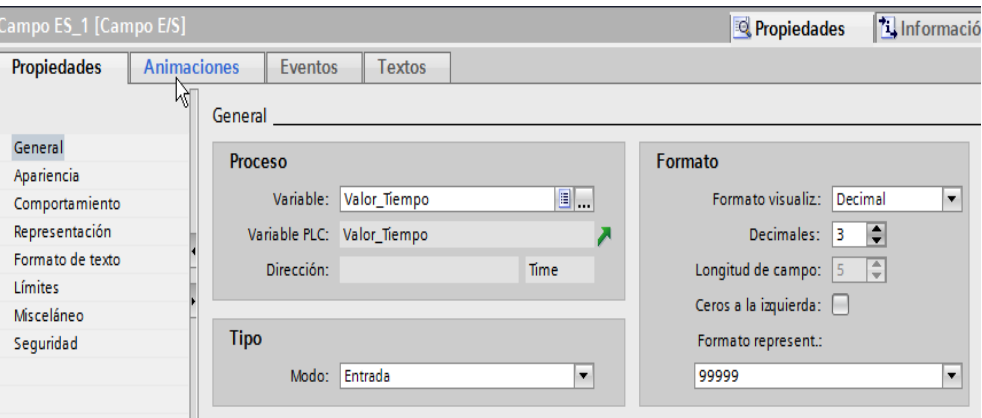

*Figura 44. Asignación del formato.*

Fuente: https://w5.siemens.com/spain/web/es/industry/automatizacion/simatic/Documents/S71500- MANUAL%20DEL%20SISTEMA.PDF

De esta forma ya tenemos una entrada de teclado en la pantalla KTP que nos permite editar el valor de temporización de una temporización en los autómatas Simatic S7-1200 7 S7-1500

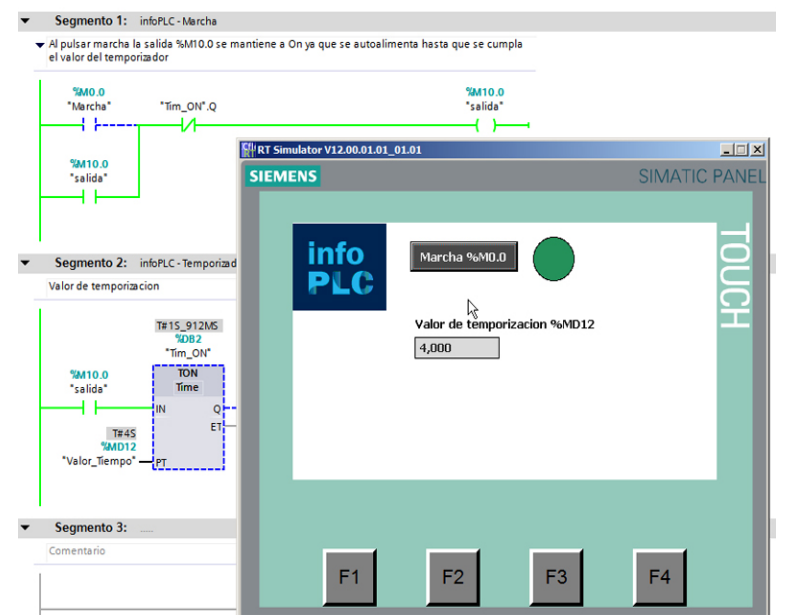

*Figura 45. Editar valor de temporización.*

Fuente: https://w5.siemens.com/spain/web/es/industry/automatizacion/simatic/Documents/S71500- MANUAL%20DEL%20SISTEMA.PDF

**4.8 Conectores Eléctricos.** Se llama conector al dispositivo que une distintos circuitos eléctricos. Existe una gran cantidad de conectores eléctricos cada uno son sus características y particularidades. A nivel general puede decirse que la mayoría de los conectores constan de una base (la parte hembra) y de un enchufe (la parte macho). (Conector)

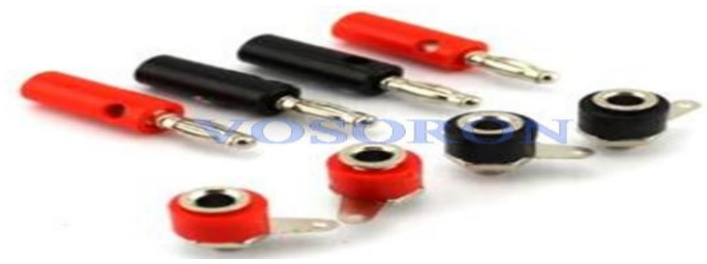

*Figura 46. Conectores eléctricos*

Fuente: http://www.indusener.com/productos/conectores-electricos/o-iii-referencia-socketmarca-electro-pjp

### **4.9 Control Eléctrico.**

Para ser más claro un control eléctrico es un conjunto de elementos eléctricos o electrónicos que accionan contactos, todos interconectados eléctricamente a través de conductores, con el propósito de establecer una función de control sobre un equipo o conjunto de equipos. La función de control consiste en permitir o cerrar el paso de energía eléctrica al equipo o parte de este. (Gasca., Bautista., Quintero., Gómez & Urrego 2012)

**4.9.1 Elementos de maniobras.** Son elementos que nos permiten abrir o cerrar el circuito cuando es necesario. Son todos aquellos aparatos que permiten el paso o la interrupción de la corriente de la red a una carga eléctrica.

**4.9.2 Elementos de maniobra manuales.** Son dispositivos que están fabricados para operar bajo una activación mecánica. Estos elementos fabricados para un limitado número de maniobras.

Los principales elementos de maniobras manuales usados en controles eléctricos son los siguientes:

 **Interruptores**: De acuerdo con la norma IEC 60947-1, los interruptores son aparatos con cierto poder de corte para abrir y/o cerrar circuitos bajo carga normal y circunstancialmente en condiciones de sobrecarga. Puede soportar cierto tiempo las condiciones anormales de corriente durante un cortocircuito, pero no las interrumpe. Se construyen diferentes modelos de interruptores; basculantes (apagadores), rotativos, de cuchillas, etc. Sus principales características técnicas son las siguientes: Tensión nominal, Número de polos, Corriente nominal, Capacidad de interrupción y Sistema constructivo.

 **Pulsadores:** Son aparatos de maniobra con cierto poder de corte. Se diferencian de los interruptores porque cierran o abren circuitos mientras actúa sobre ellos una fuerza externa (del operador o usuario) en el mecanismo de accionamiento, el dispositivo retoma su posición de reposo una vez que cesa la fuerza aplicada. El más familiar de estos aparatos son los usados en las bocinas de automóviles y timbres residenciales. Las características eléctricas principales son similares a las reseñadas para los interruptores manuales. En los circuitos de control eléctrico son usados más a menudo como elementos de mando, que como elementos de maniobras.

 **Seccionadores:** Según la norma IEC 60947-1, los seccionadores son aparatos de maniobras sin poder de corte capaces de abrir y/o cerrar circuitos cuando están sin carga o cuando es despreciable la corriente a interrumpir o establecer. Las principales características técnicas de los seccionadores son las siguientes: Tensión, nominal, Número de polos, Corriente nominal, Sistema constructivo y Si alojan o no fusibles.

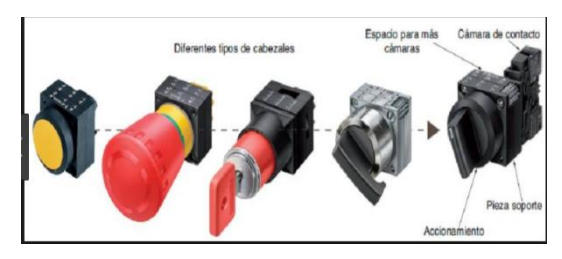

## *Figura 47. Elementos de maniobra manual.*

Fuente: Formación para la industria 4.1 Auxiliares de mando. Recuperado 2018 Disponible en: <https://automatismoindustrial.com/d-automatizacion/1-4-adquisicion-de-datos/auxiliares-de-mando/>

**4.9.3 Elementos de maniobras automáticos.** Son dispositivos diseñados para abrir y/o cerrar circuitos en función de las magnitudes que alcanzan ciertas variables físicas tales como: corriente, voltaje, frecuencia, temperatura, presión, espacio, tiempo, etcétera. Los más importantes son los interruptores automáticos o disyuntores; que son aparatos de conexión desconexión de circuitos; capaces de establecer, soportar e interrumpir corrientes bajo condiciones normales del circuito, así como establecer, soportar durante un tiempo determinado e interrumpir corrientes de cortocircuito.

El disyuntor puede actuar por sobrecargas, cortocircuitos, sobre-voltaje o por bajos voltajes.

Al producirse cualquiera de estas anomalías desconectan automáticamente la fuente de alimentación del circuito. Para volver a recuperar el circuito se procede a una acción de rearme manual. Uno de los interruptores automáticos más usado es el breaker, el cual protege los circuitos ramales y alimentadores de instalaciones eléctricas.

Sus principales características técnicas son las siguientes: tensión nominal, número de polos, corriente, nominal, capacidad de interrupción, sistema constructivo y variables físicas que lo accionan. Los contactores también pueden ser agrupados dentro de los aparatos automáticos de maniobras.

**4.9.4 Aparatos de protección.** Son aparatos destinados a brindar protección contra sobrecargas y no contra corto circuitos. Se usan en combinación con los contactores para despejar los problemas de sobrecarga en el circuito. Los más utilizados son los relés térmicos, termomagnéticos y electromagnéticos.

**4.9.5 Elementos de mando.** Son todos aquellos dispositivos que abren y cierran circuitos de muy baja potencia (circuitos de mando) y que son accionados por un operador o usuario.

**4.9.6 Según su apariencia y forma exterior.** En este grupo se ubican los siguientes elementos de mando:

 Pulsadores: los pulsadores de mando se definen igual que los pulsadores usados para maniobras, la diferencia fundamental es que los pulsadores de mando manejan intensidades de corriente muy pequeñas en comparación con los pulsadores de maniobras. Pueden presentar diferentes formas:

i.Rasantes: que impiden maniobras involuntarias.

ii.Salientes: de accionamiento más cómodo.

iii.De llave: para accionamiento de gran responsabilidad.

iv.De zeta (hongo): para accionamiento de emergencia.

v.Luminoso: con señalización incorporada.

 Selectores o interruptores giratorios. Son dispositivos que permiten controlar o seleccionar una determinada función del sistema. Por ejemplo, los selectores de apagado, función manual o función automática de un sistema de bombeo. Los hay de diversas formas:

i.Simple y de maneta: se refiere al asa de agarre.

ii.De llave: Para accionamiento autorizado.

iii.De dos o tres posiciones: Se refiere a selecciones posibles por el aparato. (bíd.)

Un contactor eléctrico funciona básicamente como un interruptor (dejamos o no pasar la corriente), pero con la capacidad de ser activado a distancia, mediante un mecanismo electromagnético. Se define como un interruptor trifásico, el que se acciona a distancia mediante una bobina. (Factor eléctrico)

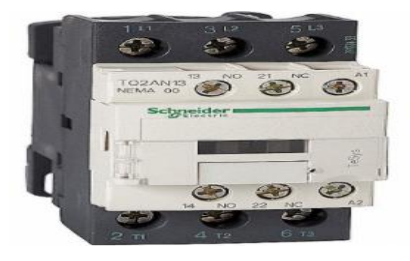

#### *Figura 48. Contactor eléctrico.*

Fuente. (Contactor Magnético NEMA,9A,240VCA,3Polo. Grainger. Mexico. Recuperado 2018 Disponible en: [https://www.grainger.com.mx/producto/SCHNEIDER-ELECTRIC-Contactor-](https://www.grainger.com.mx/producto/SCHNEIDER-ELECTRIC-Contactor-Magn%C3%A9tico-NEMA%2C9A%2C240VCA%2C3Polo/p/19YH64)[Magn%C3%A9tico-NEMA%2C9A%2C240VCA%2C3Polo/p/19YH64](https://www.grainger.com.mx/producto/SCHNEIDER-ELECTRIC-Contactor-Magn%C3%A9tico-NEMA%2C9A%2C240VCA%2C3Polo/p/19YH64)

Es una fuente al elemento activo que es capaz de generar una diferencia de potencial, también proporciona una corriente eléctrica para que otros circuitos funcionen. La fuente eléctrica se clasifica en fuentes reales y fuentes ideales. Las fuentes ideales son elementos utilizados en la

teoría de circuitos para el análisis y la creación de modelos, de manera que permitan analizar el comportamiento de componentes electrónicos o circuitos reales. También, las fuentes ideales pueden ser independientes si sus magnitudes son siempre constantes o dependientes, ya sea el caso de que dependan de otra magnitud.

Las fuentes reales a diferencia de las fuentes ideales son las que dependen de la carga a la que se encuentren conectadas. Las fuentes de tensión real se pueden considerar como una fuente de tensión ideal en serie, con una resistencia Rg, a la que se denomina resistencia interna de la fuente. La fuente eléctrica es una forma de energía fácilmente utilizable, se puede utilizar de varias formas basadas en energías primarias. Con el trascurso de la historia, la humanidad ha logrado diversos progresos en el control. La producción y el almacenamiento de tipos o formas de energía cada vez más complejos y de mayor eficacia son fundamentales para el desarrollo de las actividades económicas.

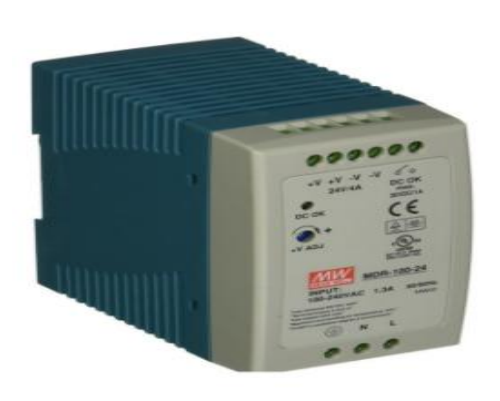

*Figura 49. Fuente de alimentación 24V*

Fuente: Mean well Fuente de poder AC-DC; 24V; 4A; 100-264V In. Fuentes power suppy. ADVSA industrial. Recuperado 2018 Disponible en: [http://advsamex.com/esp/item/21/mean-well-fuente-de](http://advsamex.com/esp/item/21/mean-well-fuente-de-poder-ac-dc-24v-4a-100-264v-in)[poder-ac-dc-24v-4a-100-264v-in](http://advsamex.com/esp/item/21/mean-well-fuente-de-poder-ac-dc-24v-4a-100-264v-in)

**4.9.7 Borneras.** Son los contactos que se utilizan para derivar la energía producida por una pila hacia dispositivos como baterías, motores o u otros aparatos eléctricos. De este modo, los cables alimentan con electricidad a los terminales para permitir su funcionamiento óptimo. Las bornas

de derivación son bornas especialmente diseñadas para redes eléctricas y sistemas de cableado de baja tensión que permiten la derivación de la corriente eléctrica hacia otro cable. (Todo eléctrico)

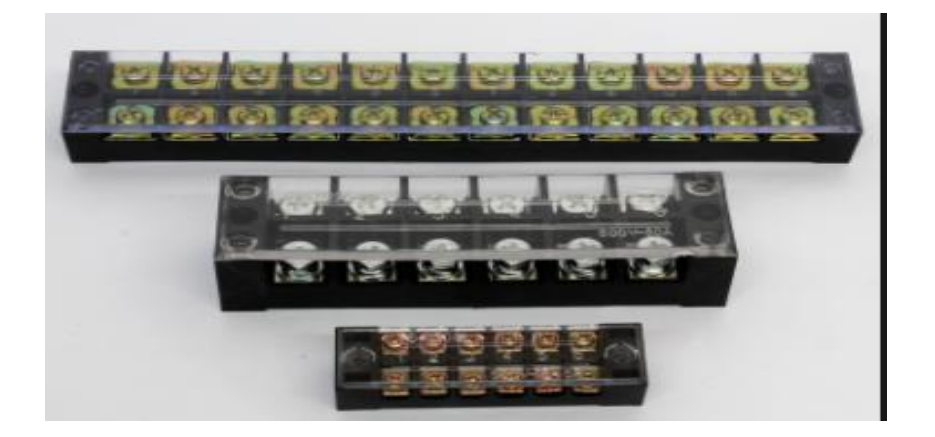

# *Figura 50. Bornera de conexión.*

Fuente: Bornera de Baquelita. Electro Sertec. Material eléctrico online. Recuperado 2018 Disponible en: <http://electrosertec.com/accesorios/143-bornera-de-baquelita.html>

## **5. Metodología**

## **5.1 Tipo de proyecto**

El módulo PLC S 1500 y los elementos que lo conforman; es un proyecto investigativo y aplicativo, que es implementado en un aula de estudio o un lugar con condiciones apropiadas para su uso, ya que el módulo está hecho para ser trasladado fácilmente. Principalmente se inicia con la investigación de todo lo relacionado, desde donde inicia hasta donde termina, sus aplicaciones, y que dispositivos adicionales contiene para que el sistema funcione tal como es, para generar mayor facilidad en su manejo.

#### **5.2 Método**

El método realizado es basado en los objetivos del proyecto del s7-1500, como también, de la guía de los profesores, asesores y decanatura brindando toda la infraestructura, mecanismos, conocimientos, que permiten llegar a los objetivos propuestos.

Por otra parte, es imprescindible contar con los laboratorios y laboratoristas de la institución para toda la organización logística para implementar el modulo y construirlo con calidad.

Este proyecto contara con los siguientes pasos de desarrollo:

**Fase 1:** Investigación del PLC S7 1500, componentes, aplicaciones, ventajas y desventajas, implementación, medidas, que indiquen de forma clara como debe ser todo el proceso de aplicación.

**Fase 2**: Definición del diseño y forma construcción del módulo. Conocer los elementos de construcción y cotizar los elementos que forman parte del proyecto para conocer el presupuesto necesario.
**Fase 3:** Realización del montaje de los elementos de maniobra que componen el tablero acrílico del PLC S7 1500 contando con la muestra de un proyecto previo y la asesoría del asesor de proyecto.

**Fase 4:** Verificación de los elementos de maniobra, estos se deben instalar en la posición correcta y según la marcación del tablero del y posteriormente verificar el funcionamiento y con la aplicación de un programa en el PLC que verifique el correcto funcionamiento y cumplimiento de los objetivos.

**Fase 5:** si el proyecto lo requiere se deben realizar ajuste y puesta a punto del módulo con previa verificación del asesor.

#### **5.3 Población y Muestra**

La realización del módulo # 15 con PLC S 1500 beneficiara a los estudiantes de la Institución Universitaria Pascual Bravo que dentro del plan académico de tecnología electromecánica, mecatrónica, eléctrica e ingeniería eléctrica incluyan en su plan académico automatización y control lógico programable.

## **5.4 Instrumentos de recolección de información**

**5.4.1 Fuente primaria:** surge a partir de una información suministrada por las asesorías del profesor Elkin Pérez, que con su amplio conocimiento en este campo permitió darle solución a la problemática.

**5.4.2 Fuente secundaria:** básicamente está basada en las investigaciones de otros proyectos realizados con una referencia de PLC diferente, sitios web, experiencias externes, y la universidad quien suministro el PLC S 1500.

# **5.5 Tipo de investigación**

El proyecto se basa en el método de la investigación aplicada, ya que se aplican los conocimientos adquiridos en las asignaturas como Control lógico programable, automatización metodología y metodología de la investigación principalmente.

#### **6. Resultados del proyecto**

El proyecto consiste en el diseño y en la implementación de un módulo de entrenamiento de programación de PLC S7-1500 con comunicación ethernet que permita realizar diferentes practicas a los estudiantes de la institución universitaria pascual bravo mediante la simulación de procesos industriales de manera simple y rápida.

#### **6.1. Elaboración del diseño preliminar**

Se integraron diferentes elementos con el objetivo de obtener un producto duradero, fácil de operar y que permita al estudiante realizar las prácticas necesarias de forma rápida y simple.

#### **6.2 Análisis de los materiales y el equipo técnico requerido**

Se integraron diferentes elementos con el objetivo de obtener un producto permanente, fácil de operar y que permita al estudiante realizar las prácticas necesarias de forma rápida y simple.

### **6.3 Selección de los materiales y el equipo técnico requerido**

**6.3.1 Chasis.** Todo el módulo es soportado por un marco metálico o estructura de perfil cuadrado metálica de ½ pulgada, de 55 centímetros de largo por 45 centímetros de alto, con unas bases que la mantienen firme.

**6.3.2 Tablero.** El tablero de maniobras sobre el cual se soportan los elementos de control, está fabricado en acrílico azul de 5 mm de espesor, con marcas para identificar los elementos de control.

**6.3.3 Protecciones.** Cuenta con dos protecciones, un interruptor mono polar y otro bipolar que protegen los módulos del PLC y la HMI en caso de sobrecargas o un cortocircuito en los elementos de maniobra.

**6.3.4 Conectores.** Se instalan conectores hembra tipo banana para la realización de las conexiones eléctricas.

**6.3.5 fuente de alimentación.** Se instaló una fuente de 24 voltios de corriente directa Alimentar las señales de los módulos del PLC.

**6.3.6 PLC.** Se instaló un PLC Siemens S7- 1500 con comunicación ethernet y módulos de entradas digitales y análogas.

## **6.4.Construcción del módulo de entrenamiento con el PLC S7 – 1500**

Se utiliza un acrílico previamente perforado con orificios a medida de los elementos a ensamblar y se acopla a un chasis o soporte.

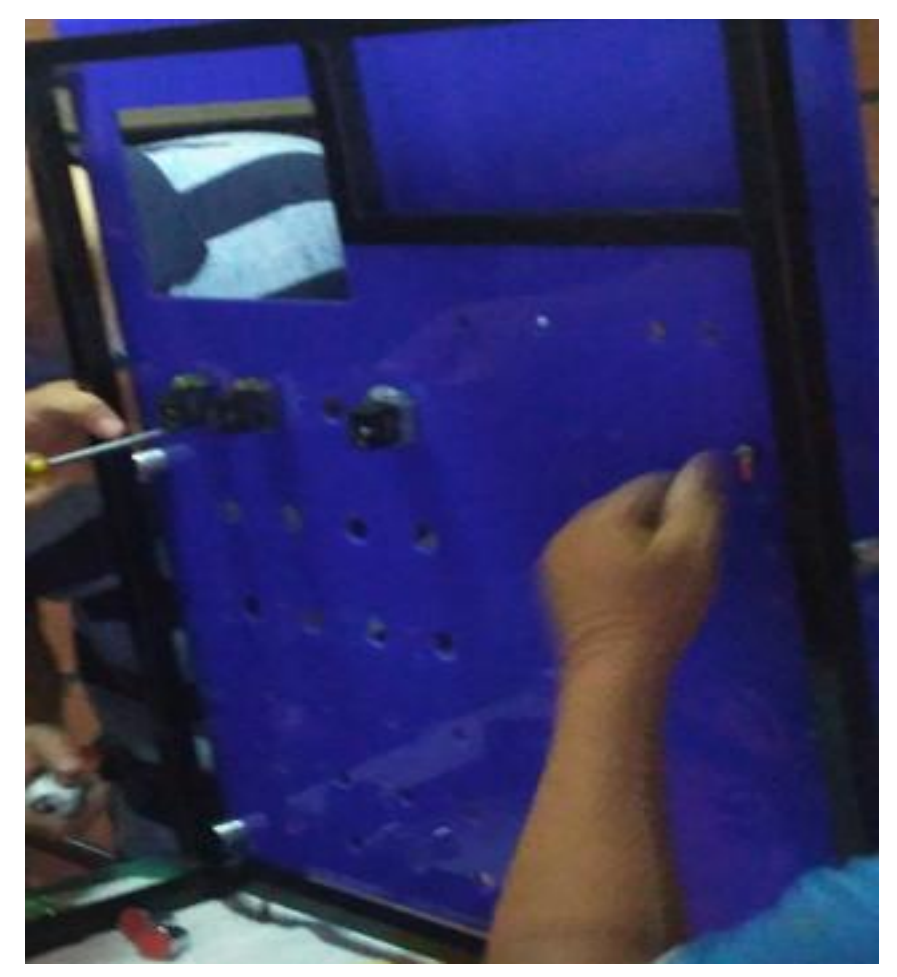

*Figura 51. Construcción del módulo de entrenamiento con el PLC S7 – 1500.*

Fuente: Salinas González Cristian Camilo. Gómez Chalarca Christian Camilo & Uribe Ramírez Jaiuri (2018)

Se inició con acoplar todos los elementos y se realizó el cableado entre los diferentes componentes y su correspondiente marcación.

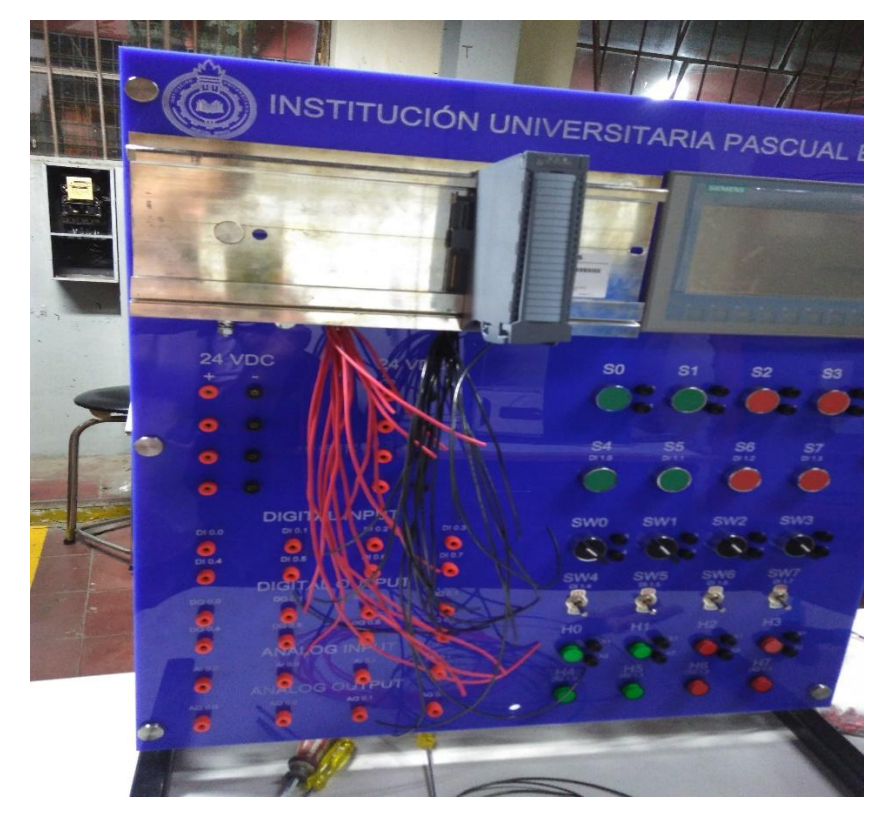

*Figura52. Ensamble del Módulo S7-1500 parte frontal* Fuente: diseño propio

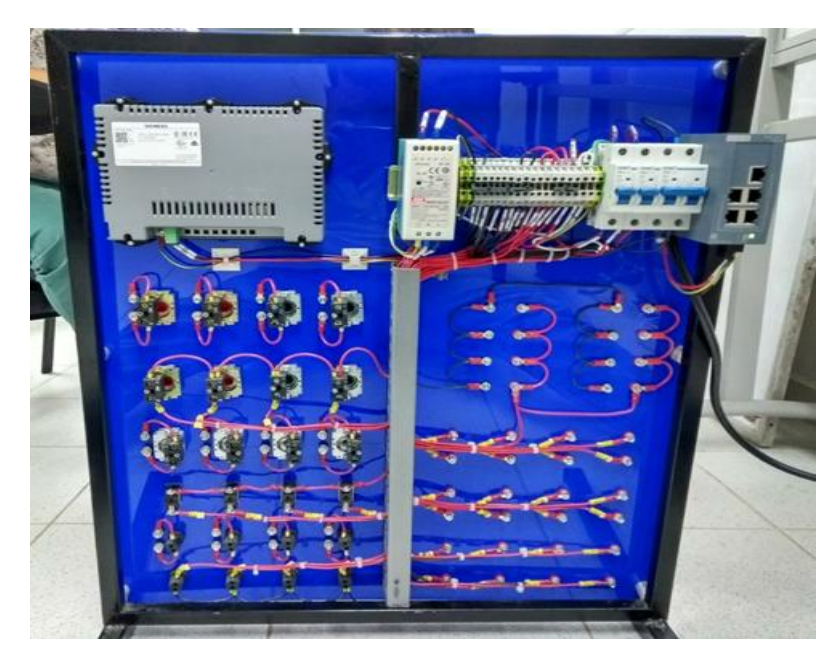

*Figura 52***3***. Módulo S7-1500 parte posterior.* Fuente: diseño propio

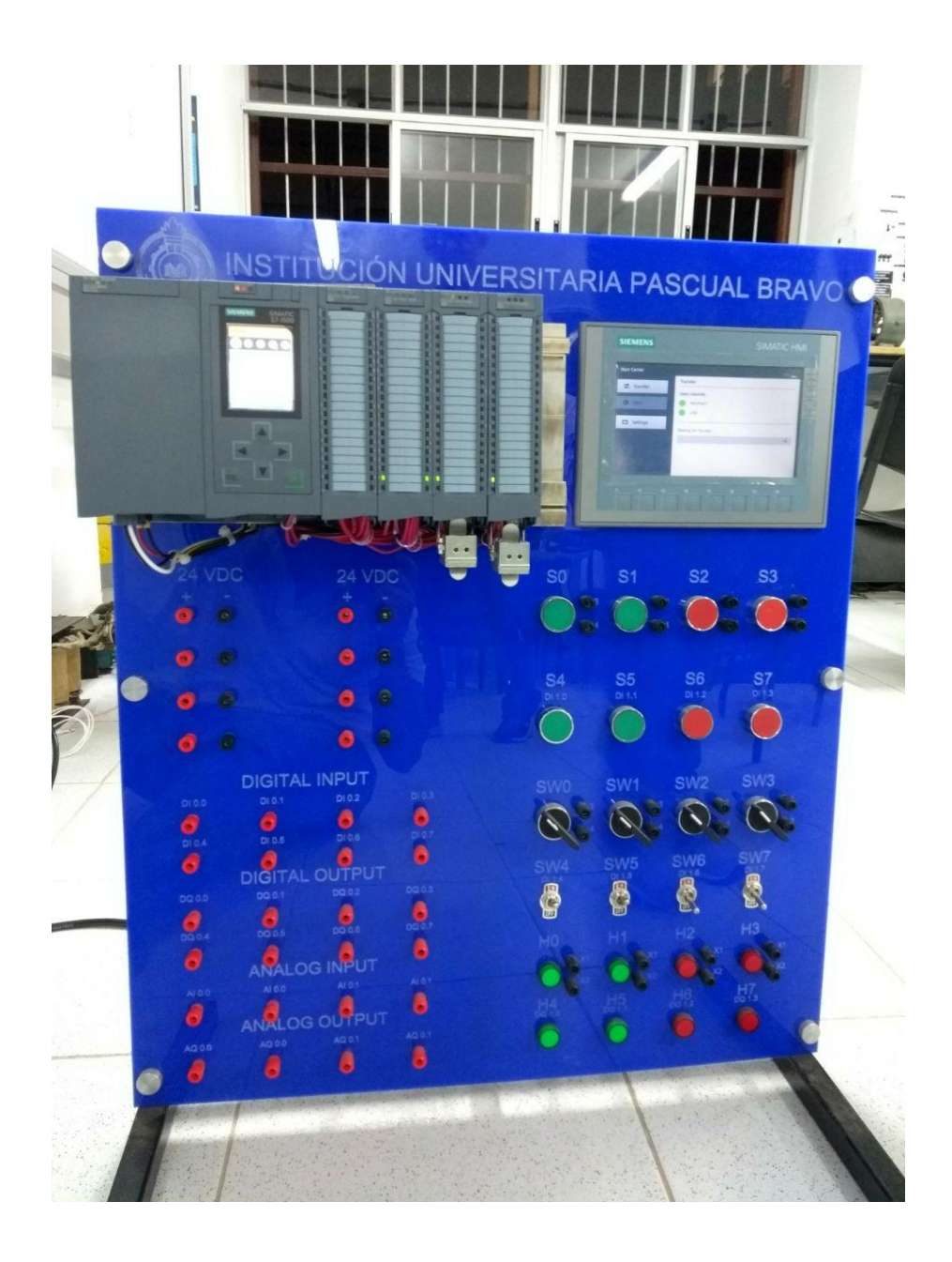

*Figura 534. Módulo S7-1500 terminado parte frontal.* Fuente: diseño propio

### **6.5 Realización de pruebas preliminares**

Una vez ensamblado el módulo # 15 de PLC, se procede a realizar pruebas del mismo, para tal efecto se implementó un programa, el cual se indica a continuación:

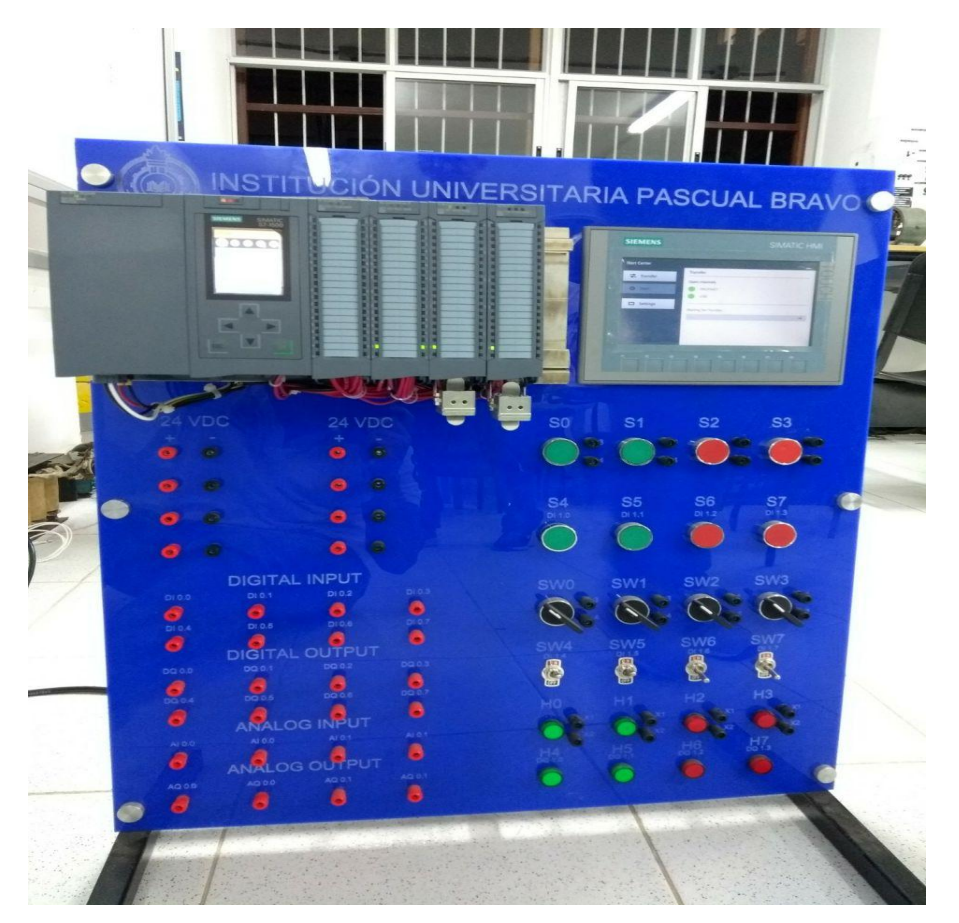

*Figura 55. Prueba de funcionamiento Módulo PLC S7-1500.* Fuente: diseño propio

**6.5.1 mando por impulso inicial de un motor desde tres estaciones. Supongamos que un proceso industrial como podría ser una banda transportadora impulsada por un motor (M1) requiere arrancar y detener una banda transportadora desde tres lugares diferentes.** Para implementar dicho proceso el motor M1 se debe encender desde cualquiera de las tres estaciones con su respectivo pulsador de marcha y detener con cualquier pulsador de paro ubicado en las mismas tres estaciones.

Primero se diseñó el circuito de control, en el cual se simula el funcionamiento del un motor M1 con el piloto 1 del módulo y con los pulsadores S0, S1, S4 como marcha y S2, S3, S6 como paro respectivamente. Por último, se realizó el montaje en el módulo pudiendo apreciar su operación.

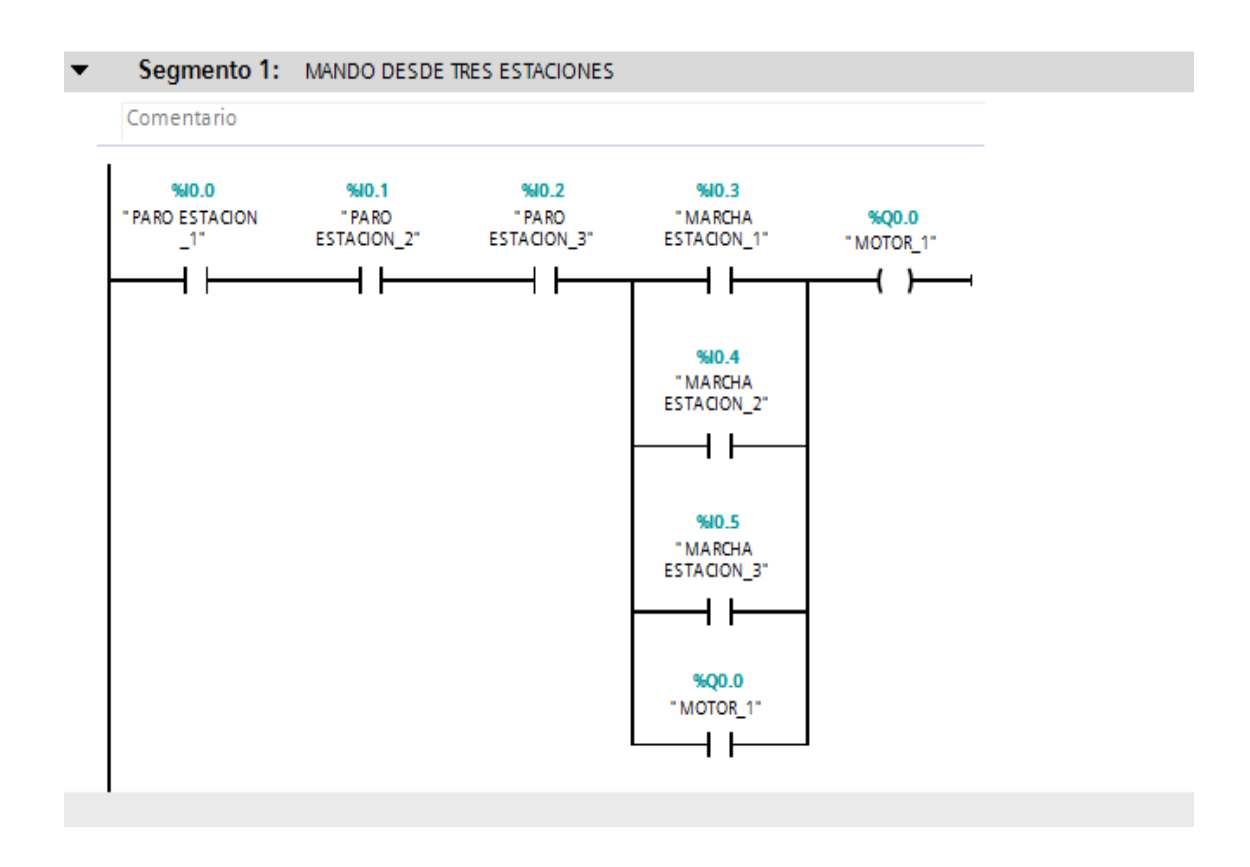

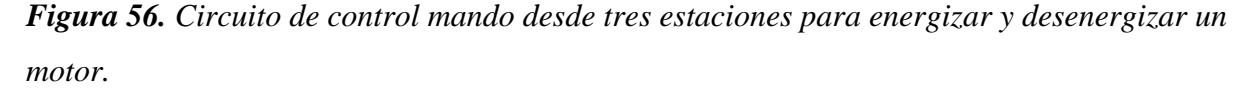

Fuente: diseño propio

**6.5.2 Ejemplo 1:** Observación de variables. El TIA PORTAL V13 nos permite observar online el valor que toma una variable durante la ejecución del programa e incluso forzar su estado de verdadero a falso para visualizar el comportamiento del programa que se ejecuta en el PLC.

implementando a modo de ejemplo el programa de la imagen anterior que deseamos visualizar su ejecución en el PLC desde el TIA PORTAL tanto en lenguaje KOP y FUP. para esto se hace necesario comunicarnos al PLC mediante comunicación ethernet.

Desde el modo online tras haber habilitado la opción Observar, podremos visualizar en tiempo real el estado de ejecución de nuestro programa. En las imágenes siguientes vemos el resultado en lenguaje, KOP, FUP. Observe que al cumplirse todas las condiciones representadas por la línea verde el motor 1 se encuentra activo.

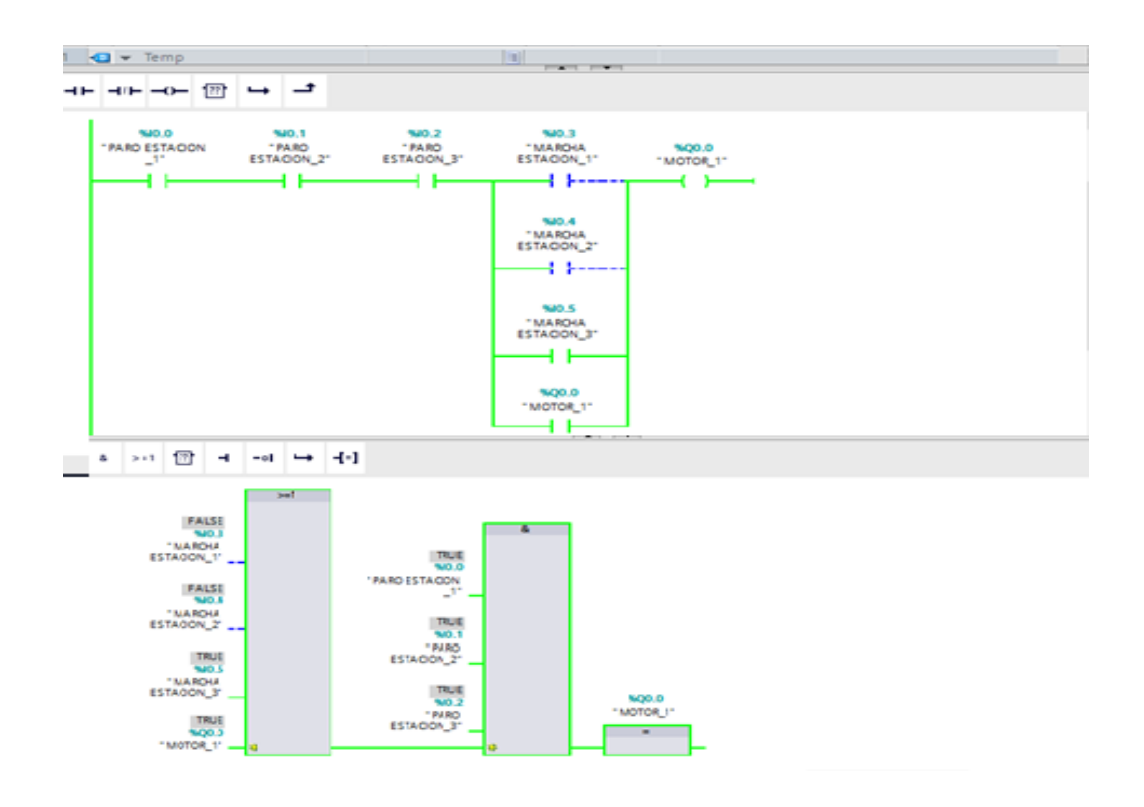

#### **Tablas Observación y Forzado de variables**

EL TIA PORTAL permite observar por medio de una tabla de variables los estados en tiempo real permitiendo una evaluación acertada de lo que está sucediendo en el programa del PLC como lo muestra la siguiente imagen.

Estas tablas las podemos visualizar en el árbol de proyecto, en su parte inferior, desplegando la pestaña haciendo clic en tabla de variables y posteriormente en agregar tabla de observación y una vez esté abierta la ventana podremos agregar variables y ejecutando la opción observar en el icono de las gafas en el panel superior se podrán observar los estados de las variables.

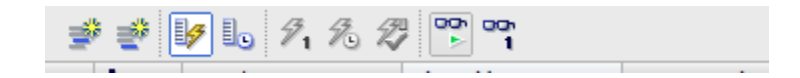

Una vez realizado el procedimiento mencionado se tendrá esta tabla en la que se están observando en estado online el estado de las variables del programa que este en ejecución.

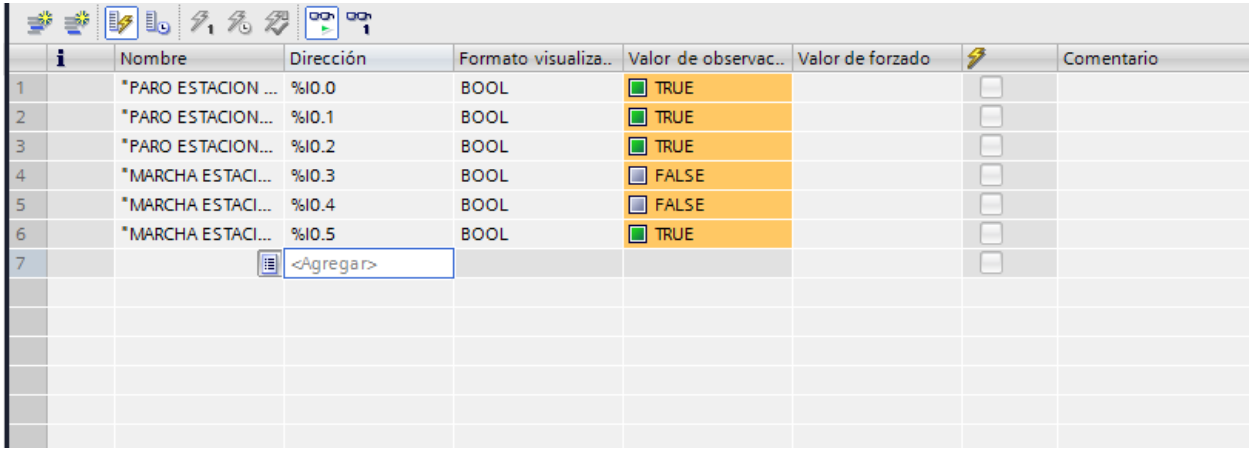

**6.5.3 Ejemplo 2:** en el TIA PORTAL se realiza un programa de ejemplo de comparación mediante una señal análoga que permita compara con un valor pre establecido. Para esto agregamos una CPU 1516-3 PN /DP

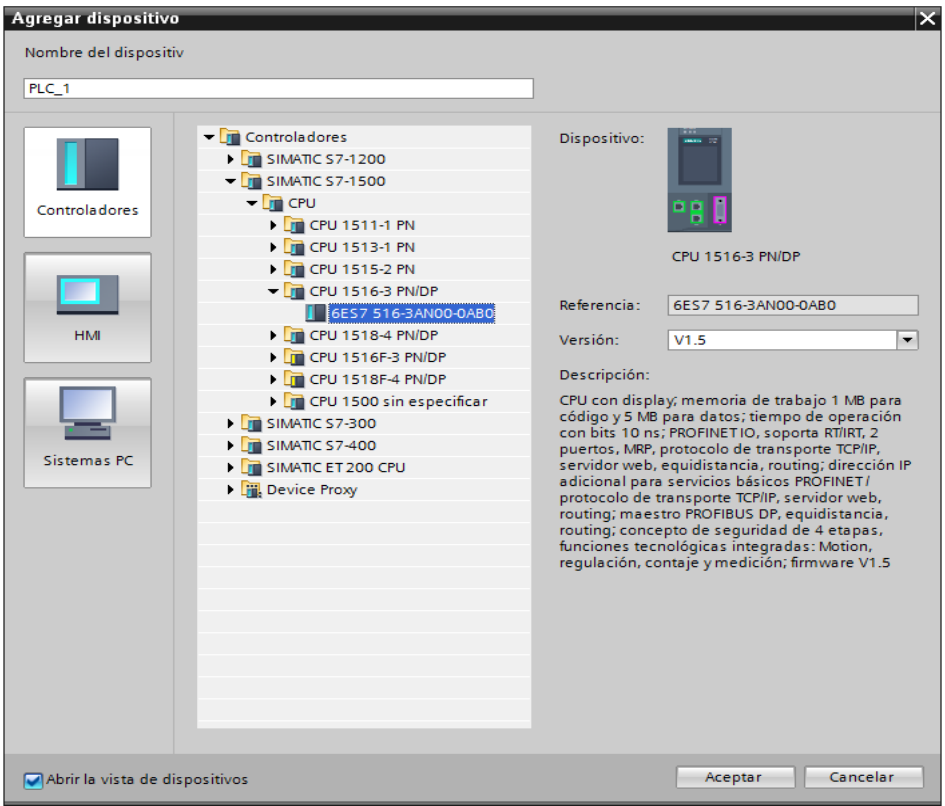

Ahora agregamos del catálogo de hardware los módulos digitales y análogos

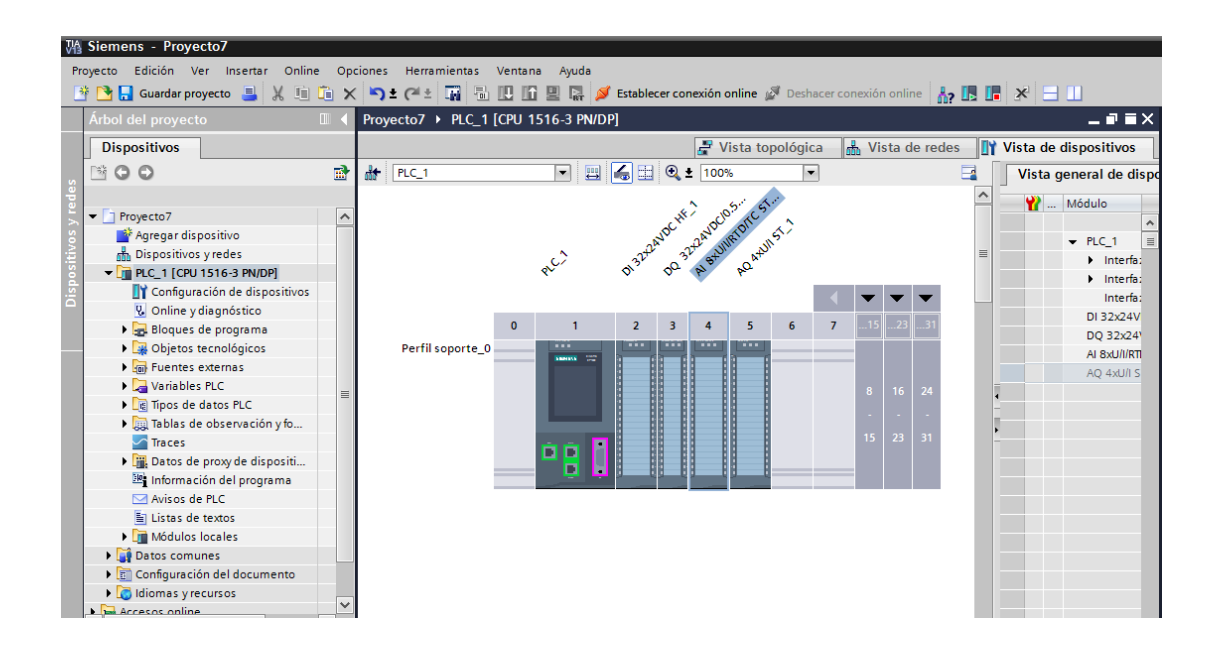

Ahora ingresamos al OB1 (main) y realizamos el programa de comparación de valores mediante señal análoga que será la %iw4 entrada en tensión que activará la salida q0.0 en el instante que el valor de la señal análoga sea igual o superior a 20000.

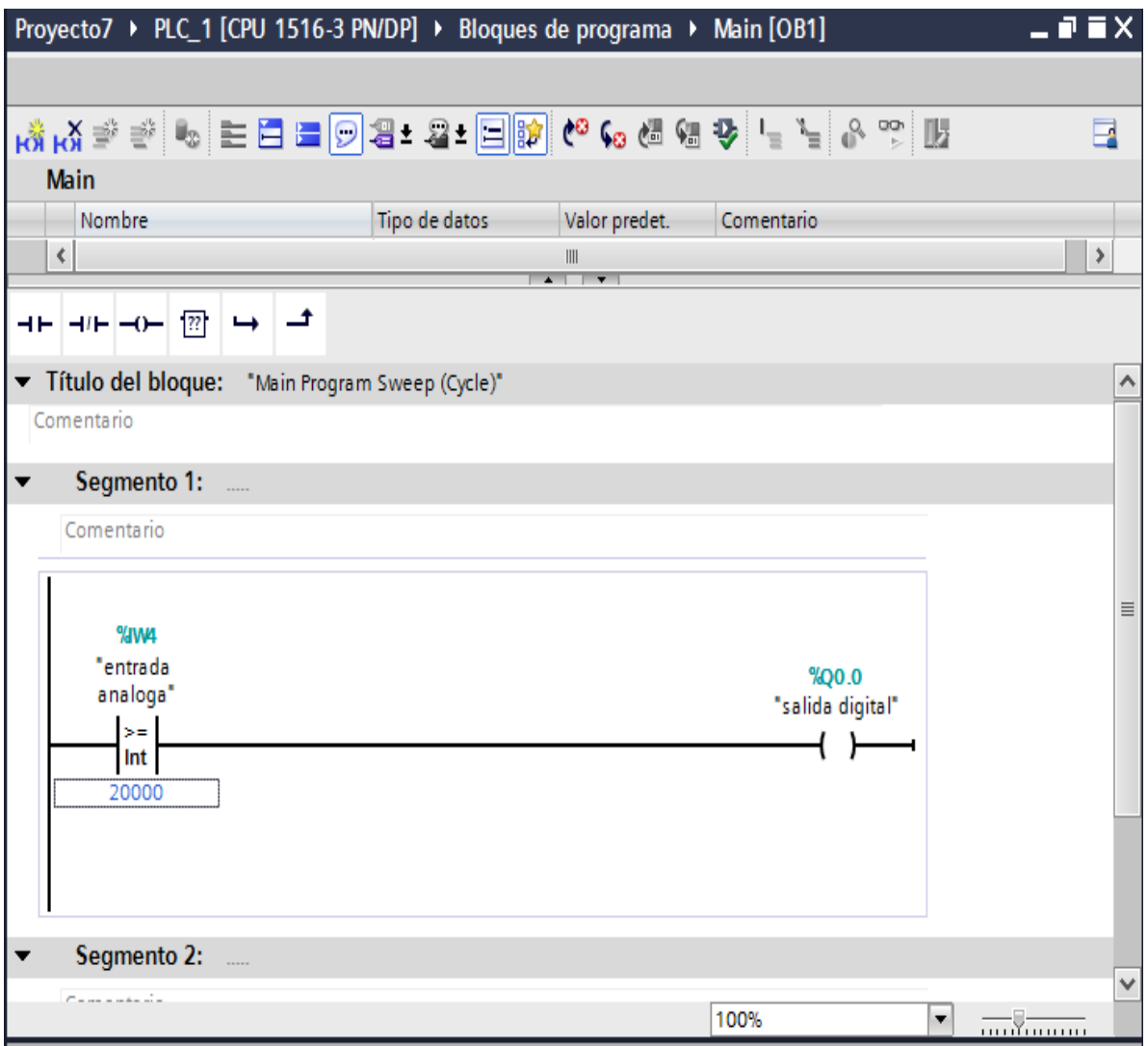

Aquí podemos observar que la salida digital no está activa por que el valor de la entrada análoga es inferior a 20000 y en el instante que la señal análoga supera los 20000 se activa la salida digital q0.0 visualizado mediante la opción de observación del TIA PORTAL e indicada con líneas verdes como podemos observar en la parte inferior de la imagen.

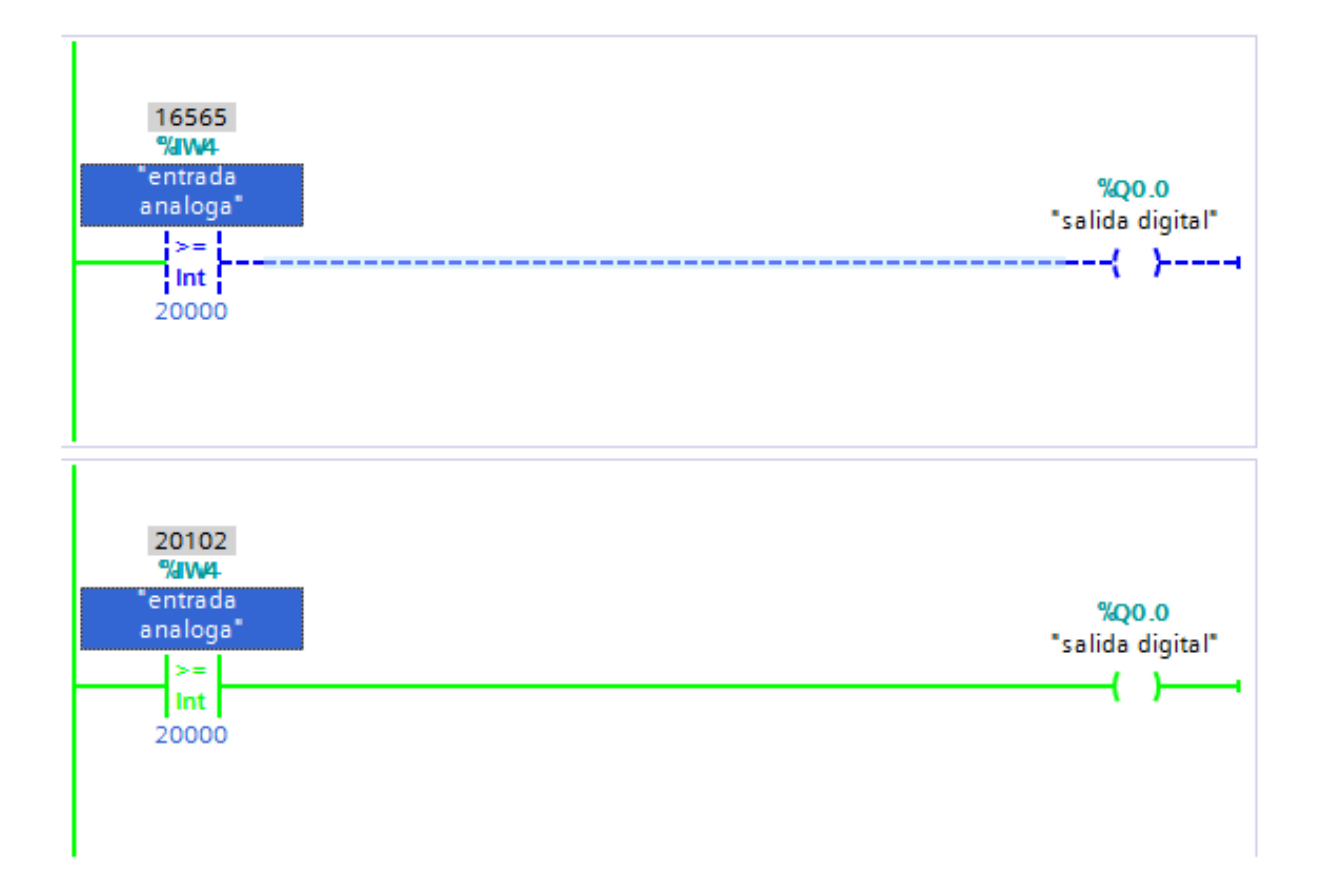

#### **6.5.4 Pantalla Siemens SIMATIC HMI TOUCH.**

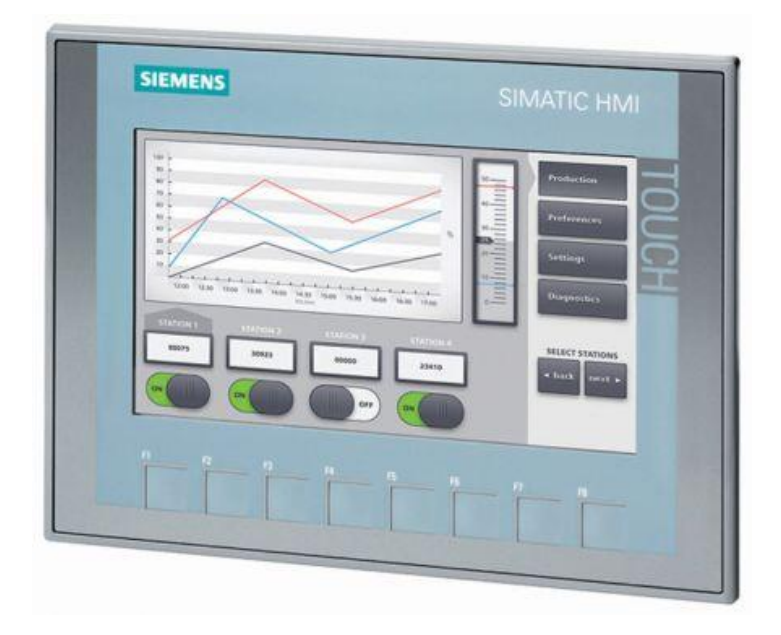

#### *Figura 57. Pantalla Siemens SIMATIC HMI TOUCH*

Fuente:<https://uk.rs-online.com/web/p/touch-screen-hmi-displays/8726325/>

Descripción de la simatic HMI TOUCH

La nueva generación económica de HMI se apunta a la tendencia de una visualización de alta calidad incluso en máquinas e instalaciones de pequeñas dimensiones Con la 2.ª generación de SIMATIC HMI Basic Panels, Siemens atiende las exigencias de los usuarios de una visualización y un manejo de alta calidad, incluso en máquinas e instalaciones pequeñas o medianas.

Las prestaciones se han ampliado considerablemente. Dos de los aspectos decisivos a este respecto son la alta resolución y la intensidad de 65.500 colores. También se ha implementado la conectividad, para la que puede elegirse una interfaz PROFINET o PROFIBUS más conexión USB. Gracias a la sencilla programación, que se lleva a cabo con la nueva versión de software de WinCC en el TIA Portal, los nuevos paneles se configuran y manejan con gran facilidad

## **6.5.5 Características destacadas.**

- Serie de iniciación, idónea para aplicaciones HMI sencillas
- Montaje compatible con los SIMATIC HMI Comfort Panels y los SIMATIC HMI Basic Panels  $4"$  y 6"

## existentes

- Escalabilidad flexible en la familia HMI
- Pantallas panorámicas de alta resolución y atenuables con 64.000 colores
- Innovadora interfaz de usuario y facilidad de uso mejorada gracias a los nuevos controles y gráficos
- Funcionalidad táctil o con teclado para manejo intuitivo
- Interfaz para conexión con diversos PLC
- Variantes para PROFIBUS y PROFINET
- Archivado mediante lápiz USB
- Ingeniería en el TIA Portal

## **6.5.6 Ventajas**

- Rápidos procesamientos de grandes cantidades de datos
- Configuración y ampliación flexible
- Alta seguridad de datos y disponibilidad del sistema en funcionamiento continuo
- Alta disponibilidad del sistema garantizada
- Conexión universal: 15 m/30 m/ de forma ilimitafas
- Especialmente fácil de usar mediante manejo por gestos y con varios datos

## **6.5.7 Partes que conforman SIMATIC HMI TOUCH**

Estructura de los dispositivos PROFINET La figura siguiente muestra la estructura de los dispositivos PROFINET tomando como ejemplo el KTP700 Basic.

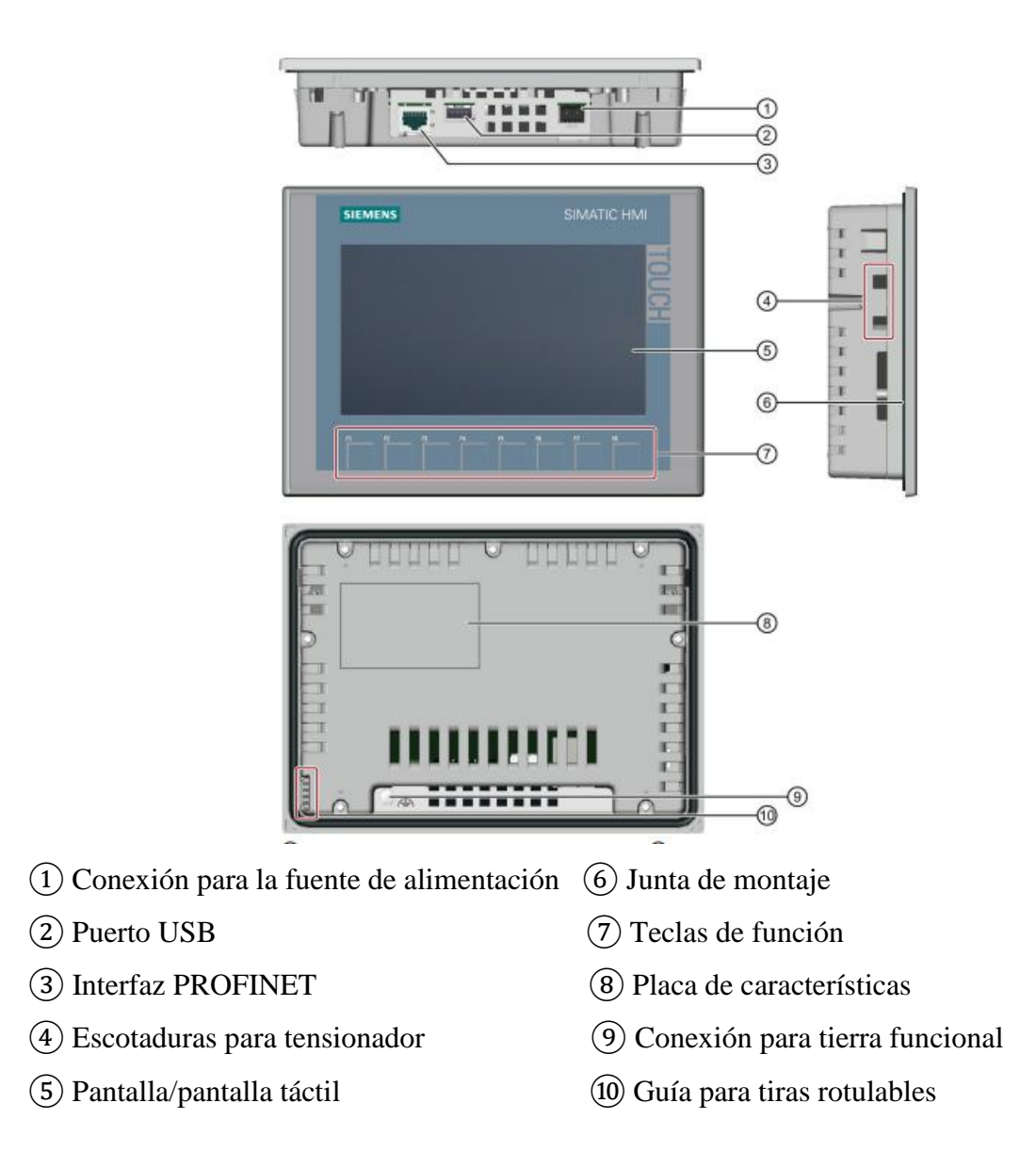

Fuente:

(https://cache.industry.siemens.com/dl/files/558/26248558/att\_112278/v1/hmi\_mp377\_mp377pro\_operati ng\_instructions\_es-ES\_es-ES.pdf)

### **7. Conclusiones**

La creación de sistemas de automatización propios de la universidad como proyecto se ha desarrollado correctamente, el módulo de práctica del PLC SIMATIC S7-1500 realizado por los estudiantes del Pascual Bravo I.U. se deja a disposición para su uso, está equipado con módulos de entrada y de salida de la serie SIMATIC S7-1500 y se puede programar por medio de la red Ethernet. La documentación es breve para una rápida puesta en marcha de aparatos y montajes de experimentación compleja.

Lo que desea la institución de los estudiantes por medio del módulo de prácticas es que con la metódica y didáctica de la clase donde el profesor transmite los conocimientos necesarios desarrollar prácticas efectivas donde se mejoren las habilidades y los conocimientos con ahorro de tiempo y con costes módicos. Por ello este sistema de entrenamiento es la base para la transmisión de los fundamentos de la programación en PLC, así como para el aprendizaje avanzado.

En el transcurso de la fabricación del módulo PLC siemens S7 1500 comunicacion ethernet, los estudiantes de eléctrica se familiaricen con el tema de control en las prácticas de laboratorio del Pascual Bravo I.U. Tanto el TIA Portal como el controlador S7 1500 se presentan como innovaciones en el mundo industrial y se posicionan como claros elementos de futuro. Como conclusión final se añade que su conocimiento es altamente beneficiario de cara a poder entrar a formar parte de dicho sector.

#### **8**. **Recomendaciones**

Tener cuidado con todo el equipo en sí, el cual debe estar protegido del polvo, suciedad, humedad, temperatura y las vibraciones de otros equipos puesto que estos factores pueden afectan su desempeño y vida útil. Antes de utilizar el módulo, tener una idea clara sobre cómo se utiliza y cómo se lleva a cabo su funcionamiento para poder lograr sacar la mayor utilidad a dicho equipo, ya que serán muy útiles a nivel personal y académico para los estudiantes de la Institución Universitaria Pascual Bravo.

Emplear de modo adecuado cada elemento del módulo, siguiendo las instrucciones de operación y mantenimiento dados por los fabricantes. Realizar una programación de mantenimiento preventivo al PLC y al panel operador, para tener estos equipos en condiciones adecuadas para su utilización.

Automatización. Redes industriales PROFIBUS. La apertura en comunicación industrial con sencillez, robustez y estándar mundial. Recuperado 2018 Disponible en:

<http://www.emb.cl/electroindustria/articulo.mvc?xid=107>

\_\_\_\_\_\_\_\_\_ y neumática. Controles eléctricos. Práctica. Gasca Ordoñez Andrés Camilo. Bautista Fabio Andrés. Quintero María Alejandra. Gómez Urrego Alejandra. Recuperado 2018 Disponible en:

<http://procesos2automatizacionyneumatica.blogspot.com.co/2012/09/controles-electricos.html> Automation Starts Here. Recuperado 2018 Disponible en:

[https://cache.industry.siemens.com/dl/files/558/26248558/att\\_112278/v1/hmi\\_mp377\\_mp377pro](https://cache.industry.siemens.com/dl/files/558/26248558/att_112278/v1/hmi_mp377_mp377pro_operating_instructions_es-ES_es-ES.pdf)

[\\_operating\\_instructions\\_es-ES\\_es-ES.pdf](https://cache.industry.siemens.com/dl/files/558/26248558/att_112278/v1/hmi_mp377_mp377pro_operating_instructions_es-ES_es-ES.pdf)

- Bornes de conexión. ¿Por qué utilizarlos en el cuadro eléctrico? Obtenido de Loxone: <http://www.loxone.com/blog/eses/2016/01/11/bornes>
- Bornera de Baquelita. Electro Sertec. Material eléctrico online. Recuperado 2018 Disponible en: http://electrosertec.com/accesorios/143-bornera-de-baquelita.html
- Conector. Recuperado 2018 Disponible en:

<https://definicion.de/conector/>

Conector eléctrico. Recuperado 2018 Disponible en:

[https://es.wikipedia.org/wiki/Conector\\_el%C3%A9ctrico](https://es.wikipedia.org/wiki/Conector_el%C3%A9ctrico)

- Contactor Magnético NEMA,9A,240VCA,3Polo. Grainger. Mexico. Recuperado 2018 Disponible en: [https://www.grainger.com.mx/producto/SCHNEIDER-ELECTRIC-](https://www.grainger.com.mx/producto/SCHNEIDER-ELECTRIC-Contactor-Magn%C3%A9tico-NEMA%2C9A%2C240VCA%2C3Polo/p/19YH64)[Contactor-Magn%C3%A9tico-NEMA%2C9A%2C240VCA%2C3Polo/p/19YH64](https://www.grainger.com.mx/producto/SCHNEIDER-ELECTRIC-Contactor-Magn%C3%A9tico-NEMA%2C9A%2C240VCA%2C3Polo/p/19YH64)
- Documentación didáctica SCE para la solución de automatización homogénea. Totally Integrated Automation. (TIA). Recuperado 2018 Disponible en:

[https://w3.siemens.com/mcms/sce/de/fortbildungen/ausbildungsunterlagen/tia](https://w3.siemens.com/mcms/sce/de/fortbildungen/ausbildungsunterlagen/tia-portal_module/tabcardseiten/documents/sce_es_020-011_r1404_startup_s7-1500_v13.pdf)[portal\\_module/tabcardseiten/documents/sce\\_es\\_020-011\\_r1404\\_startup\\_s7-1500\\_v13.pdf](https://w3.siemens.com/mcms/sce/de/fortbildungen/ausbildungsunterlagen/tia-portal_module/tabcardseiten/documents/sce_es_020-011_r1404_startup_s7-1500_v13.pdf)

EPEN. Ente provisional de energía del Neuquén. (31 de Octubre de 2016). Recuperado 2018 Disponible en:<http://www.epen.gov.ar/informacion/glosario.php>

Ethernet. (30 de Octubre de 2016). Obtenido de CCM:<http://es.ccm.net/contents/672-ethernet>

Electro Industria. Automatización. Redes industriales PROFIBUS. La apertura en comunicación industrial con sencillez, robustez y estándar mundial. ONE Touch Recuperado 2018 Disponible en:<http://www.emb.cl/electroindustria/articulo.mvc?xid=107>

Factor eléctrico. Qué es un contactor eléctrico. Recuperado 2018 Disponible en:

<http://factorelectrico.blogspot.com.co/2013/11/que-es-un-contactor-electrico.html>

- Formación para la industria 4.1 Auxiliares de mando. Recuperado 2018 Disponible en: [https://automatismoindustrial.com/d-automatizacion/1-4-adquisicion-de-datos/auxiliares](https://automatismoindustrial.com/d-automatizacion/1-4-adquisicion-de-datos/auxiliares-de-mando/)[de-mando/](https://automatismoindustrial.com/d-automatizacion/1-4-adquisicion-de-datos/auxiliares-de-mando/)
- Informe Ethernet Industrial: PROFInet. Publicado. 18 Mayo 2013 Recuperado 2018 Disponible en: [http://www.infoplc.net/documentacion/7-comunicaciones-industriales/74-informe](http://www.infoplc.net/documentacion/7-comunicaciones-industriales/74-informe-ethernet-industrial)[ethernet-industrial](http://www.infoplc.net/documentacion/7-comunicaciones-industriales/74-informe-ethernet-industrial)
- Monográfico: Lenguajes de programación Principios básicos de PLC | Observatorio Tecnológico, 2017). Recursos. Recuperado 2018 Disponible en: [http://recursostic.educacion.es/observatorio/web/images/upload/1observatorio/monografico](http://recursostic.educacion.es/observatorio/web/images/upload/1observatorio/monograficoPLC/image013.jpg) [PLC/image013.jpg](http://recursostic.educacion.es/observatorio/web/images/upload/1observatorio/monograficoPLC/image013.jpg)
- Mean well Fuente de poder AC-DC; 24V; 4A; 100-264V In. Fuentes power suppy. ADVSA industrial. Recuperado 2018 Disponible en:
- <http://advsamex.com/esp/item/21/mean-well-fuente-de-poder-ac-dc-24v-4a-100-264v-in>
- PID. Integrado para tareas de lazo cerrado, ahorros de tiempo. Potencia + eficiencia: SIMATIC S7-1500 plus TIA Portal. Recuperado 2018 Disponible en:
- [http://w5.siemens.com/spain/web/es/industry/automatizacion/simatic/controladores\\_modulares/c](http://w5.siemens.com/spain/web/es/industry/automatizacion/simatic/controladores_modulares/controlador_avanzado/s71500/pages/default.aspx#Dise_c3_b1o) [ontrolador\\_avanzado/s71500/pages/default.aspx#Dise\\_c3\\_b1o](http://w5.siemens.com/spain/web/es/industry/automatizacion/simatic/controladores_modulares/controlador_avanzado/s71500/pages/default.aspx#Dise_c3_b1o)

PROFInet el estándar Ethernet líder de la industria. Recuperado 2018 Disponible en:

[http://www.industry.siemens.com/automation/aan/es/industrial-](http://www.industry.siemens.com/automation/aan/es/industrial-communications/profinet/pages/default.aspx)

[communications/profinet/pages/default.aspx](http://www.industry.siemens.com/automation/aan/es/industrial-communications/profinet/pages/default.aspx)

- Siemens. Todo lo que necesita para la transición de red y las comunicaciones ilimitadas. Recuperado 2018 Disponible en: [http://w3.siemens.com/mcms/industrial](http://w3.siemens.com/mcms/industrial-communication/es/profibus/pasarelas/Pages/transiciones-de-red.aspx)[communication/es/profibus/pasarelas/Pages/transiciones-de-red.aspx](http://w3.siemens.com/mcms/industrial-communication/es/profibus/pasarelas/Pages/transiciones-de-red.aspx)
- Simatic S7 1500) Recuperado 2018 Disponible en:

[http://w5.siemens.com/spain/web/es/industry/automatizacion/simatic/controladores\\_modulares/c](http://w5.siemens.com/spain/web/es/industry/automatizacion/simatic/controladores_modulares/controlador_avanzado/simatics71500_antigua/pages/simatics71500.aspx) [ontrolador\\_avanzado/simatics71500\\_antigua/pages/simatics71500.aspx](http://w5.siemens.com/spain/web/es/industry/automatizacion/simatic/controladores_modulares/controlador_avanzado/simatics71500_antigua/pages/simatics71500.aspx)

TIA Portal ¿Cómo se pueden cargar los datos del proyecto de la CPU en el equipo de programación (PG), con ayuda del STEP 7 (TIA Portal)? Recuperado 2018 Disponible en: [https://support.industry.siemens.com/cs/document/41885693/%C2%BFc%C3%B3mo-se](https://support.industry.siemens.com/cs/document/41885693/%C2%BFc%C3%B3mo-se-pueden-cargar-los-datos-del-proyecto-de-la-cpu-en-el-equipo-de-programaci%C3%B3n-(pg)-con-ayuda-del-step-7-(tia-portal)-?dti=0&lc=es-)[pueden-cargar-los-datos-del-proyecto-de-la-cpu-en-el-equipo-de-programaci%C3%B3n-](https://support.industry.siemens.com/cs/document/41885693/%C2%BFc%C3%B3mo-se-pueden-cargar-los-datos-del-proyecto-de-la-cpu-en-el-equipo-de-programaci%C3%B3n-(pg)-con-ayuda-del-step-7-(tia-portal)-?dti=0&lc=es-) [\(pg\)-con-ayuda-del-step-7-\(tia-portal\)-?dti=0&lc=es-](https://support.industry.siemens.com/cs/document/41885693/%C2%BFc%C3%B3mo-se-pueden-cargar-los-datos-del-proyecto-de-la-cpu-en-el-equipo-de-programaci%C3%B3n-(pg)-con-ayuda-del-step-7-(tia-portal)-?dti=0&lc=es-)

Todo eléctrico. Qué son las bornas de conexión eléctrica y para qué sirven.

[https://www.todoelectrico.es/blog/39-que-son-las-bornas-de-conexion-electrica-y-para-que](https://www.todoelectrico.es/blog/39-que-son-las-bornas-de-conexion-electrica-y-para-que-sirven.html)[sirven.html](https://www.todoelectrico.es/blog/39-que-son-las-bornas-de-conexion-electrica-y-para-que-sirven.html)

- Temporizadores: S7-1200 / S7-1500 cambio de valor desde pantalla. Info PLC. Automatización industrial, robótica e industrial. Recuperado 2018 Disponible en:
- [http://www.infoplc.net/descargas/106-siemens/software-step7-tiaportal/2177-temporizador-s7-](http://www.infoplc.net/descargas/106-siemens/software-step7-tiaportal/2177-temporizador-s7-1200-1500-valor-temporizacion-pantalla) [1200-1500-valor-temporizacion-pantalla](http://www.infoplc.net/descargas/106-siemens/software-step7-tiaportal/2177-temporizador-s7-1200-1500-valor-temporizacion-pantalla)

Prieto (2007)

Qué son las Bornes de conexión. (31 de Octubre de 2016). [https://www.todoelectrico.es/blog/39](https://www.todoelectrico.es/blog/39-que-son-las-bornas-de-conexion-electrica-y-para-que-sirven.html) [que-son-las-bornas-de-conexion-electrica-y-para-que-sirven.html](https://www.todoelectrico.es/blog/39-que-son-las-bornas-de-conexion-electrica-y-para-que-sirven.html)